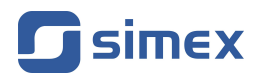

# **Instrukcja obsługi [LICZNIK PRZEPŁYWU](#page-79-0) [SPP-638](#page-79-0)**

- Firmware: od v[.6.01](#page-79-0)
- Typ wejścia: [0/4-20 mA](#page-79-0)
- [Funkcja dozownika i totalizera](#page-79-0)

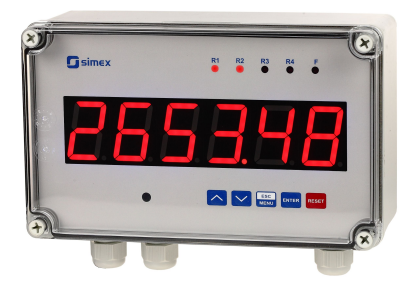

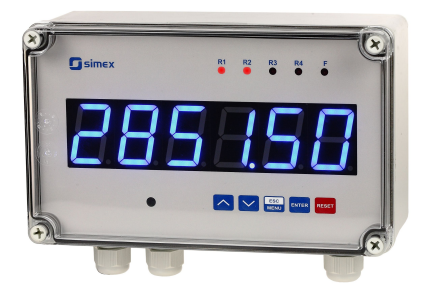

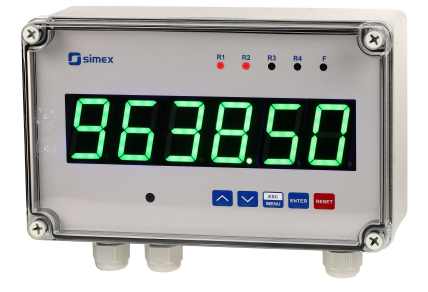

 $\epsilon$ 

Przed rozpoczęciem użytkowania urządzenia lub oprogramowania należy dokładnie zapoznać się z niniejszą instrukcją. Producent zastrzega sobie prawo wprowadzania zmian bez uprzedzenia.

## **SPIS TREŚCI**

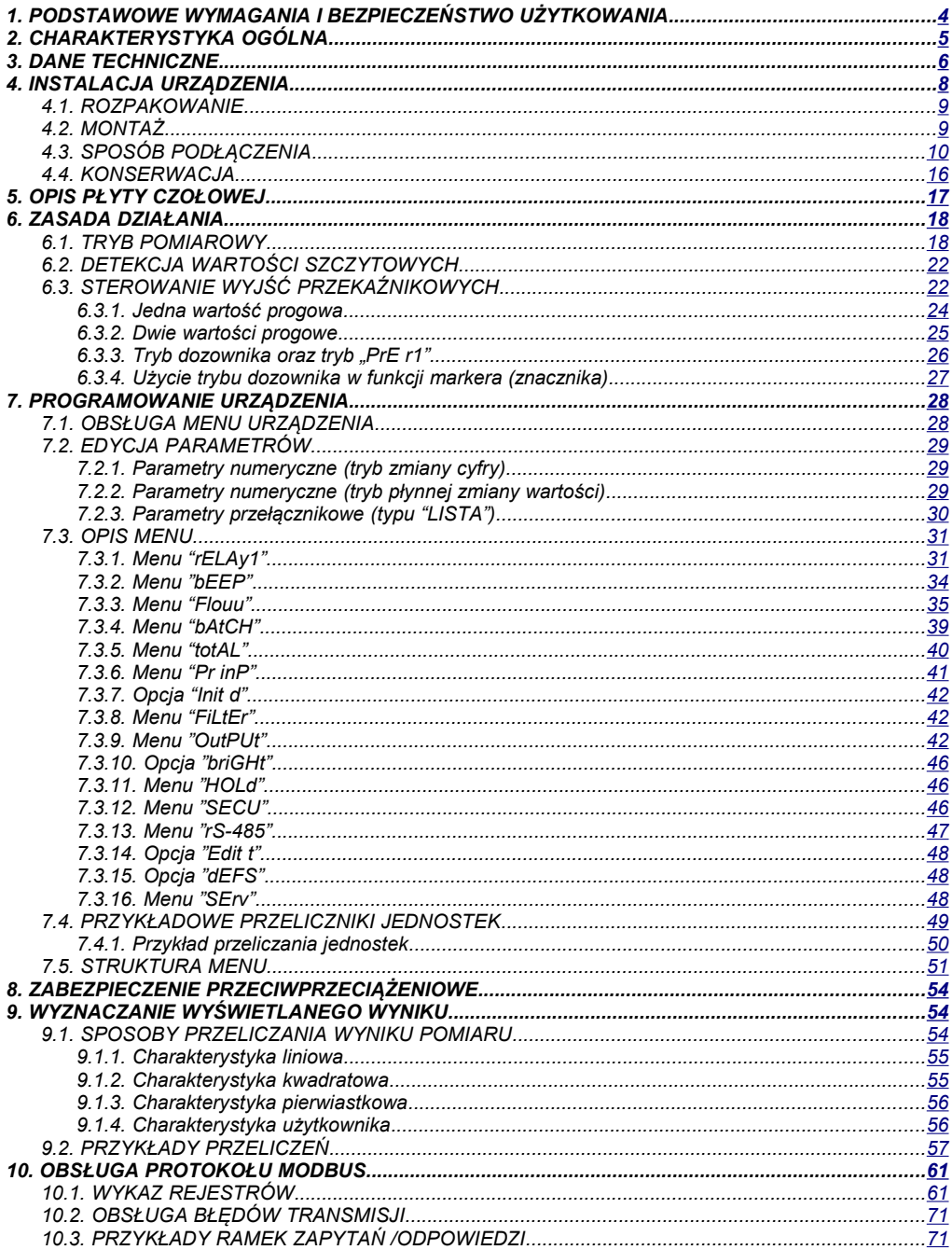

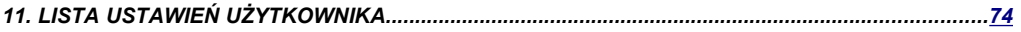

#### *Znaczenie symboli używanych w instrukcji:*

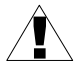

*- symbol ten zwraca uwagę na szczególnie istotne wskazówki dotyczące instalacji oraz obsługi urządzenia.*

*Nie stosowanie się do uwag oznaczonych tym symbolem może być przyczyną wypadku, uszkodzenia lub zniszczenia urządzenia.*

#### *W PRZYPADKU UŻYTKOWANIA URZĄDZENIA NIEZGODNIE Z INSTRUKCJĄ ODPOWIEDZIALNOŚĆ ZA POWSTAŁE SZKODY PONOSI UŻYTKOWNIK*

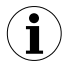

*- symbol ten zwraca uwagę na szczególnie istotne opisy dotyczące właściwości urządzenia.*

*Zalecane jest dokładne zapoznanie się z uwagami oznaczonymi tym symbolem.*

## <span id="page-3-0"></span> *1.PODSTAWOWE WYMAGANIA I BEZPIECZEŃSTWO UŻYTKOWANIA*

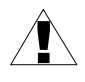

**- Producent nie ponosi odpowiedzialności za szkody wynikłe z niewłaściwego zainstalowania, nieutrzymywania we właściwym stanie technicznym oraz użytkowania urządzenia niezgodnie z jego przeznaczeniem.**

- Instalacja powinna być przeprowadzona przez wykwalifikowany personel posiadający uprawnienia wymagane do instalacji urządzeń elektrycznych. Podczas instalacji należy uwzględnić wszystkie dostępne wymogi ochrony. Na instalatorze spoczywa obowiązek wykonania instalacji zgodnie z niniejszą instrukcją oraz przepisami i normami dotyczącymi bezpieczeństwa i kompatybilności elektromagnetycznej właściwymi dla rodzaju wykonywanej instalacji.
- Jeżeli urządzenie jest wyposażone w zacisk PE, powinien być on podłączony do szyny PE. W pozostałych przypadkach, należy do niej podłączyć zacisk GND;
- Należy przeprowadzić właściwą konfigurację urządzenia, zgodnie z zastosowaniem. Niewłaściwa konfiguracja może spowodować błędne działanie, prowadzące do uszkodzenia urządzenia lub wypadku.
- **Jeśli w rezultacie defektu pracy urządzenia istnieje ryzyko poważnego zagrożenia związanego z bezpieczeństwem ludzi oraz mienia należy zastosować dodatkowe, niezależne układy i rozwiązania, które takiemu zagrożeniu zapobiegną.**
- **W urządzeniu występuje niebezpieczne napięcie, które może spowodować śmiertelny wypadek. Przed przystąpieniem do instalacji lub rozpoczęciem czynności związanych z wykrywaniem uszkodzeń (w przypadku awarii) należy bezwzględnie wyłączyć urządzenie przez odłączenie źródła zasilania**.

- Urządzenia sąsiadujące i współpracujące powinny spełniać wymagania odpowiednich norm i przepisów dotyczących bezpieczeństwa oraz być wyposażone w odpowiednie filtry przeciwprzepięciowe i przeciwzakłóceniowe.

## !

**- Nie należy podejmować prób samodzielnego rozbierania, napraw lub modyfikacji urządzenia. Urządzenie nie posiada żadnych elementów, które mogłyby zostać wymienione przez użytkownika. Urządzenia w których stwierdzono usterkę muszą być odłączone i oddane do naprawy w autoryzowanym serwisie.**

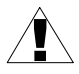

- Nie używać urządzenia w strefach zagrożonych nadmiernymi wstrząsami, wibracjami, pyłem, wilgocią, korozyjnymi gazami i olejami.
- Nie używać urządzenia w środowisku zagrożonym wybuchem.
- Nie używać urządzenia w miejscach charakteryzujących się dużymi wahaniami temperatury, narażonych na kondensację pary wodnej lub oblodzenie.
- Nie używać urządzenia w miejscach narażonych na bezpośrednie promieniowanie słoneczne.
- Należy upewnić się czy temperatura w otoczeniu urządzenia (np. wewnątrz szafy sterowniczej) nie przekracza wartości zalecanych. W takich przypadkach należy wziąć pod uwagę wymuszone chłodzenie urządzenia (np. poprzez wykorzystanie wentylatora).

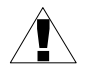

**Urządzenie przeznaczone jest do pracy w środowisku przemysłowym i nie należy używać go w środowisku mieszkalnym lub podobnym.**

## <span id="page-4-0"></span> *2.CHARAKTERYSTYKA OGÓLNA*

Zadaniem licznika przepływu jest pomiar wartości chwilowej przepływu i rejestracja bilansu mediów takich jak: ciecze, gazy, bądź materiały sypkie. Licznik przepływu może również pełnić rolę regulatora w procesach przemysłowych.

Urządzenie może współpracować przetwornikami przepływu z wyjściem prądowym 0-20 mA lub 4-20 mA. Wskazanie wartości chwilowej przepływu może zawierać się w przedziale od 0 do 999999 (plus kropka dziesiętna) i może być wyrażone w dowolnych skalowalnych jednostkach przepływu oraz trzech jednostek czasu (sekunda, minuta, godzina). Wskazanie bilansu może zawierać się w przedziale od 0.00000 do 4294967295 jednostek użytkownika z maksymalną rozdzielczością 0.00001 jednostki.

Licznik **[SPP-638](#page-79-0)** posiada 2 lub 4 wyjścia przekaźnikowe lub typu OC, które mogą być ustawiane w zależności od wartości chwilowej przepływu, wartości bilansu lub wartości licznika dozowania. Może również nie posiadać wyjść wcale. Licznik umożliwia dostęp do wszystkich wewnętrznych rejestrów, łącznie z bezpośrednim sterowaniem przekaźników, poprzez łącze RS 485 z wykorzystaniem protokołu MODBUS RTU. **[SPP-638](#page-79-0)** posiada stabilizowane, nieseparowane wyjście zasilania czujników. Opcjonalnie licznik (w wersji z czterema przekaźnikami lub czterema wyjściami typu OC) może być wyposażony do wyboru w: aktywne wyjście prądowe, pasywne izolowane wyjście prądowe lub aktywne wyjście napięciowe.

Konstrukcja licznika przepływu oparta na mikroprocesorze jest wykonana w nowoczesnej technologii SMT zapewniając tym samym dużą niezawodność eksploatacji. Płyta czołowa zabezpieczona jest przed rozbryzgami wody i kurzem.

Urządzenie posiada następujące dodatkowe możliwości:

- ustawianie alarmu dźwiękowego wyzwalanego przy przekroczeniu zakresu pomiarowego,
- opcja bezpośredniego dostępu do wartości progów dla wyjść przekaźnikowych,
- tryb dozownika.

## <span id="page-5-0"></span> *3.DANE TECHNICZNE*

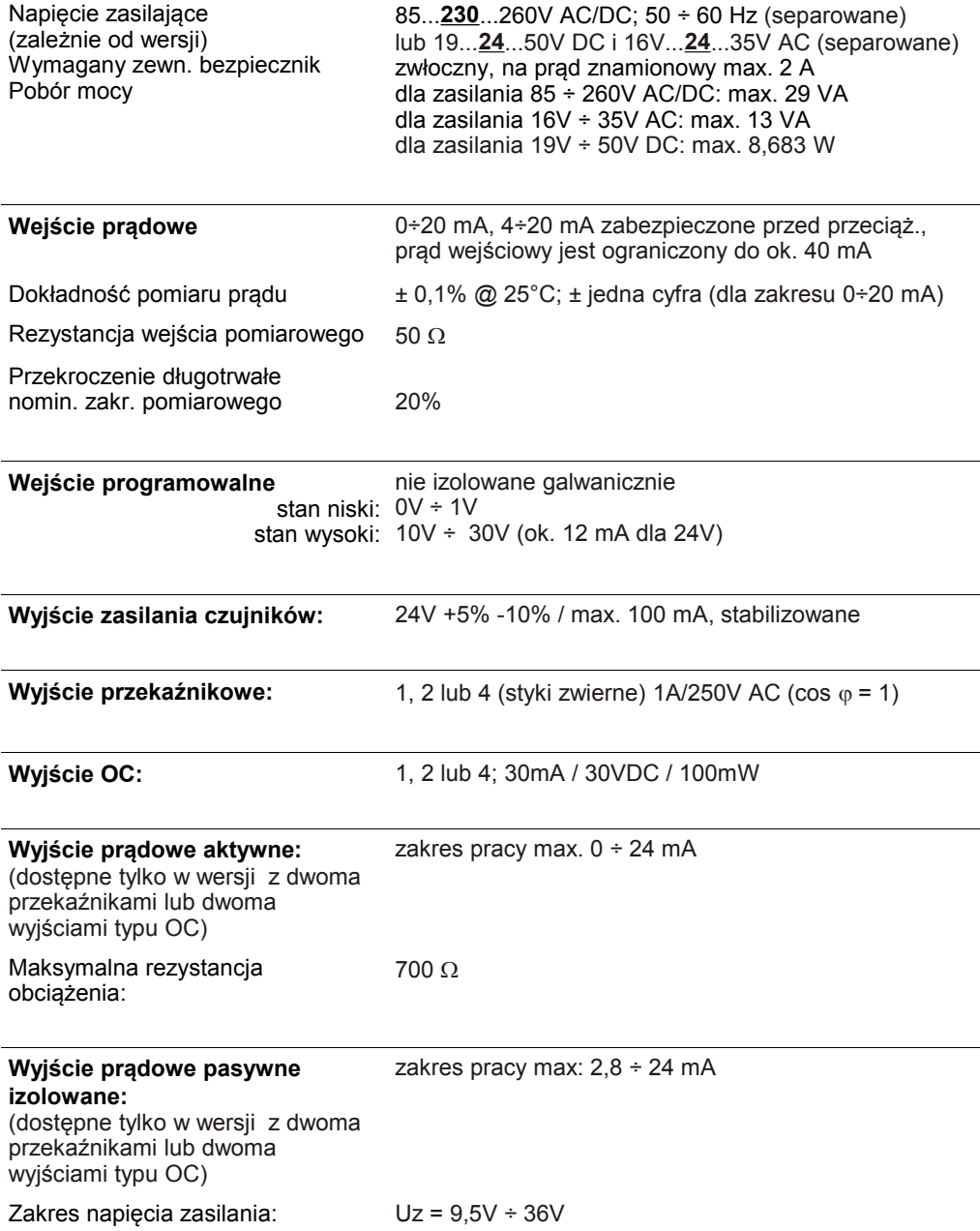

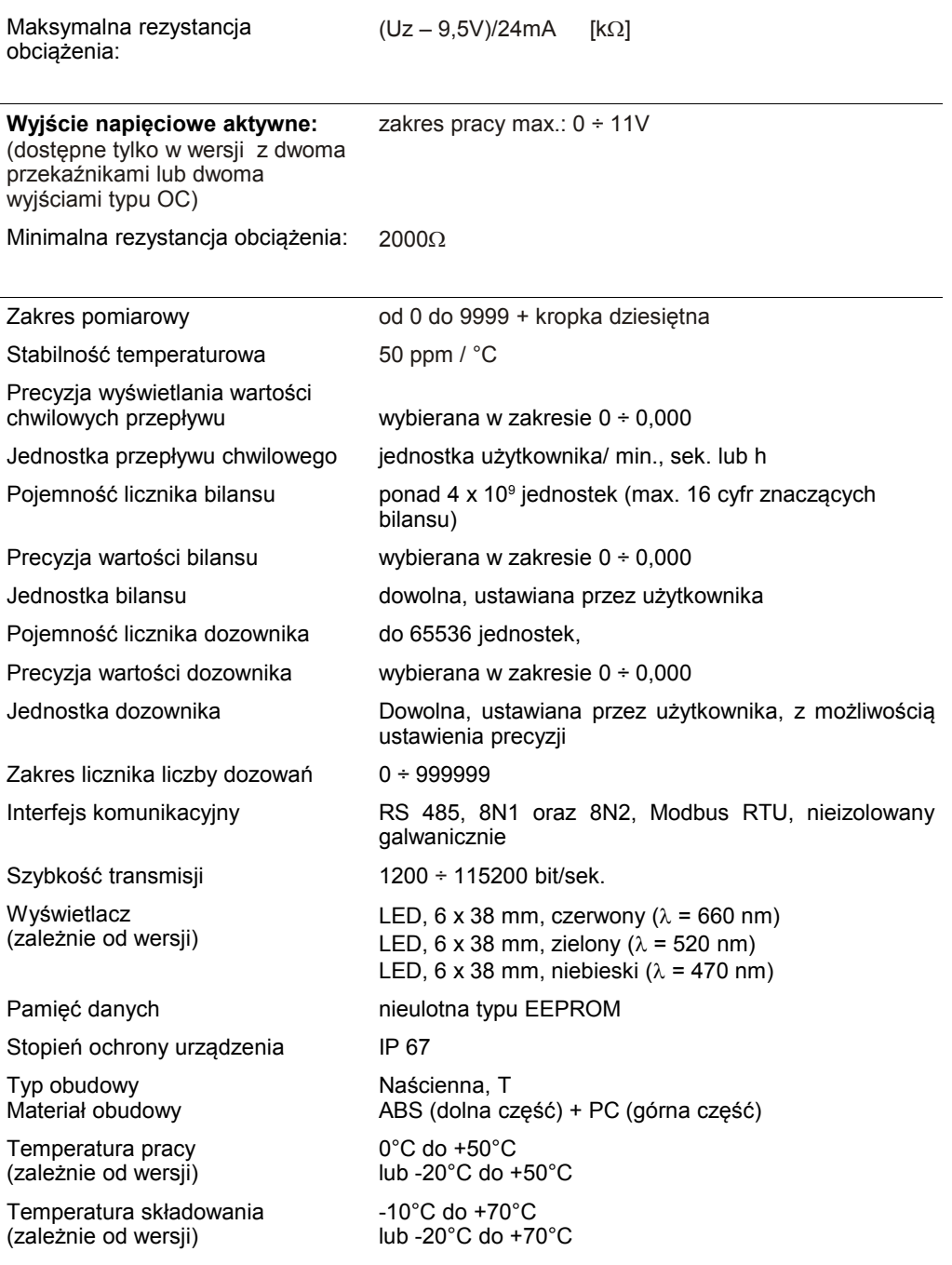

Wilgotność Wysokość 5 do 90% bez kondensacji do 2000 m n.p.m. Max. moment obrotowy przy dokręcaniu złączy śrubowych 0,5 Nm Max. przekrój przewodów przyłączeniowych 2,5 mm<sup>2</sup> Wymagania bezpieczeństwa wg PN-EN 61010-1 kategoria instalacii: II stopień zanieczyszczenia: 2 napięcie względem ziemi: 300V AC Rezystancja izolacji: >20M $\Omega$ Wytrzymałość elektryczna izolacji: 2300V AC przez 1min. (pomiędzy obwodami wyjść przekaźnikowych wytrzymałość wynosi 1350V AC) Kompatybilność elektromagnetyczna wg PN-EN 61326-1 **Niniejszy sprzęt nie jest przeznaczony do stosowania w środowiskach** !

**mieszkalnych i możenie zapewniać odpowiedniej ochrony przy odbiorze sygnału radiowego w takich środowiskach.** 

## <span id="page-7-0"></span> *4.INSTALACJA URZĄDZENIA*

Urządzenie zostało zaprojektowane i wykonane w sposób zapewniający wysoki poziom bezpieczeństwa użytkowania oraz odporności na zakłócenia występujące w typowym środowisku przemysłowym. Aby cechy te mogły być w pełni wykorzystane instalacja urządzenia musi być prawidłowo przeprowadzona i zgodna z obowiązującymi normami.

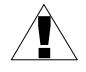

- Przed przystąpieniem do instalacji należy zapoznać się z podstawowymi wymaganiami bezpieczeństwa umieszczonymi na str. [4](#page-3-0)

- Przed podłączeniem urządzenia do instalacji należy sprawdzić czy napięcie instalacji elektrycznej odpowiada wartości znamionowej napięcia wyspecyfikowanej na etykiecie urządzenia.

- Obciążenie powinno odpowiadać wymaganiom wyszczególnionym w danych technicznych.

- Wszelkie prace instalacyjne należy przeprowadzać przy odłączonym napięciu zasilającym.

- Należy uwzględnić konieczność zabezpieczenia zacisków zasilania przed osobami niepowołanymi.

## <span id="page-8-1"></span> *4.1.ROZPAKOWANIE*

Po wyjęciu urządzenia z opakowania ochronnego należy sprawdzić, czy nie uległo ono uszkodzeniu podczas transportu. Wszelkie uszkodzenia powstałe podczas transportu należy niezwłocznie zgłosić przewoźnikowi. Należy również zapisać numer seryjny urządzenia umieszczony na obudowie i zgłosić uszkodzenie producentowi.

Wraz z urządzeniem dostarczane są:

- instrukcja obsługi
- karta gwarancyjna

## <span id="page-8-0"></span> *4.2.MONTAŻ*

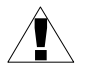

Przed przystąpieniem do montażu należy odłączyć napięcie instalacji elektrycznej.

Przed włączeniem urządzenia należy sprawdzić dokładnie poprawność wykonanych połączeń.

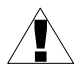

Aby zamontować urządzenie należy przygotować otwory o rozstawie jak na **[Rys.](#page-8-2) 4.1**. Tylną część urządzenia, zawierającą otwory montażowe, należy przymocować w przygotowanych otworach za pomocą śrub lub wkrętów.

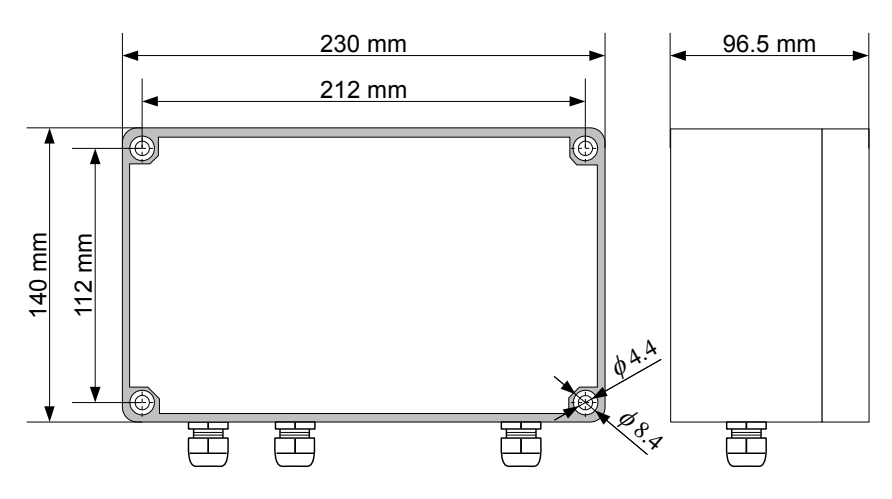

<span id="page-8-2"></span>*Rys. 4.1. Wymiary montażowe obudowy*

## <span id="page-9-0"></span> *4.3.SPOSÓB PODŁĄCZENIA*

#### *Środki ostrożności*

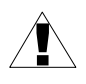

- Instalacja powinna być przeprowadzona przez wykwalifikowany personel posiadający uprawnienia wymagane do instalacji urządzeń elektrycznych. Podczas instalacji należy uwzględnić wszystkie dostępne wymogi ochrony. Na instalatorze spoczywa obowiązek wykonania instalacji zgodnie z niniejszą instrukcją oraz<br>przepisami i normami dotyczacymi bezpieczeństwa i kompatybilności normami dotyczącymi bezpieczeństwa i kompatybilności elektromagnetycznej właściwymi dla rodzaju wykonywanej instalacji.

- Urządzenie nie jest wyposażone w wewnętrzny bezpiecznik oraz wyłącznik zasilania. Z tego względu należy zastosować zewnętrzny bezpiecznik zwłoczny z możliwie minimalną wartością znamionową prądu (zalecany dwubiegunowy na prąd znamionowy nie większy niż 2A) oraz wyłącznik zasilania umieszczony w pobliżu urządzenia.

W przypadku zastosowania bezpiecznika jednobiegunowego musi być on zamontowany w przewodzie fazowym (L).

- Przekrój kabla sieciowego powinien być tak dobrany aby w przypadku zwarcia kabla od strony urządzenia zapewnione było zabezpieczenie kabla za pomocą bezpiecznika instalacji elektrycznej.

- Okablowanie musi być zgodne z odpowiednimi normami, lokalnymi przepisami i regulacjami.

- W celu zabezpieczenia przed przypadkowym zwarciem przewody podłączeniowe powinny być zakończone odpowiednimi izolowanymi końcówkami kablowymi.

- Śruby zacisków należy dokręcić. Zalecany moment obrotowy dokręcenia wynosi 0,5 Nm. Poluzowane śruby mogą wywołać pożar lub wadliwe działanie. Zbyt mocne dokręcenie śrub może doprowadzić do uszkodzenia połączeń wewnątrz urządzenia oraz zerwania gwintu.

- W przypadku kiedy urządzenie wyposażone jest w zaciski rozłączne powinny one być wetknięte do odpowiednich złącz w urządzeniu, nawet jeśli nie są wykorzystane do jakichkolwiek połączeń.

**- Niewykorzystanych zacisków (oznaczonych jako n.c.) nie wolno wykorzystywać do podłączania jakichkolwiek przewodów podłączeniowych (np. w charakterze mostków) gdyż może to spowodować uszkodzenie urządzenia lub porażenie elektryczne.**

- Jeśli urządzenie wyposażone jest w obudowę, osłony oraz dławnice uszczelniające, chroniące przed dostępem wody, należy zwrócić szczególną uwagę na ich prawidłowe dokręcenie lub dociśnięcie. W przypadkach wątpliwych należy rozważyć możliwość zastosowania dodatkowych środków zapobiegawczych (osłon, zadaszeń, uszczelniaczy itp.). Niestarannie wykonany montaż może zwiększyć ryzyko porażenia elektrycznego.

- Po zakończonej instalacji nie wolno dotykać złącz urządzenia gdy włączone jest napięcie zasilające gdyż grozi to porażeniem elektrycznym.

**Ze względu na możliwe znaczne zakłócenia występujące w instalacjach przemysłowych należy stosować odpowiednie środki zapewniające poprawną pracę urządzenia. Niestosowanie wymienionych poniżej zaleceń może w pewnych okolicznościach prowadzić do przekroczenia poziomów zaburzeń elektromagnetycznych przewidzianych dla typowego środowiska przemysłowego, co w konsekwencji może powodować błędne wskazania urządzenia.**

- Należy unikać wspólnego (równoległego) prowadzenia przewodów sygnałowych i transmisyjnych wraz z przewodami zasilającymi i sterującymi obciążeniami indukcyjnymi (np. stycznikami). Przewody takie powinny krzyżować się pod kątem prostym.
- Cewki styczników i obciążenia indukcyjne powinny być wyposażone w układy przeciwzakłóceniowe np. typu RC.
- Zaleca się stosowanie ekranowanych przewodów sygnałowych. Ekrany przewodów sygnałowych powinny być podłączone do uziemienia tylko w jednym z końców ekranowanego przewodu.
- W przypadku zakłóceń indukowanych magnetycznie zaleca się stosowanie skręcanych par przewodów sygnałowych (tzw. skrętki). Skrętkę (najlepiej ekranowaną) należy stosować dla połączeń transmisji szeregowej RS-485.
- W sytuacji gdy obwody pomiarowe lub sterujące są dłuższe niż 30m lub wychodzą poza obręb budynku wymaga się instalowania dodatkowych zabezpieczeń przed przepięciami.
- W przypadku zakłóceń od strony zasilania zaleca się stosowanie odpowiednich filtrów przeciwzakłóceniowych. Należy pamiętać aby połączenia pomiędzy filtrem a urządzeniem były jak najkrótsze a metalowa obudowa filtru była podłączona do uziemienia jak największą powierzchnią. Nie można dopuścić aby przewody dołączone do wyjścia filtru biegły równolegle do przewodów zakłóconych (np. obwodów sterujących przekaźnikami lub stycznikami).

Podłączenie napięcia zasilającego oraz sygnałów pomiarowych i sterujących umożliwiają złącza śrubowe umieszczone w tylnej części obudowy urządzenia.

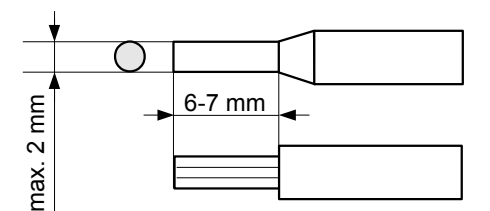

*Rys. 4.2. Sposób odizolowania przewodów oraz wymiary końcówek kablowych*

!

- **• Wszystkie podłączenia należy wykonywać przy wyłączonym napięciu zasilania.**
	- **• Przetwornik przepływu dołączany do wejścia prądowego licznika przepływu powinien być zainstalowany zgodnie z obowiązującymi normami i zaleceniami producenta przetwornika.**
	- **• Prawidłowa instalacja oraz zastosowanie przetwornika przepływu zgodne**

**z przeznaczeniem jest warunkiem poprawnej pracy licznika [SPP-638.](#page-79-0)**

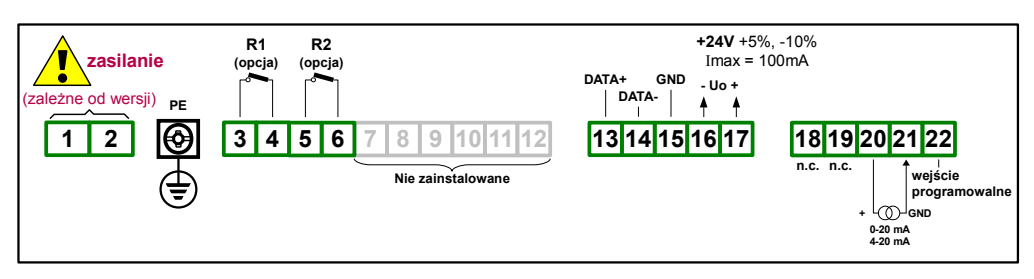

*Rys. 4.3. Opis wyprowadzeń dla wersji z dwoma wyjściami przekaźnikowymi*

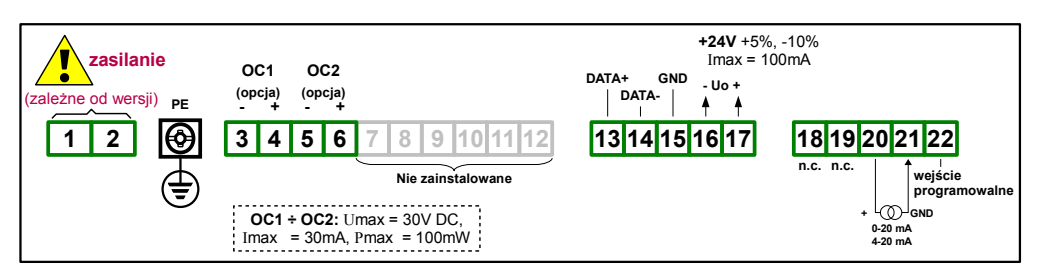

*Rys. 4.4. Opis wyprowadzeń dla wersji z dwoma wyjściami typu OC*

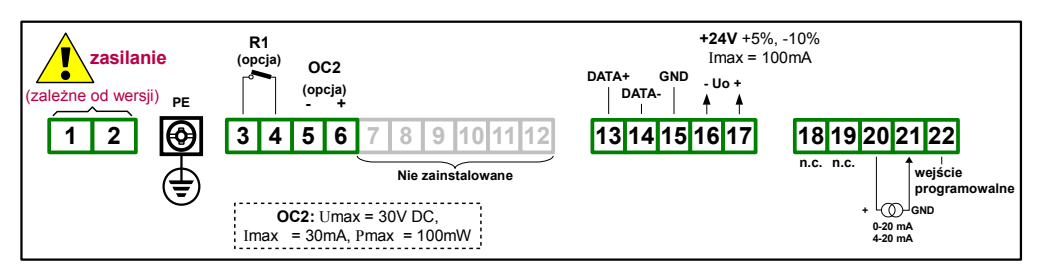

*Rys. 4.5. Opis wyprowadzeń dla wersji z wyjściem przekaźnikowym i wyjściem typu OC*

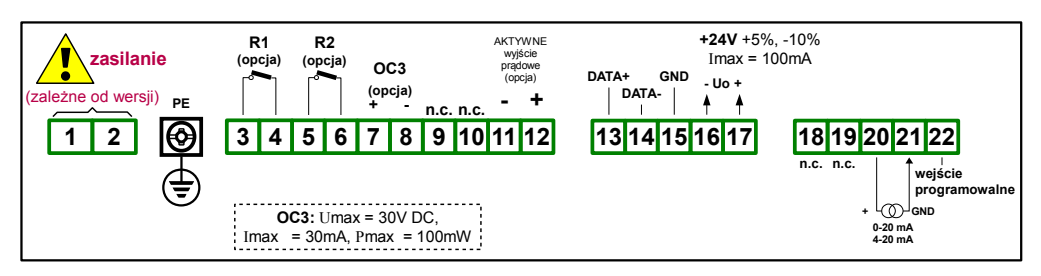

*Rys. 4.6. Opis wyprowadzeń dla wersji z dwoma wyjściami przekaźnikowymi, wyjściem typu OC oraz aktywnym wyjściem prądowym*

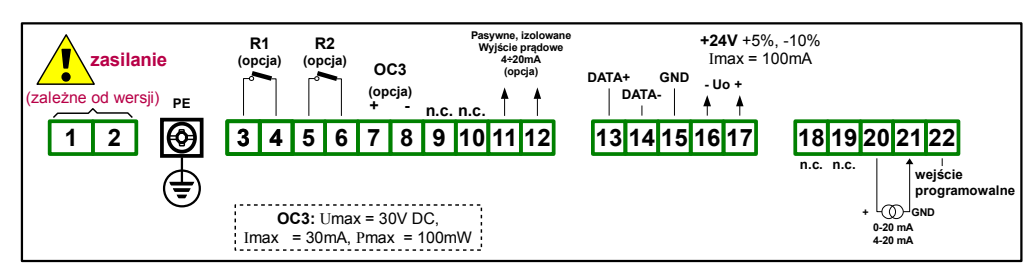

*Rys. 4.7. Opis wyprowadzeń dla wersji z dwoma wyjściami przekaźnikowymi, wyjściem typu OC oraz pasywnym wyjściem prądowym*

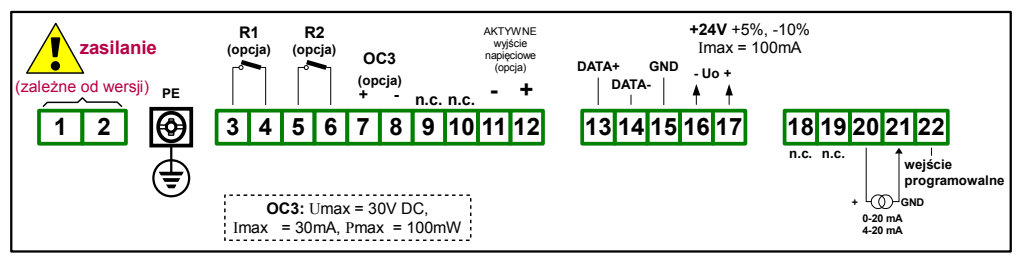

*Rys. 4.8. Opis wyprowadzeń dla wersji z dwoma wyjściami przekaźnikowymi, wyjściem typu OC oraz aktywnym wyjściem napięciowym*

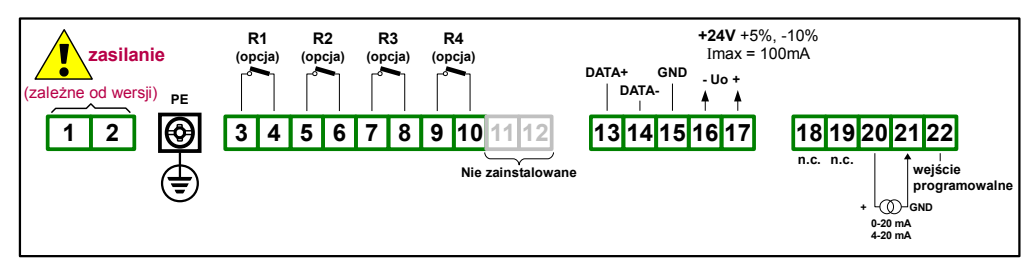

*Rys. 4.9. Opis wyprowadzeń dla wersji z czterema wyjściami przekaźnikowymi*

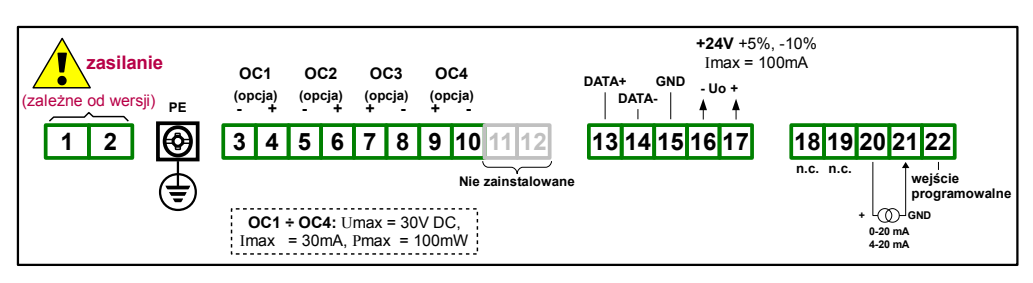

*Rys. 4.10. Opis wyprowadzeń dla wersji z czterema wyjściami typu OC*

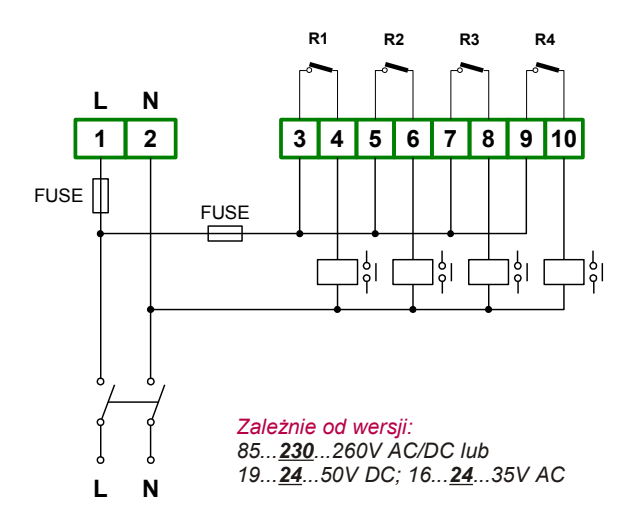

*Rys. 4.11. Podłączenie zasilania oraz przekaźników sterujących obciążeniami*

<u>।</u>

**Styki wyjść przekaźnikowych nie są wyposażone w obwody gasikowe.**

**Przy wykorzystaniu wyjść przekaźnikowych do przełączania obciążeń indukcyjnych (cewek styczników, przekaźników, elektromagnesów, solenoidów itd.) wymagane jest zastosowanie dodatkowego obwodu tłumiącego (typowo kondensator 47nF/ min. 250VAC w szereg z rezystorem 100R, dołączone równolegle do styków przekaźnika lub lepiej bezpośrednio równolegle do załączanej indukcyjności). W wyniku zastosowania obwodu tłumiącego zmniejszony zostaje poziom zakłóceń generowanych podczas przełączania oraz zwiększona zostaje trwałość styków przekaźnika.** 

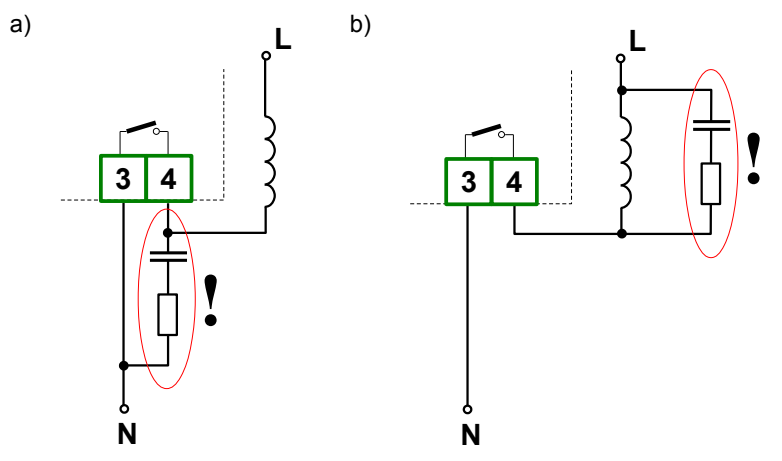

*Rys. 4.12. Przykłady równoległego podłączenia obwodu tłumiącego: a) do styków przekaźnika; b) do obciążenia indukcyjnego*

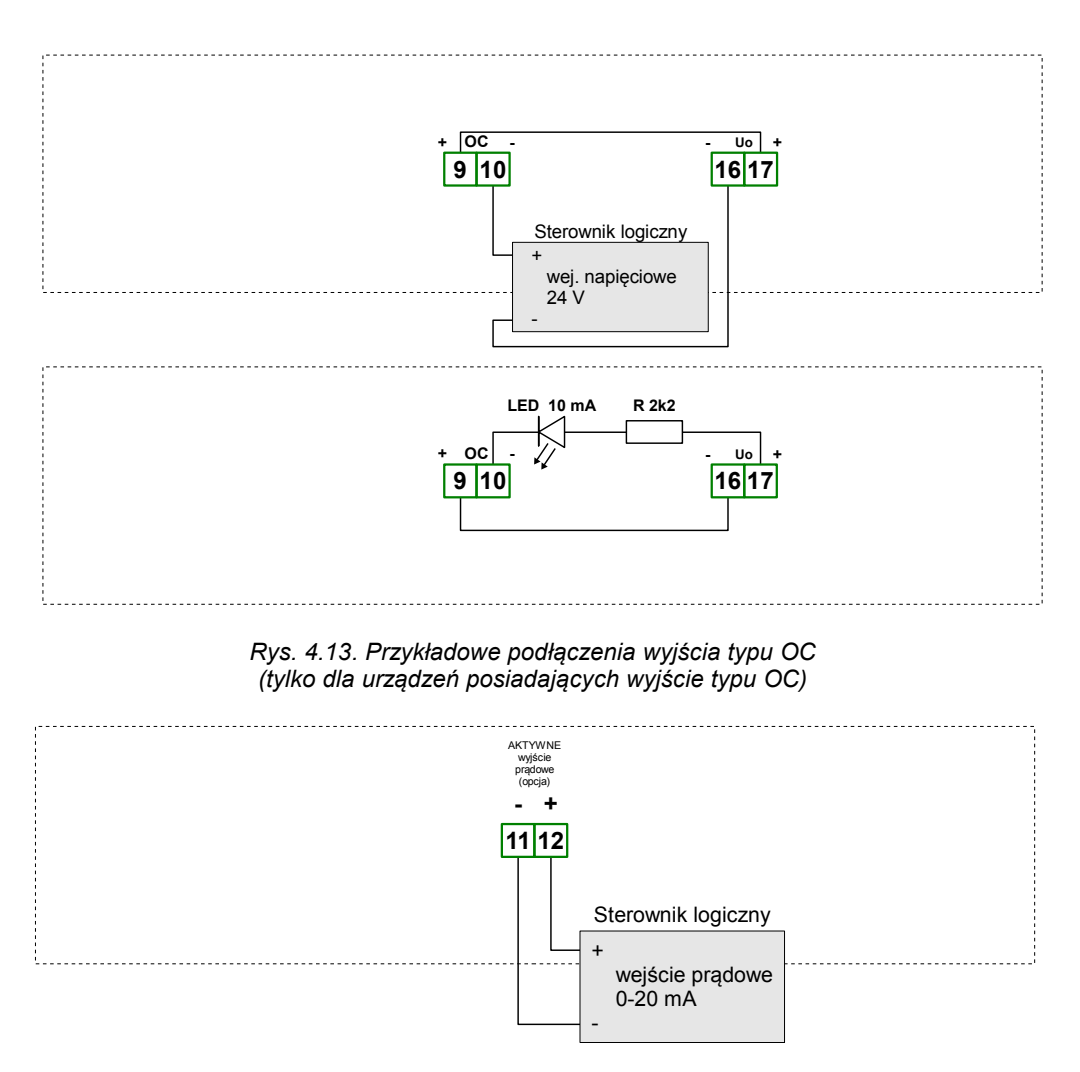

*Rys. 4.14. Przykład podłączenia aktywnego wyjścia prądowego (tylko dla urządzeń posiadających aktywne wyjście prądowe)*

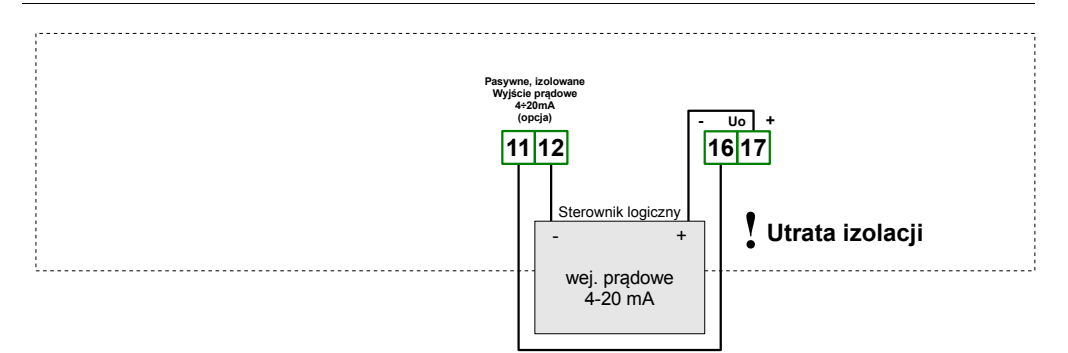

*Rys. 4.15. Przykład podłączenia pasywnego wyjścia prądowego (tylko dla urządzeń posiadających pasywne wyjście prądowe)*

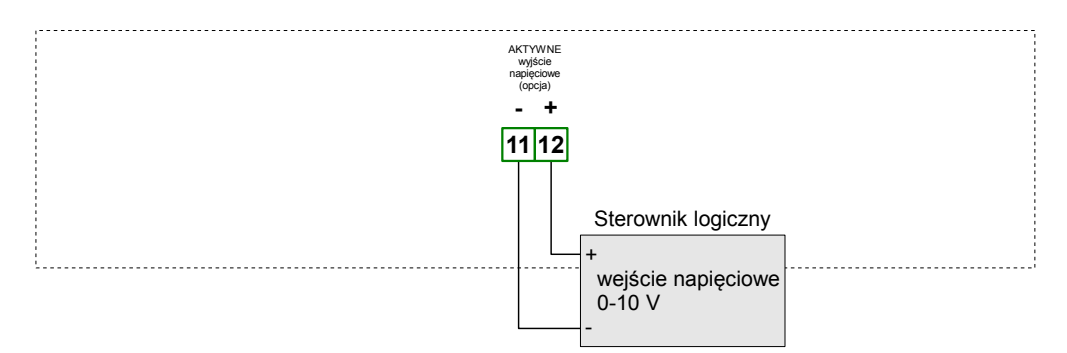

*Rys. 4.16. Przykład podłączenia aktywnego wyjścia napięciowego (tylko dla urządzeń posiadających aktywne wyjście napięciowe)*

## <span id="page-15-0"></span> *4.4.KONSERWACJA*

Urządzenie nie posiada żadnych wewnętrznych elementów wymiennych i regulacyjnych dostępnych dla użytkownika. Należy zwrócić uwagę na temperaturę otoczenia w którym urządzenie pracuje. Zbyt wysoka temperatura powoduje szybsze starzenie się elementów wewnętrznych i skraca okres bezawaryjnej pracy urządzenia. W przypadku zabrudzenia do czyszczenia urządzenia nie należy używać rozpuszczalników. W tym celu należy stosować ciepłą wodę z niewielką domieszką detergentu lub w przypadku większych zabrudzeń alkohol etylowy lub izopropylowy.

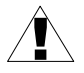

Stosowanie innych środków może spowodować trwałe uszkodzenie obudowy.

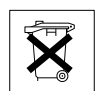

Po zużyciu nie należy wyrzucać ze śmieciami miejskimi. Produkt oznaczony tym znakiem musi być składowany w odpowiednich miejscach zgodnie z przepisami dotyczącymi utylizacji niektórych wyrobów.

## <span id="page-16-0"></span> *5.OPIS PŁYTY CZOŁOWEJ*

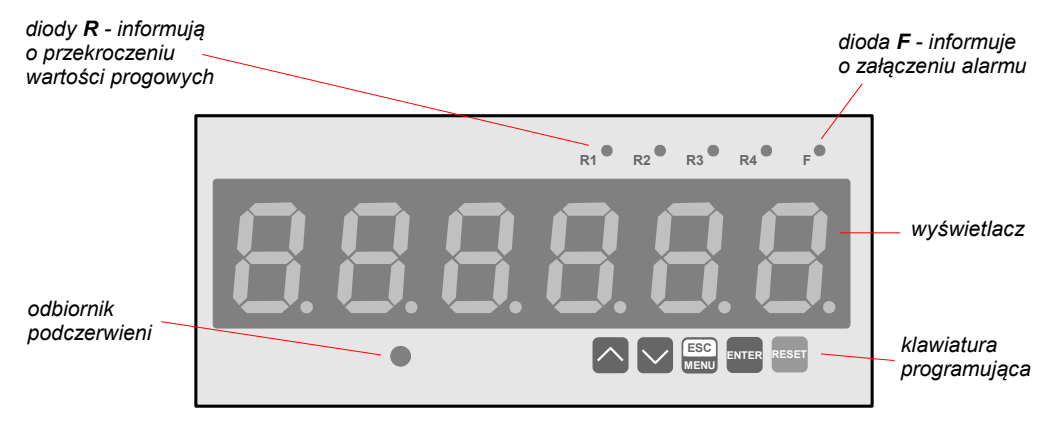

#### *Oznaczenia i funkcje klawiszy:*

<span id="page-16-2"></span><span id="page-16-1"></span>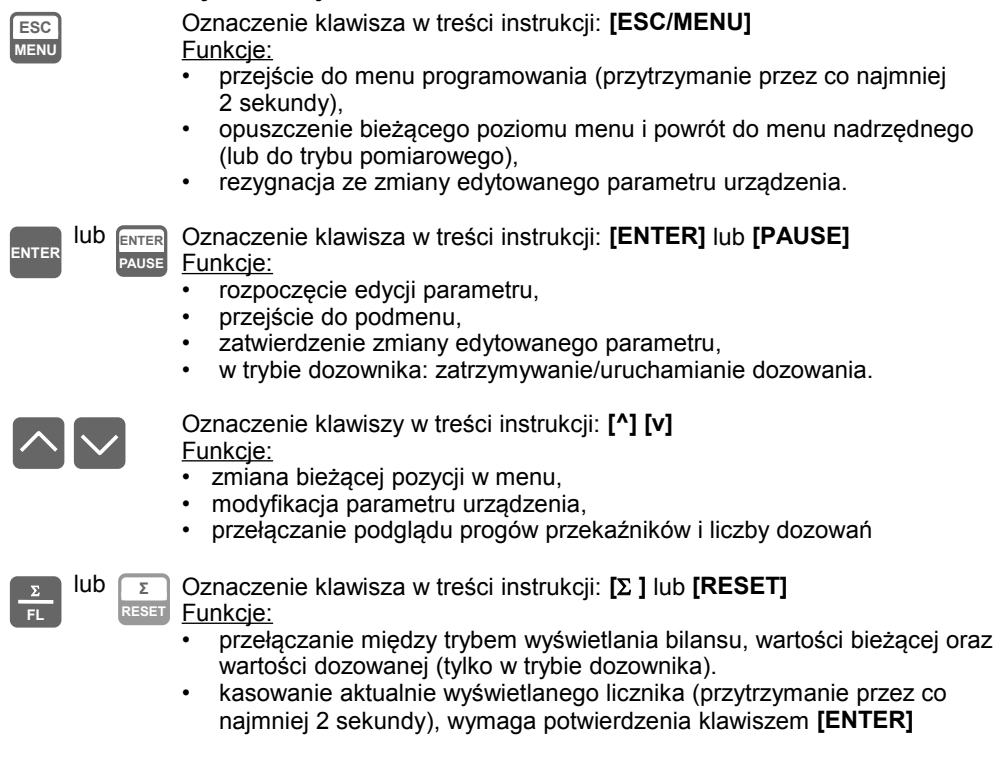

## <span id="page-17-1"></span> *6.ZASADA DZIAŁANIA*

Po włączeniu zasilania na wyświetlaczu ukazuje się na chwilę numer związany z typem urządzenia oraz wersja oprogramowania, następnie urządzenie przechodzi do trybu pomiarowego.

## <span id="page-17-0"></span> *6.1.TRYB POMIAROWY*

W trybie pomiarowym urządzenie wyświetla bieżącą wartość pomiaru (wartość przepływu lub czas przepływu zadanej jednostki objętości, zależnie od ustawienia parametru "**F or P**"), odpowiadającą zmierzonej wartości prądu wejściowego, bilans przepływu lub wartość licznika dozowania.

Prezentacja wartości wyświetlanej określona jest przez parametr **"F unit"**, **"t unit"** oraz **"b unit"** z rozdzielczością określoną przez parametr **"F PrEc"**, **"t PrEc"** oraz **"b PrEc"**:

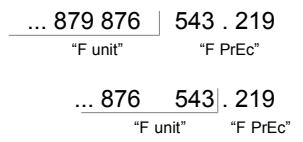

Wartość chwilowa przepływu wyświetlana jest w jednostkach użytkownika określonych przez parametr **"F unit"** i **"Ftunit"** (min., sek. lub h), z rozdzielczością określoną przez parametr **"F PrEc"** (maksymalnie 5 cyfr po przecinku). Urządzenie przelicza wyniki pomiarów na wartości wskazywane według charakterystyki wybranej przez użytkownika. Zakres wyników pomiaru odpowiadający nominalnemu zakresowi wielkości mierzonej określany jest jako *nominalny zakres pomiarowy.* Zakres wyników pomiaru odpowiadający nominalnemu zakresowi wielkości mierzonej wraz z rozszerzeniami określany jest jako *dopuszczalny zakres pomiarowy* [\(Rys. 6.1,](#page-17-2) [6.2\)](#page-18-0).

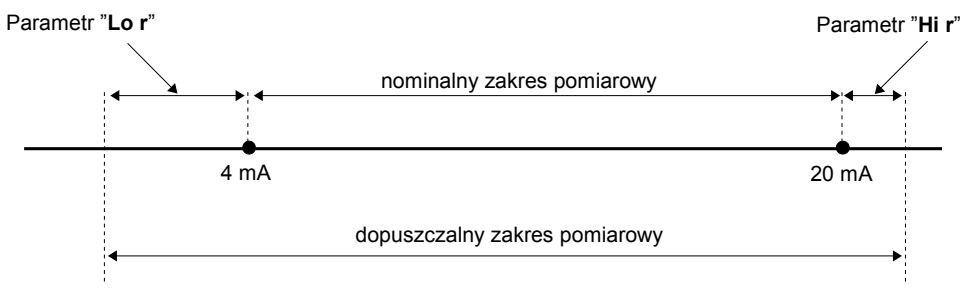

<span id="page-17-2"></span>*Rys. 6.1 Definicja zakresów pomiarowych w trybie 4 ÷ 20mA*

Jeśli wynik pomiaru przekracza *dopuszczalny zakres pomiarowy*, zamiast wyniku wyświetlany jest komunikat **"-Hi-"** lub **"-Lo-"** (zależnie od kierunku przepełnienia, patrz opis parametrów **"Lo r"** i **"Hi r"** w menu **"FLouu"**).

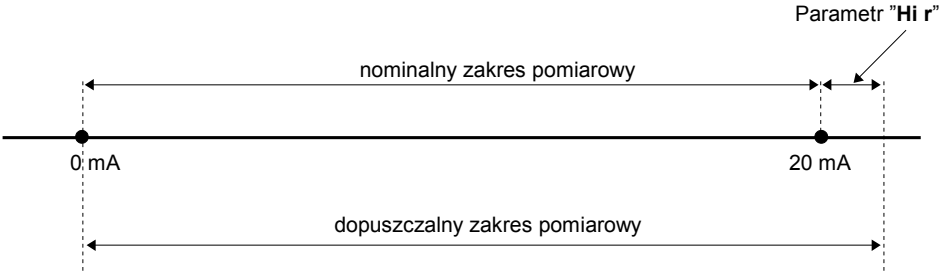

<span id="page-18-0"></span>*Rys. 6.2 Definicja zakresów pomiarowych w trybie 0 ÷ 20mA*

- przypadku znacznego przekroczenia zakresu prądu wejściowego urządzenie może wyświetlać nieprawidłowe wyniki. **i**
	- w trybie wyświetlania czasu przepływu zadanej jednostki objętości (parametr
		- "**F or P**"= "**PEriod**"):
			- Jeżeli wartość przepływu jest równa 0, to wyświetlany jest komunikat "**-StoP-**"
			- Jeżeli wartość okresu jest tak duża, że się nie mieści na wyświetlaczu przy ustawionej precyzji, to wyświetlany jest "**-OvLd-**" (Overload).
			- Jeżeli wartość przepływu jest różna od 0 i wartość okresu jest tak mała, że się nie mieści na wyświetlaczu przy ustawionej precyzji, to wyświetlany jest "-**UnLd-**" (Underload).

Bilans wyświetlany jest w jednostkach użytkownika określonych przez parametr **"t unit"**, z rozdzielczością określoną przez parametr **"t PrEc"** (maksymalnie 3 cyfry po przecinku). Jeśli licznik bilansu przepełni się, maksymalna wartość bilansu wyświetlana będzie naprzemiennie z komunikatem **"tot ov"**. Licznik bilansu może być skasowany w podmenu **"totAL"** za pomocą opcji **"CLrtot"**, poprzez wciśnięcie i przytrzymanie przycisku **[**[S](#page-16-2) **[\]](#page-16-1)**, elektrycznie poprzez *wejście programowalne* lub poprzez zapis wartości 0000h do jednego z rejestrów licznika bilansu za pośrednictwem interfejsu RS 485.

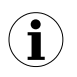

Kasowanie za pomocą przycisku **[**[S](#page-16-2) **]** można włączyć za pomocą opcji "**m CLr**" w podmenu **"totAL"**. Kasowanie poprzez *wejście programowalne* można włączyć za pomocą opcji "**Funct**" w podmenu **"Pr inP"**.

Parametr **"CutoFF"**, pozwala określić wartość prądu, poniżej której bilans **nie będzie naliczany**.

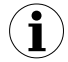

**Jeżeli parametr "CutoFF" będzie różny od zera to dla przepływu chwilowego, któremu odpowiada wartość prądu wyjściowego przetwornika przepływu mniejsza niż próg odcięcia, wartość chwilowa przepływu będzie wskazywana natomiast BILANS NIE BĘDZIE NALICZANY.**

**Próg odcięcia "PO" określany jest następująco:**

$$
PO = \frac{"\text{CutoFF"} \times 20 \text{mA}}{100}
$$
 *dla wylścia* 0 ÷ 20 *mA*  

$$
PO = \frac{"\text{CutoFF"} \times 16 \text{mA}}{100} + 4 \text{ mA}
$$
 *dla wylścia* 4 ÷ 20 *mA*

Wartość licznika dozownika wyświetlana jest w jednostkach użytkownika określonych przez parametr **"b unit"**, z rozdzielczością określoną przez parametr **"b PrEc"** (maksymalnie 3 cyfry po przecinku). Jeśli licznik dozownika przepełni się, maksymalna wartość licznika dozownika wyświetlana będzie naprzemiennie z komunikatem **"bAt ov"**. Licznik dozownika może być skasowany w podmenu **"bAtCH"** za pomocą opcji **"CLrbAt"**, poprzez wciśnięcie i przytrzymanie przycisku **[**[S](#page-16-2) **[\]](#page-16-1)**, elektrycznie poprzez *wejście programowalne* lub poprzez zapis wartości 0000h do jednego z rejestrów licznika dozownika za pośrednictwem interfejsu RS 485.

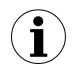

Kasowanie za pomocą przycisku [ $\Sigma$  $\Sigma$  $\Sigma$  [\]](#page-16-1) można włączyć za pomocą opcji "m CLr" w podmenu **"bAtCH"**. Kasowanie poprzez *wejście programowalne* można włączyć za pomocą opcji "**Funct**" w podmenu **"Pr inP"**.

**Przełączenia między wartością bieżącą przepływu, bilansem oraz wartością licznika dozownika można dokonać naciskając klawisz [**[S](#page-16-2) **[\]](#page-16-1)**. Typ wartości wyświetlanej sygnalizuje dioda **"**S**"** - świecenie tej diody oznacza, że aktualnie wyświetlana wartość określa bilans przepływu. Gdy wyświetlana jest wartość licznika dozownika dioda **"**S**"** pulsuje.

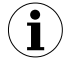

Wartość licznika dozownika może być wyświetlana tylko wtedy gdy aktywny jest tryb dozownika (w menu "rELAy1" ustawiono "SourCE"="bAt").

Funkcja przycisków **[^]** i **[v]** zależna jest od typu wartości wyświetlanej:

• Jeśli wyświetlana jest wartość bieżąca przepływu (dioda **"**S**"** zgaszona), lub wartość licznika dozowania (dioda **"**S**"** pulsuje), użytkownik może przeglądać ustawione wartości progowe oraz zawartość licznika liczby dozowań (określający liczbę uruchomień procesu dozowania). Numer przeglądanego progu można zmienić za pomocą przycisków **[^]**, **[v]** po naciśnięciu jednego z nich wyświetlane będą naprzemiennie: numer progu (np. **"rELPr1"**) oraz jego wartość albo etykieta **"bAtCnt"** i liczba wykonanych do tej pory dozowań.

Jeśli w ciągu 5 sek. użytkownik nie naciśnie żadnego przycisku, urządzenie powraca do wyświetlania pomiaru. Jeśli ustawiona jest opcja swobodnego dostępu do progów (patrz opis *Menu "SECU"*), użytkownik może zmodyfikować ich wartość poprzez wybór żądanego progu (przyciskami **[^]** i **[v]**) oraz wciśnięcie klawisza **[ENTER]** i wpisanie żądanej wartości (patrz *EDYCJA PARAMETRÓW*). Naciśnięcie przycisku **[**[S](#page-16-2) **[\]](#page-16-1)** podczas wyświetlania licznika liczby dozowań i zatwierdzenie komunikatu "CLEAr?" przyciskiem **[ENTER]** powoduje zerowanie *licznika liczby dozowań*.

- W trybie swobodnego dostępu do progów po zatwierdzeniu zmiany progu nowa wartość wyświetlana jest na przemian z numerem progu jeszcze przez kilka sekund. W tym czasie można skontrolować wprowadzone zmiany progu lub klawiszami **[^]** i **[v]** przejść do edycji innego progu. **i**
	- Licznik liczby dozowań zwiększany jest po każdym (pierwszym po resecie dozownika) uruchomieniu dozowania.
	- Jeżeli wyświetlana jest wartość licznika dozowania (dioda **"**S**"** pulsuje) i wartość licznika przekracza 6 cyfr, to stan ten sygnalizowany jest szybko migającą kropką dziesiętną skrajnej lewej cyfry. Aby zobaczyć jaka jest starsza część liczby, należy zmniejszyć rozdzielczość lub/i zmienić jednostkę.
- Jeśli wyświetlana jest wartość bilansu (dioda **"**S**"** zapalona) i bilans przekracza 6 cyfr, przyciski **[^]** i **[v]** umożliwiają przełączanie wyświetlania cyfr bardziej lub mniej znaczących. Pozycje aktualnie wyświetlanych cyfr sygnalizują szybko migające kropki dziesiętne (patrz przykład poniżej).

### *Przykład przeglądania wartości bilansu*

Załóżmy, że licznik bilansu zawiera wartość 1236789876543.21:

- migająca kropka na skrajnym lewym wyświetlaczu oznacza, że wynik posiada bardziej znaczącą część wyniku dostępną po wciśnięciu klawisza **[^]**,
- migająca kropka na obydwu skrajnych wyświetlaczach oznacza, że pokazywana jest środkowa część wyniku [\(Rys. 6.3\)](#page-20-0). Bardziej znacząca część wyniku dostępna jest po wciśnięciu klawisza **[^]**. Mniej znacząca część wyniku dostępna jest po wciśnięciu klawisza **[v]**.
- migająca kropka na skrajnym prawym wyświetlaczu oznacza, że wynik posiada mniej znaczącą część wyniku dostępną po wciśnięciu klawisza **[v]**,

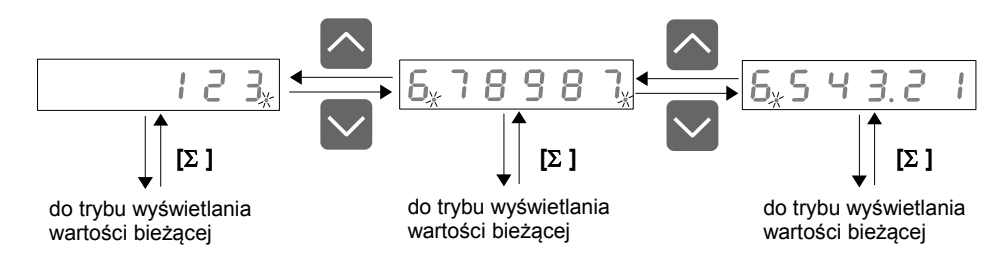

<span id="page-20-0"></span>*Rys. 6.3. Przeglądanie wartości bilansu*

Wszystkie dostępne parametry pracy urządzenia (m.in. nastawy dotyczące pracy wejścia impulsowego, precyzja wyświetlania) można skonfigurować w menu urządzenia (patrz *PROGRAMOWANIE URZĄDZENIA*) za pomocą klawiatury lub za pośrednictwem interfejsu RS 485.

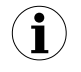

Zliczanie impulsów i sterowanie przekaźnikami odbywa się niezależnie od trybu pracy urządzenia (po wejściu w opcję programowania zliczanie jest kontynuowane, odbywa się "w tle").

## <span id="page-21-1"></span> *6.2.DETEKCJA WARTOŚCI SZCZYTOWYCH*

Licznik przepływu **[SPP-638](#page-79-0)** wyposażony został w funkcję pozwalającą na detekcję i wizualizację wartości szczytowych sygnału mierzonego. Opcje dotyczące tej funkcji znajdują się w menu **"HOLd"** (patrz opis *Menu "HOLd"*). Wykrycie wartości szczytowej następuje w przypadku gdy wartość sygnału mierzonego wzrośnie a następnie zmaleje o wartość co najmniej równą wartości parametru **"PEA"**. Wykryta wartość szczytowa jest następnie wyświetlana przez okres czasu definiowany przez parametr **"timE"**. Jeżeli w trakcie wyświetlania wartości szczytowej wykryty zostanie nowy szczyt, to wartość wyświetlana zostanie uaktualniona i rozpocznie się nowy okres wyświetlania o długości **"timE"** (Rys[.6.4\)](#page-21-2).

Po zakończeniu okresu wyświetlania **"timE"** lub w przypadku niewykrycia szczytu urządzenie wyświetla bieżącą wartość pomiaru. Jeżeli "**HdiS**"="**HOLD**" ustawienie wartości **"timE"**=**0.0** powoduje, że wykryta wartość szczytowa jest podtrzymywana do momentu wciśnięcia przycisku **[ESC]**. Jeżeli "**HdiS**"="**rEAL**" wartość **"timE"**=**0.0** oznacza brak podtrzymywania. Wyświetlanie wartości szczytowej sygnalizowane jest miganiem kropki dziesiętnej skrajnej prawej cyfry.

Przekaźniki oraz wyjście analogowe mogą być sterowane w zależności od bieżącej wartości pomiaru lub wartości szczytowej (patrz opis *Menu "HOLd"*).

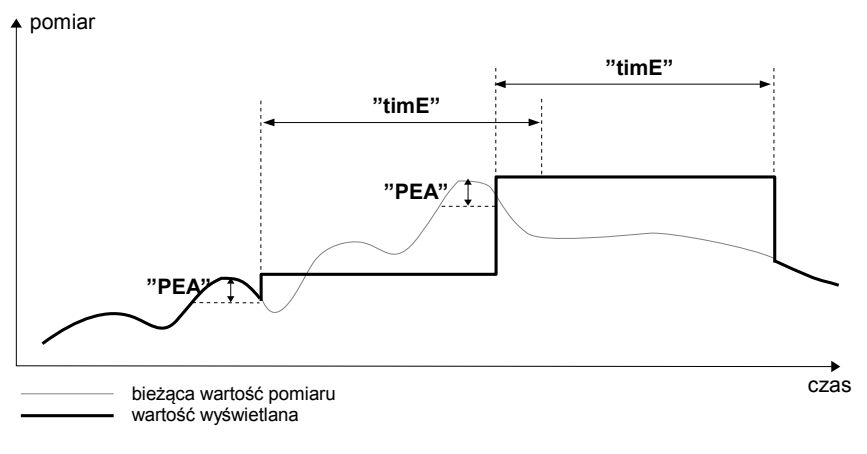

<span id="page-21-2"></span>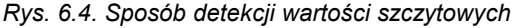

## <span id="page-21-0"></span> *6.3. STEROWANIE WYJŚĆ PRZEKAŹNIKOWYCH*

Sterowanie urządzeń zewnętrznych na podstawie bieżącej wartości przepływu, wartości bilansu, lub wartości licznika dozowania umożliwiają wyjścia przekaźnikowe urządzenia. O stanie odpowiedniego wyjścia przekaźnikowego informują diody LED (oznaczone literą "**R**") znajdujące się na przednim panelu urządzenia.

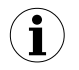

Jeżeli urządzenie nie posiada jednego lub więcej wyjść przekaźnikowych, menu związane ze sterowaniem danym wyjściem jest nadal dostępne ale odnosi się wyłącznie do sterowania diody LED. W takim przypadku dioda LED sygnalizuje przekroczenie odpowiedniego progu.

Działanie wyjścia przekaźnikowego opisane jest za pomocą parametrów: **"SourCE"**, **"SEt P"**, **"SEt P2"**, **"HYSt "**, **"modE"**, **"t on"**, **"t oFF"**, **"unit"** oraz **"ALArmS"** (dostępne w menu "**rELAy1**" ÷ "**rELAy4**"). Dla sterowania na podstawie wartości bilansu (**"SourCE"** = **"tot"**) dostępne są dodatkowo parametry **"t PrEC"** oraz **"t unit"** określające jednostkę i precyzję wyświetlania wartości progowych oraz histerezy dla wybranego wyjścia przekaźnikowego. Dla sterowania na podstawie wartości licznika dozowania (**"SourCE"** = **"bAt"**) dostępne są dodatkowo parametry **"b PrEC"**, **"b coEF"** oraz **"b unit"** określające precyzję i jednostkę wyświetlania wartości progowych, ale nie ma opcji **"SEt P2"**, **"HYSt "**, **"modE","t on"**, **"t oFF"**, **"unit"**.

W zależności od ustawienia parametru **"modE"** wyjście przekaźnikowe może być sterowane według jednej lub dwóch wartości progowych.

W przypadku sterowania jednoprogowego [\(Rys. 6.5\)](#page-22-1) przekaźnik może być załączany (**"modE"** = **"on"**) lub wyłączany (**"modE"** = **"oFF"**) gdy wartość pomiarowa znajdzie się w *strefie A*. W przypadku sterowania dwuprogowego [\(Rys. 6.6\)](#page-22-0) przekaźnik może być załączany gdy wartość pomiarowa znajdzie się w *strefie A* (**"modE"** = **"in"**) lub w *strefie B* (**"modE"** = **"out"**) i wyłączany w drugiej ze stref sterowania.

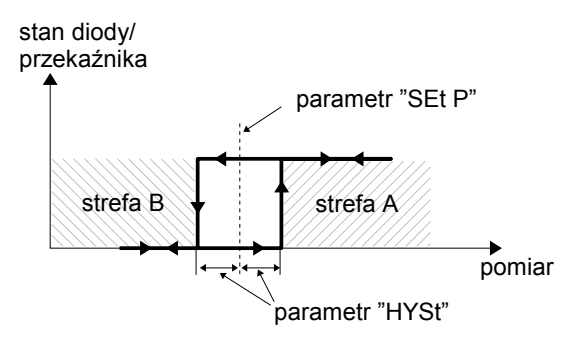

<span id="page-22-1"></span>*Rys. 6.5. Sterowanie jednoprogowe wyjścia przekaźnikowego/ diody LED*

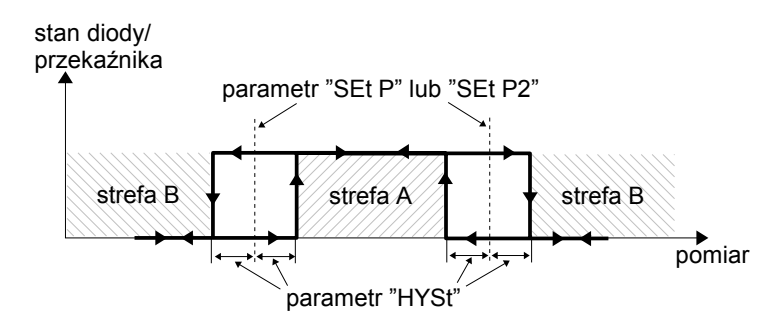

<span id="page-22-0"></span>*Rys. 6.6. Sterowanie dwuprogowe wyjścia przekaźnikowego/ diody LED*

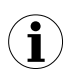

Wyjścia przekaźnikowe oraz diody LED (oznaczone literą "**R**") mogą być sterowane zarówno na podstawie wartości bieżącej jak i zapamiętanej wartości szczytowej (tylko dla przepływu, w przypadku wykorzystywania funkcji detekcji wartości szczytowych).

#### <span id="page-23-0"></span> *6.3.1.Jedna wartość progowa*

Zasada działania wyjścia przekaźnikowego dla przykładowych ustawień parametrów przedstawiona jest na rys. [6.7.](#page-23-1)

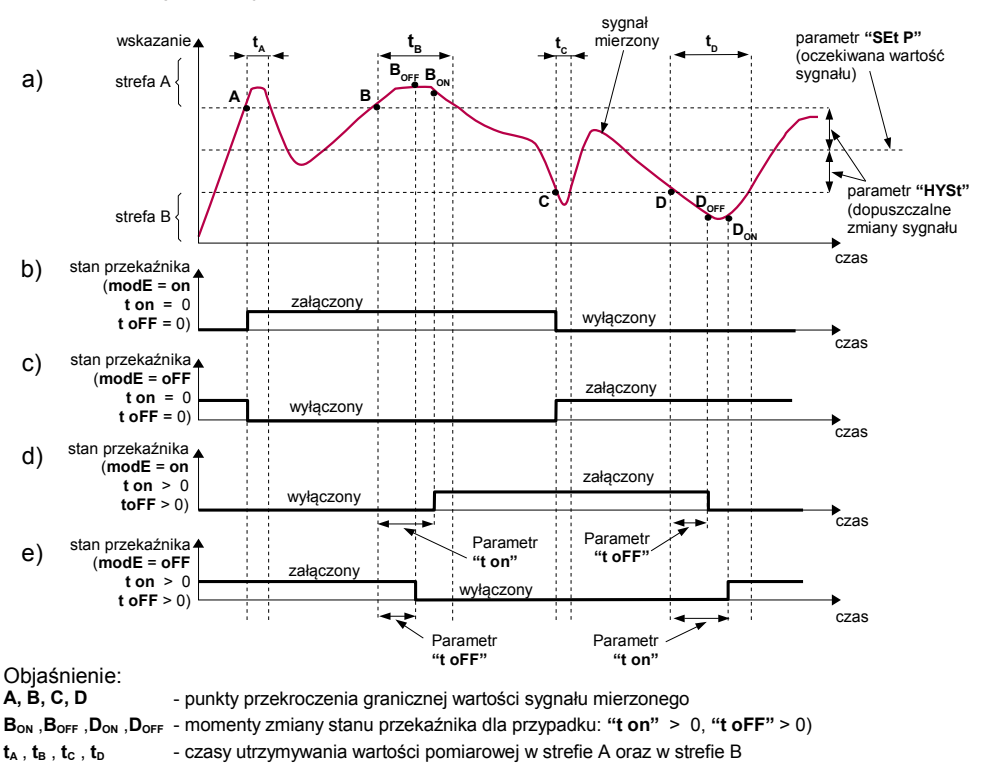

#### <span id="page-23-1"></span>*Rys. 6.7. Zasada pracy wyjścia przekaźnikowego*

Parametr **"SEt P"** określa próg zadziałania przekaźnika natomiast parametr **"HYSt"** opisuje **histerezę** przekaźnika (wykres: a). Podczas procesu sterowania wyjście przekaźnikowe może zmienić stan **tylko** po przekroczeniu (w górę lub w dół) **wartości granicznej** sygnału mierzonego, rozumianej jako **próg+histereza** oraz **próg-histereza**, jeśli czas ( $t_A$ , $t_B$ , $t_C$ , $t_D$ ) utrzymywania wartości sygnału na poziomie przekraczającym wartość graniczną jest większy niż czas określony parametrami **"t on"**, **"t oFF"** oraz **"unit"**. Jeśli parametry **"t on"** oraz **"t oFF"** zostaną ustawione na wartość równą **"0"** to zmiana stanu przekaźnika nastąpi **natychmiast** po przekroczeniu granicznej wartości sygnału mierzonego (punkty A oraz C, wykresy: a, b, c ).

Jeśli parametry **"t on"** oraz **"t oFF"** zostaną ustawione na wartość większą niż **"0"** to załączenie przekaźnika (punkt B<sub>ON</sub>, D<sub>ON</sub>, wykresy: a, d, e) nastąpi po czasie "t on" od momentu przekroczenia **wartości granicznej** (punkt B oraz D, wykres: a), natomiast wyłączenie (punkt BOFF , DOFF , wykresy: a, d, e) nastąpi po czasie **"t oFF"** od momentu przekroczenia **wartości granicznej** (punkt B oraz D, wykres: a).

Jeśli czas ( $t_A$ , $t_B$ , $t_C$ , $t_D$ ) utrzymywania wartości sygnału na poziomie przekraczającym **wartość graniczną** będzie mniejszy niż ustawiony parametrem **"t on"** lub **"t oFF"**, przekaźnik nie zmieni stanu (punkt A oraz C, wykresy: a, d, e). Stan wyjścia po przekroczeniu określonej *wartości granicznej* (punkty A, B, C, D) opisuje parametr **"modE"**. Przekaźnik może być załączany (**"modE"** = **"on"**) lub wyłączany (**"modE"** = **"oFF"**) gdy wartość sygnału regulowanego znajdzie się w *strefie A* [\(Rys. 6.7](#page-23-1) a).

Parametr **"ALArmS"** pozwala określić sposób reakcji wyjścia przekaźnikowego w przypadku wystąpienia sytuacji alarmowej.

Wszystkie parametry dotyczące wyjść przekaźnikowych opisane są w rozdziale *Menu "rELAy1"*.

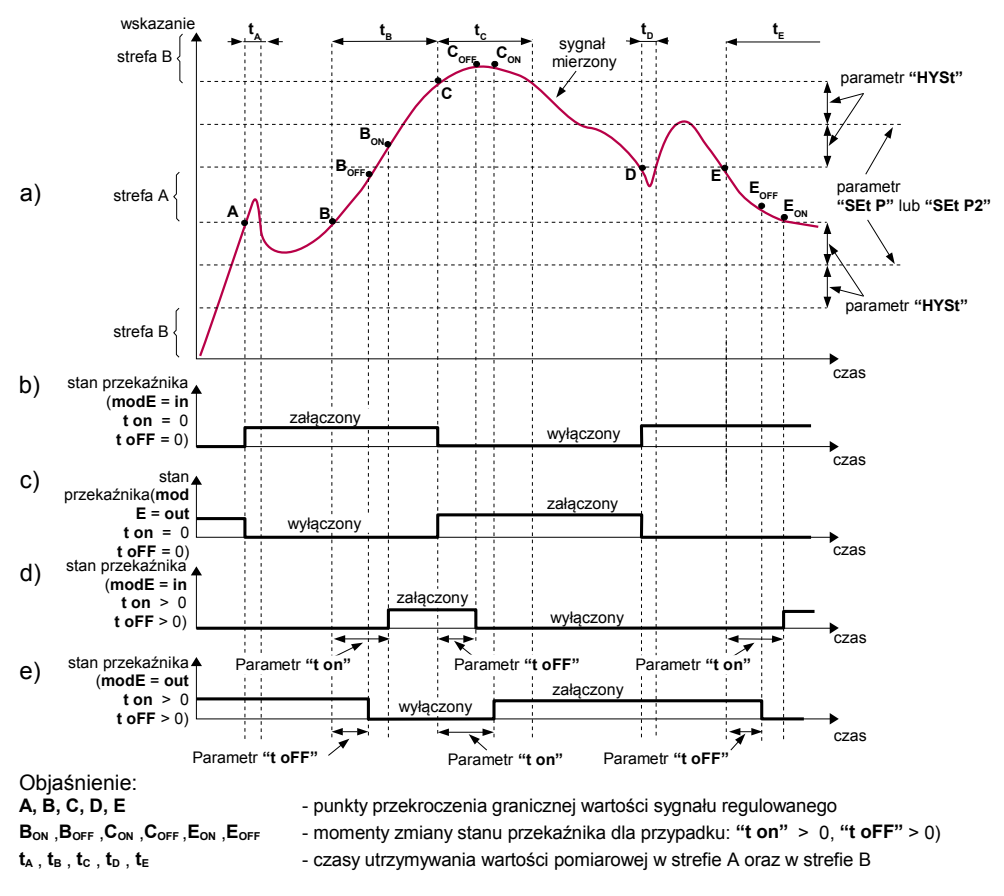

#### <span id="page-24-0"></span> *6.3.2.Dwie wartości progowe*

<span id="page-24-1"></span>*Rys. 6.8. Zasada pracy wyjścia przekaźnikowego dla dwóch wartości progowych*

W przypadku wykorzystywania w procesie sterowania dwóch wartości progowych oprócz parametru **"SEt P"** dostępny jest parametr **"SEt P2"** określający drugi **próg** zadziałania przekaźnika [\(Rys. 6.8\)](#page-24-1) a parametry **"HYSt"**, **"modE"**, **"t on"**, **"t oFF"**, **"unit"** oraz **"ALArmS"** dotyczą obydwu progów.

Podczas procesu sterowania wyjście przekaźnikowe zmienia swój stan dla każdego z progów w taki sam sposób jak to zostało opisane dla pojedynczego progu. Zależności czasowe określane parametrami **"t on"**, **"t oFF"** oraz **"unit"** również dotyczą obydwu progów.

W przypadku sterowania dwuprogowego parametr **"modE"** określa stan wyjścia przekaźnikowego po osiągnięciu przez sygnał mierzony wartości znajdującej się w określonej strefie, wyznaczonej przez *wartości graniczne* obydwu **progów**. Przekaźnik może być załączany gdy wartość sygnału mierzonego znajdzie się w *strefie A* (**"modE"** = **"in"**) lub w *strefie B* (**"modE"** = **"out"**) i wyłączany w drugiej ze stref sterowania [\(Rys. 6.8\)](#page-24-1).

Kolejność wartości **progów "SEt P"** oraz **"SEt P2"** może być ustalona dowolnie, gdyż sterowanie wyjść przekaźnikowych odbywa się zawsze z uwzględnieniem strefy pomiędzy wartościami progowymi (*strefa A*) oraz stref zewnętrznych (*strefa B*). **i**

#### <span id="page-25-0"></span>6.3.3. Tryb dozownika oraz tryb "PrE r1"

Aby urządzenie pracowało w trybie dozownika w podmenu "rELay1" należy ustawić **"SourCE"**=**"bAt"**. W trybie tym dla przekaźnika **R1** dostępne są tylko następujące parametry: **"SourCE"**, **"SEt P"**, **"b PrEC"**, **"b unit"** oraz **"ALArmS"**. Parametry **"SEt P"**, **"b PrEC"**, **"b unit"** określają ilość substancji dozowanej, precyzję wyświetlania oraz jednostkę. Parametr **"ALArmS"** pozwala określić sposób reakcji wyjścia przekaźnikowego w przypadku wystąpienia sytuacji alarmowej.

W trybie dozownika wciśnięcie przycisku **[ENTER]** powoduje uruchomienie procesu dozowania i załączenie przekaźnika **R1**. Kolejne naciśnięcia przycisku **[ENTER]** powodują zatrzymywanie/wznawianie procesu dozowania (wyłączanie/włączanie przekaźnika **R1**). Po osiągnięciu przez *licznik dozownika* wartości **"SEt P"** przekaźnik zostaje wyłączony.

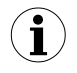

Jeśli *licznik dozownika* przepełni się, maksymalna wartość licznika dozownika wyświetlana będzie naprzemiennie z komunikatem **"bAt ov"**. Przepełnienie licznika nie zmienia stanu przekaźników.

Aby wykonać kolejne dozowanie należy najpierw skasować *licznik dozownika* a następnie uruchomić dozowanie za pomocą przycisku **[ENTER]**. *Licznik dozownika* może być skasowany w podmenu **"bAtCH"** za pomocą opcji **"CLrbAt"**, poprzez wciśnięcie i przytrzymanie przycisku **[**[S](#page-16-2) **[\]](#page-16-1)**, elektrycznie poprzez *wejście programowalne* lub poprzez zapis wartości 0000h do jednego z rejestrów licznika dozownika za pośrednictwem interfejsu RS 485. Skasowanie licznika dozownika powoduje zatrzymanie procesu dozowania i wyłączenie przekaźników.

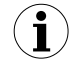

Kasowanie poprzez *wejście programowalne* powoduje automatyczne uruchomienie kolejnego dozowania. W pozostałych przypadkach aby uruchomić dozowanie należy użyć przycisku **[ENTER]** lub zapisać wartość 0001h do jednego z rejestrów licznika dozownika za pośrednictwem interfejsu RS 485. Aby wstrzymać dozowanie, należy nacisnąć **[ENTER]** lub zapisać wartość 0002h do jednego z rejestrów licznika dozownika za pośrednictwem interfejsu RS 485.

Ze względu na opóźnienia jakie występują podczas zamykania zaworów może wystąpić konieczność zmniejszenia wartości **"SEt P"** (określającej ilość substancji dozowanej) o ilość substancji jaka przepływa przez zawór podczas jego zamykania. Aby wyznaczyć tę wartość należy wykorzystać fakt, że skasowanie *licznika dozownika* za pomocą przycisku **[**[S](#page-16-2) **[\]](#page-16-1)** powoduje zatrzymanie procesu dozowania i wyłączenie przekaźników. Jeżeli przekaźnik sterowany według *licznika dozownika* użyty jest do sterowania pracą zaworu to wartość jaka zostanie zliczona po skasowaniu *licznika dozownika* określała będzie ilość substancji jaka przepływa przez zawór podczas jego zamykania.

Liczba uruchomień dozowania zapamiętywana jest w *liczniku liczby dozowań.* Podgląd zawartości tego licznika dostępny jest za pomocą przycisków **[^]** i **[v]**. Wyświetlana jest wówczas naprzemiennie nazwa licznika **"bAtCnt"** oraz jego wartość. Wciśnięcie przycisku **[**[S](#page-16-2) **[\]](#page-16-1)** podczas podglądu *licznika liczby dozowań* i zatwierdzenie przyciskiem **[ENTER]** umożliwia jego skasowanie. Pierwsze uruchomienie dozowania (po skasowaniu *licznika dozownika*) powoduje zwiększenie *licznika liczby dozowań*.

Jeżeli parametr **"SourCE"** przekaźnika (innego niż **R1**) zostanie ustawiony na **"PrE r1"** wtedy parametry "SEt P" oraz "SEt P2" danego przekaźnika oznaczają wyprzedzenie jego załączenia (wyłączenia) względem progu wyzwalania przekaźnika **R1** (parametr "**SEt P**" w podmenu "**rELAy1**"). Oznacza to, że dla przekaźnika **R2** wartość pierwszego progu zadziałania wynosi *SEt PR1*−*SEt PR2* a wartość drugiego progu zadziałania wynosi *SEt PR1*−*SEt P2R2* . W podobny sposób wyznaczane są progi zadziałania pozostałych przekaźników (jeżeli są dostępne). Przekaźniki działające w tym trybie mogą być wykorzystane do sterowania dodatkowymi zaworami dozownika.

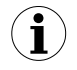

Aby przekaźnik inny niż **R1** zmienił swój stan wraz z zakończeniem dozowania (wyłączeniem **R1**), należy ustawić "**modE**"="**in**" lub "**out**" i ustawić wartość jednego z jego progów ("**SEt P**" lub "**SEt P2**") na zero.

Proces uruchamiania kolejnych cykli dozowania w zadanych odstępach czasowych może odbywać się automatycznie. Aby uaktywnić funkcję autoresetu (automatycznego kasowania *licznik dozownika* i uruchomienia kolejnego dozowania) należy ustawić odpowiednio parametry "A rES", "Atunit" oraz "A dLy" w podmenu "bAtCH".

#### <span id="page-26-0"></span> *6.3.4.Użycie trybu dozownika w funkcji markera (znacznika)*

Tryb ten pozwala na cykliczne sterowanie pracą przekaźnika (innego niż **R1**) według ilości przepływającej substancji (np. załączanie po osiągnięciu wskazania 9 litrów i wyłączanie po osiągnięciu 10 litrów substancji). Przykładowo aby przekaźnik **R2** realizował funkcję markera należy wykonać następujące czynności:

- 1. Ustawić przekaźnik R1 w tryb dozownika ("SourCE"="bAt").
- 2. Ustawić wartość parametru "**SEt P**" przekaźnika **R1** (np. 10 litrów). Wartość ta określa długość każdego cyklu pracy markera wyrażoną w jednostce przepływu. Czas trwania każdego cyklu zależny jest od szybkości przepływu substancji.
- 3. Ustawić źródło sterowania przekaźnika **R2** jako **"SourCE"**=**"PrE R1"**.
- 4. Ustawić parametr **"modE"** przekaźnika **R2** (w tym przykładzie **"modE"** = **"on"**, ale możliwy jest wybór innego trybu). W zależności od ustawionej wartości przekaźnik będzie załączany lub wyłączany w określonej fazie cyklu.
- 5. Ustawić parametry **"SEt P" (**oraz **"SEt P2"** jeśli wybrano **"modE"** = "**in**" lub **"modE"** ="**out**") przekaźnika **R2**. Wartości tych parametrów powinny być mniejsze od wartości progu przekaźnika **R1.** Czas trwania określonego stanu przekaźnika **R2** zależny jest od szybkości przepływu substancji. Zalecane jest ustawienie parametru **"SEt P"** przekaźnika **R2** jako połowy wartości progu przekaźnika **R1** ale nie jest to konieczne (w tym przykładzie ustawienie wartości "**1**", powoduje, że przekaźnik **R2** będzie załączany gdy licznik dozownika osiągnie 9 litrów).
- 6. Włączyć funkcję autoresetu dozownika w podmenu **"bAtCH"** (**"A rES"**=**"on"**) i ustawić wartość opóźnienia autoresetu na zero (**"A dLy"**=**0**).

Przekaźnik **R1** w wyniku automatycznego resetu zostaje wyłączony na krótką chwilę. Właściwość ta może być wykorzystana w dowolnym celu.

## <span id="page-27-1"></span> *7.PROGRAMOWANIE URZĄDZENIA*

Menu urządzenia umożliwia ustawienie wszystkich parametrów urządzenia dotyczących m.in. pracy wejścia pomiarowego, sposobu wyświetlania wyników, komunikacji poprzez interfejs RS 485, ustawień dostępu. Znaczenie poszczególnych parametrów urządzenia zostało opisane w rozdziale *OPIS MENU.*

Wybrane parametry urządzenia dostępne są bez konieczności wywoływania menu. Jeśli wyświetlana jest wartość bieżąca przepływu (dioda **"**S**"** zgaszona) lub wartość licznika dozowania (dioda **"**S**"** pulsuje), , po naciśnięciu jednego z przycisków **[^]** lub **[v]**, wyświetlana jest naprzemiennie: aktualna wartość pierwszego progu wybranego przekaźnika oraz nazwa umożliwiająca identyfikację przekaźnika (np. **"rELPr1"**) lub wartość licznika liczby dozowań oraz etykieta **"bAtCnt"**.. Jeśli w ciągu 5 sek. użytkownik nie naciśnie żadnego przycisku, urządzenie powraca do wyświetlania pomiaru. Jeśli ustawiona jest opcja swobodnego dostępu do progów (patrz opis *Menu "SECU"*), użytkownik może zmodyfikować wartości tych progów poprzez wybór żądanego progu (przyciskami **[^]** i **[v]**) oraz wciśnięcie klawisza **[ENTER]** i wpisanie żądanej wartości (patrz *EDYCJA PARAMETRÓW*).

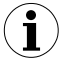

W trybie swobodnego dostępu do progów po zatwierdzeniu zmiany progu nowa wartość wyświetlana jest na przemian z numerem progu jeszcze przez kilka sekund. W tym czasie można skontrolować wprowadzone zmiany progu lub klawiszami **[^]** i **[v]** przejść do edycji innego progu.

## <span id="page-27-0"></span> *7.1. OBSŁUGA MENU URZĄDZENIA*

Do menu przechodzimy naciskając i przytrzymując przez co najmniej 2 sekundy przycisk **[ESC/MENU]** w trybie pomiarowym. Jeśli hasło zostało zdefiniowane za pomocą opcji **"SEtcod"** w menu "**SECU**", to użytkownik musi je podać przed przejściem do opcji menu. Wpisywanie hasła odbywa się analogicznie do zmiany parametru liczbowego (patrz: *EDYCJA PARAMETRÓW)*, przy czym wyświetlana jest tylko cyfra aktualnie edytowana, a pozostałe zastąpione są myślnikami. Po zatwierdzeniu ostatniej cyfry wyświetlona zostanie pierwsza z opcji menu lub, w przypadku podania błędnego hasła, napis "**Error**".

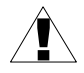

Należy zachować szczególną ostrożność podczas zmiany parametrów pracy urządzenia. O ile to możliwe zaleca się wyłączenie obiektu sterowanego na czas zmiany nastaw.

#### *Funkcje klawiszy podczas wyboru podmenu oraz parametru do edycji:*

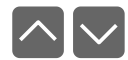

Zmiana bieżącej pozycji w menu (wybór menu niższego poziomu lub parametru do edycji). Nazwa wybranej opcji pokazywana jest na wyświetlaczu.

lub Działanie klawisza **[ENTER]** zależy od typu bieżącej pozycji Menu:  **ENTER**

- jeśli pozycja w menu odpowiada jednemu z parametrów urządzenia, wciśnięcie **[ENTER]** powoduje rozpoczęcie edycji parametru, **PAUSE**
	- jeśli pozycja w menu jest przejściem do menu niższego poziomu, po naciśnięciu **[ENTER]** na wyświetlaczu pokazywana jest pierwsza z opcji wybranego poziomu menu.

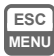

**ENTER**

Klawisz **[ESC/MENU]** powoduje opuszczenie bieżącego poziomu menu i powrót do menu nadrzędnego (lub do trybu pomiarowego).

**i**

Po upływie ok. 1 minuty od ostatniego użycia klawiszy, urządzenie powraca z dowolnego poziomu menu do trybu pomiarowego (tylko wtedy gdy żaden z parametrów nie jest w trybie edycji).

## <span id="page-28-2"></span> *7.2.EDYCJA PARAMETRÓW*

Aby wejść do trybu edycji parametru umożliwiającego modyfikację wartości jednego z parametrów urządzenia, należy wybrać odpowiednią opcję w menu za pomocą przycisków **[^] [v]** i nacisnąć przycisk **[ENTER]**.

#### <span id="page-28-1"></span> *7.2.1.Parametry numeryczne (tryb zmiany cyfry)*

Parametry numeryczne wyświetlane są jako liczby w formacie dziesiętnym. Sposób wprowadzania nowej wartości zależny jest od wybranej metody edycji (parametr "**Edit**").

W trybie *zmiany cyfry* ("**Edit**"="**dig**") wciśnięcie jednego z przycisków **[^]**, **[v]** powoduje zmianę bieżącej (tj. migającej) cyfry lub znaku liczby (+/-). Krótkie przyciśnięcie **[ENTER]** powoduje przejście do edycji następnej pozycji dziesiętnej.

Wciśnięcie i przytrzymanie **[ENTER]** przez co najmniej 2 sek. powoduje wyświetlenie pytania o zapamiętanie ustawionej wartości (napis **"SEt?"**). Ponowne, krótkie naciśnięcie klawisza **[ENTER]** po wyświetleniu pytania **"SEt?"** powoduje zapamiętanie wprowadzonych zmian i zakończenie edycji parametru. Naciśnięcie klawisza **[ESC]** po wyświetleniu pytania **"SEt?"** powoduje anulowanie wprowadzonych zmian parametru oraz powrót do menu.

#### <span id="page-28-0"></span> *7.2.2.Parametry numeryczne (tryb płynnej zmiany wartości)*

W trybie *płynnej zmiany wartości* ("**Edit**"="**Slid**") przyciskom **[^]**, **[v]** przydzielona zostaje odpowiednia funkcja. Podczas zwiększania wartości przycisk **[^]** pełni funkcję *przycisku przyśpieszania* natomiast przycisk **[v]** pełni funkcję *przycisku spowalniania*. Podczas zmniejszania wartości przycisk **[v]** pełni funkcję *przycisku przyśpieszania* natomiast przycisk **[^]** pełni funkcję *przycisku spowalniania*.

Krótkie naciśnięcie *przycisku przyśpieszania* powoduje zmianę wartości parametru o 1. Wciśnięcie i przytrzymanie *przycisku przyśpieszania* powoduje płynną zmianę wartości parametru. Im dłużej trzymany jest *przycisk przyśpieszania* tym szybciej następuje zmiana wartości. Krótkie przyciśnięcie *przycisku spowalniania* podczas trzymania *przycisku*

*przyśpieszania* powoduje chwilowe zmniejszenie szybkości zmiany wartości. Wciśnięcie i przytrzymanie *przycisku spowalniania* podczas trzymania *przycisku przyśpieszania* powoduje zmniejszenie i utrzymanie na stałym poziomie szybkości zmiany wartości. Jeżeli przy wciśniętych obydwu przyciskach puszczony zostanie *przycisk przyśpieszania* to funkcja klawiszy zostanie zamieniona i wartość parametru będzie się zmieniała w kierunku przeciwnym. Początkowa prędkość zmiany wartości będzie taka jak w chwili gdy wciśnięte były obydwa przyciski.

Wciśnięcie i przytrzymanie **[ENTER]** przez co najmniej 2 sek. powoduje wyświetlenie pytania o zapamiętanie ustawionej wartości (napis **"SEt?"**). Ponowne, krótkie naciśnięcie klawisza **[ENTER]** po wyświetleniu pytania **"SEt?"** powoduje zapamiętanie wprowadzonych zmian i zakończenie edycji parametru. Naciśnięcie klawisza **[ESC]** po wyświetleniu pytania **"SEt?"** powoduje anulowanie wprowadzonych zmian parametru oraz powrót do menu.

#### <span id="page-29-0"></span> *7.2.3.Parametry przełącznikowe (typu "LISTA")*

Parametry przełącznikowe można przedstawić w postaci listy, z której dla danego parametru można wybrać tylko jedną z opcji dostępnych na liście. Wybór opcji dla parametru przełącznikowego dokonywany jest za pomocą przycisków **[^]**, **[v]**.

Krótkie naciśnięcie klawisza **[ENTER]** powoduje wyświetlenie pytania o zapamiętanie ustawionej wartości (napis **"SEt?"**). Ponowne, krótkie naciśnięcie klawisza **[ENTER]** po wyświetleniu pytania **"SEt?"** powoduje zapamiętanie wprowadzonych zmian i zakończenie edycji parametru. Naciśnięcie klawisza **[ESC]** po wyświetleniu pytania **"SEt?"** powoduje anulowanie wprowadzonych zmian parametru oraz powrót do menu.

#### *Funkcje klawiszy podczas edycji parametrów numerycznych oraz przełącznikowych:*

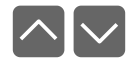

Dla parametrów numerycznych:

- zmiana wartości bieżącej (tj. migającej) cyfry
- zmiana całej wartości (przyśpieszanie, zwalnianie, zmiana kierunku) Dla parametrów przełącznikowych - zmiana stanu przełącznika.

**ENTER**

 lub W przypadku parametrów numerycznych krótkie przyciśnięcie **[ENTER] ENTER**powoduje przejście do edycji następnej pozycji dziesiętnej natomiast **PAUSE** przytrzymanie przez co najmniej 2 sek. powoduje wyświetlenie pytania **"SEt?"**. W przypadku parametrów przełącznikowych krótkie przyciśnięcie **[ENTER]** powoduje wyświetlenie pytania **"SEt?"**. Ponowne, krótkie naciśnięcie klawisza **[ENTER]** po wyświetleniu pytania **"SEt?"** powoduje zapamiętanie wprowadzonych zmian i zakończenie edycji parametru.

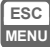

Anulowanie wprowadzanych zmian (nie zatwierdzonych klawiszem **[ENTER]** po pojawieniu się pytania **"SEt?"**) oraz powrót do menu.

## <span id="page-30-1"></span> *7.3.OPIS MENU*

**"- - - -"** - zapytanie o hasło. Jeżeli ustawiono hasło operatora na wartość inną niż "**0000**", to każde wejście do obsługi menu poprzedzone jest zapytaniem o hasło. W przypadku podania prawidłowego hasła urządzenie przechodzi do menu, natomiast w przypadku podania błędnego hasła na wyświetlaczu pojawia się napis "**Error**" i po chwili oprogramowanie powraca do trybu pomiarowego.

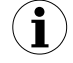

**i**

Ponieważ na wyświetlaczu 7-segmentowym nie można bezpośrednio wyświetlić litery "m", zastąpiono ją oznaczeniem "  $\bar{p}$  ". W instrukcji jednak dla jasności zastosowano pisownię normalną (przykładowo **"modE"**).

#### <span id="page-30-0"></span> *7.3.1.Menu "rELAy1"*

Menu zawiera opcje konfigurujące pracę wyjść przekaźnikowych oraz diod LED oznaczonych literą "**R**" (np. "**R1**"). Jeżeli w urządzeniu dostępnych jest kilka wyjść przekaźnikowych to każde z wyjść posiada własne menu konfiguracji pracy (np. menu "**rELAy2**" dla przekaźnika "**R2**"). Zasada działania wyjść przekaźnikowych została opisana w rozdziale *STEROWANIE WYJŚĆ PRZEKAŹNIKOWYCH.*

- Wyjścia przekaźnikowe oraz diody LED (oznaczone literą "**R**") mogą być sterowane na podstawie wartości bieżącej, zapamiętanej wartości szczytowej przepływu, wartości bilansu lub według wartości dozownika.
	- Jeżeli urządzenie nie posiada jednego lub więcej wyjść przekaźnikowych, menu związane ze sterowaniem danym wyjściem jest nadal dostępne ale odnosi się wyłącznie do sterowania diody LED. W takim przypadku dioda LED sygnalizuje przekroczenie odpowiedniego progu.
- **"SourCE"** parametr określający rodzaj wielkości wpływającej na zmianę stanu przekaźnika. Dostępne są 3 możliwości:
	- *"Flo"* przekaźnik sterowany według wartości przepływu (wartości chwilowej lub zapamiętanej wartości szczytowej),
	- *"bAt"* przekaźnik sterowany według wartości dozownika,
	- *"tot"* przekaźnik sterowany według wartości bilansu,
	- Opcja *"bAt"* dostępna jest tylko dla przekaźnika **R1**. Dla pozostałych przekaźników dostępna jest opcja "**PrE r1"** oznaczająca sterowanie względem progu "**SEt P**" przekaźnika **R1** (patrz *STEROWANIE WYJŚĆ PRZEKAŹNIKOWYCH).* **i**
- **"SEt P"** ustawienie progu przekaźnika (w zakresie 0 ÷ 999999). **Próg jest środkiem** przedziału histerezy przekaźnika. W trybie dozownika ("SourCE"="bAt") wartość "**SEt P**" określa ilość dozowanej substancji.
- **"SEt P2"** ustawienie drugiego progu przekaźnika (w zakresie 0 ÷ 999999). **Próg jest środkiem przedziału histerezy przekaźnika**. Próg ten jest dostępny gdy parametr "**modE**" jest w stanie "in" lub "out".
- **"HYSt"** histereza przekaźnika (w zakresie 0 ÷ 99999). Stan przekaźnika zmienia się przy przekroczeniu wartości: **próg**+**histereza** i **próg-histereza**.

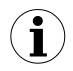

Wyżej wymienione parametry powinny być ustawione tak, aby wartość

"**SEt P**" + "**HYSt**", "**SEt P2**" + "**HYSt**", "**SEt P**" **-** "**HYSt**" lub "**SEt P2**" - "**HYSt**" nie przekraczała zakresu pomiarowego . Dodatkowo w przypadku sterowania dwuprogowego ("**modE**"= "**in**" lub "**out**"), histerezy dla obydwu progów nie powinny się pokrywać (w takim przypadku przekaźnik nigdy nie zmieniłby stanu).

- **"b PrEc"** pozycja kropki dziesiętnej (precyzja wyświetlania progów) dla sterowania w trybie dozownika. Dostępne są następujące możliwości:
	- *" 0"*
	- *" 0.0"*
	- *" 0.00"*
	- *"0.000"*

Pozycję kropki wybiera się klawiszami **[^]**, **[v]**.

- **"b unit"** jednostka, w jakiej wyrażone są progi przekaźnika dla sterowania w trybie dozownika. Dostępne są 2 możliwości:<br>"unit" piednostki
	- *"unit"* jednostki, *"1000un"* - tysiące jednostek
	- Parametry "**b PrEc**" oraz "**b unit**" dostępne są tylko dla przekaźnika **R1** sterowanego w trybie dozownika (**"SourCE"** = "**bAt**"). Jednostkę oraz precyzję wyświetlania progów i histerezy przekaźnika dla sterowania według bieżącej wartości przepływu opisują parametry **"F unit"**, **"Ftunit"** i **"Point"** w menu **"Flouu"**. Jednostkę oraz precyzję wyświetlania progów i histerezy przekaźnika (innego niż **R1**) dla sterowania względem progu "**SEt P**" przekaźnika **R1** (**"SourCE"** = "**PrE r1**") opisują parametry **"b unit"** i **"b PrEC"** dostępne w podmenu przekaźnika **R1**. **i**
- **"t PrEc"** pozycja kropki dziesiętnej (precyzja wyświetlania progów oraz histerezy przekaźnika) dla sterowania na podstawie wartości bilansu. Dostępne są następujące możliwości:
	- *" 0"*
	- *" 0.0"*
	- *" 0.00"*
	- *"0.000"*

Pozycję kropki wybiera się klawiszami **[^]**, **[v]**.

**"t unit"** - jednostka, w jakiej wyrażone są progi oraz histereza przekaźnika dla sterowania na podstawie wartości bilansu. Dostępne są 2 możliwości:<br>"unit" - iednostki.

*"unit"* - jednostki,

- tysiące jednostek

- Parametry "**t PrEc**" oraz "**t unit**" dostępne są dla każdego przekaźnika sterowanego według wartości bilansu (**"SourCE"** = "**tot**"). Jednostkę oraz precyzję wyświetlania progów i histerezy przekaźnika dla sterowania według bieżącej wartości przepływu opisują parametry **"F unit"**, **"Ftunit"** i **"Point"** w menu **"Flouu"**. Jednostkę oraz precyzję wyświetlania progów i histerezy przekaźnika (innego niż **R1**) sterowanego względem progu "**SEt P**" przekaźnika **R1** (**"SourCE"** = "**PrE r1**") opisują parametry **"b unit"** i **"b PrEC"** dostępne w podmenu przekaźnika **R1**. **i**
- **"modE"** tryb pracy przekaźnika. Dostępnych jest 6 możliwości:
	- *"noACt"* przekaźnik nieaktywny (na stałe wyłączony)
	- *"on"* dla regulacji jednoprogowej przekaźnik włącza się, gdy wartość pomiaru jest większa niż **próg+histereza**
	- *"oFF"* dla regulacji jednoprogowej przekaźnik włącza się, gdy wartość pomiaru jest mniejsza niż **próg-histereza**
	- *"in"* dla regulacji dwuprogowej przekaźnik włącza się, gdy wartość pomiaru jest większa niż **prógL+histereza** i mniejsza niż **prógH-histereza**, gdzie **prógL** oznacza niższą a **prógH** wyższą z wartości progowych **"SEt P"** i **"SEt P2"**
	- *"Out"* dla regulacji dwuprogowej przekaźnik włącza się, gdy wartość pomiaru jest mniejsza niż **prógL-histereza** lub większa niż **prógH+histereza** gdzie **prógL** oznacza niższą a **prógH** wyższą z wartości progowych **"SEt P"** i **"SEt P2"**
	- *"modbuS"* przekaźnik sterowany jest poprzez łącze komunikacyjne RS 485.
	- **Diody LED świecą zawsze kiedy styki przekaźnika są zwarte**, niezależnie od ustawionego trybu pracy.
		- W przypadku zaniku zasilania urządzenie nie zapamiętuje stanu przekaźnika, ustawionego za pośrednictwem łącza RS 485.
- **"t on"** czas opóźnienia, po którym zostanie załączony przekaźnik (w przypadku przekroczenia wartości definiowanej przez **próg** i **histerezę**). Czas opóźnienia określany jest z dokładnością 0,1 (w zakresie: 0 ÷ 99.9). Jednostka w jakiej wyrażony jest czas określona jest przez parametr **"unit"**
- **"toFF"** czas opóźnienia, po którym zostanie wyłączony przekaźnik (w przypadku przekroczenia wartości definiowanej przez **próg** i **histerezę**). Czas opóźnienia określany jest z dokładnością 0,1 (w zakresie: 0 ÷ 99.9). Jednostka w jakiej wyrażony jest czas określona jest przez parametr **"unit"**

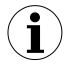

**i**

Jeśli czas przekroczenia wartości: *próg+histereza* lub *próg-histereza* będzie mniejszy niż ustawiony parametrem **"t on"** lub **"t oFF"**, przekaźnik nie zmieni stanu (patrz rozdział *STEROWANIE WYJŚĆ PRZEKAŹNIKOWYCH*)

**"unit"** - jednostka, w jakiej wyrażone są czasy **"t on" i "t oFF"**. Dostępne są 2 opcje: *"min"* - minuty *"SEC"* - sekundy

**"ALArmS"** - parametr określa sposób reakcji przekaźnika na sytuację alarmową. Dostępne są 3 możliwości:

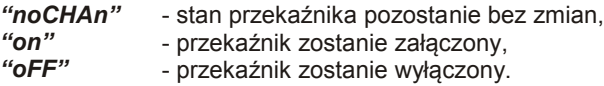

Jeśli parametr **"modE"** ustawiony jest na **"on"** , **"oFF"**, **"in"** lub **"Out"**, przez sytuację alarmową rozumiane jest przekroczenie dopuszczalnego zakresu pomiarowego.

Jeśli parametr **"modE"** przekaźnika ustawiony jest na **"modbuS"**, przez sytuację alarmową rozumiana jest przerwa w transmisji dłuższa niż wartość parametru **"mbtimE"** (patrz opis: *Menu "rS-485"*).

- **i**
- W przypadku ustawienia opcji "*noCHAn*" zachowanie się przekaźnika w czasie alarmu w pewnych wypadkach może zależeć od ustawienia parametru "**vALUE**" w menu "**FiLtEr**" - jeśli "**vALUE**" ustawiono na dużą wartość to np. gwałtowne odłączenie sygnału wejściowego będzie powodować wolne zmiany wartości wyświetlanej (alarm włączy się po pewnym czasie, w trakcie którego przekaźnik może zmienić stan).
	- Jeżeli dla danego przekaźnika parametr "**ALArms**" = "**on**", przekaźnik ten będzie reagował w sytuacji alarmowej nawet wtedy gdy został skonfigurowany jako nieaktywny (*"modE" = "noACt"*).

#### *7.3.2.Menu "bEEP"*

<span id="page-33-0"></span>Menu zawiera opcje dotyczące alarmowego sygnału dźwiękowego:

- "**AL**" jeśli opcja ustawiona jest na "**on**", wystąpienie sytuacji alarmowej będzie powodowało aktywację sygnału dźwiękowego,
- "**r1"** jeśli opcja ustawiona jest na "**on**", załączenie przekaźnika **R1** będzie powodowało aktywację sygnału dźwiękowego,
- "**r2**" jeśli opcja ustawiona jest na "**on**", załączenie przekaźnika **R2** będzie powodowało aktywację sygnału dźwiękowego,
- "**r3**" jeśli opcja ustawiona jest na "**on**", załączenie przekaźnika **R3** będzie powodowało aktywację sygnału dźwiękowego,
- "**r4**" jeśli opcja ustawiona jest na "**on**", załączenie przekaźnika **R4** będzie powodowało aktywację sygnału dźwiękowego.

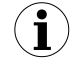

Sygnał dźwiękowy (włączony w wyniku np. załączenia przekaźnika) może być wyciszony poprzez naciśnięcie dowolnego klawisza.

#### <span id="page-34-0"></span> *7.3.3.Menu "Flouu"*

Menu zawiera opcje dotyczące wejścia pomiarowego oraz umożliwia konfigurację sposobu wyświetlania bieżącej wartości przepływu:

- **"I tyPE"** typ wejścia/czujnika pomiarowego. Dostępne są następujące możliwości:
	- *"0-20", "4-20"* wejścia prądowe. Wartość wyświetlana definiowana jest przez parametry **"Lo CAL"**,**"Hi CAL"** (lub przez punkty charakterystyki zdefiniowane przez użytkownika) oraz parametr **"Point"**.
- **"I CHAr"** opcja określa typ charakterystyki wejściowej. Opcja ta ma szczególne znaczenie w przypadku współpracy licznika z przetwornikiem pomiarowym, którego sygnał wyjściowy zmienia się według charakterystyki innej niż liniowa. Dostępne są następujące możliwości:

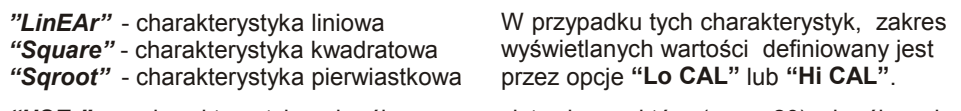

- *"USEr"* charakterystyka określana na podstawie punktów (max. 20) określanych przez użytkownika. Dodawanie, modyfikację oraz usuwanie punktów charakterystyki umożliwiają opcje "**AddPnt**", "**EdtPnt**", "**dELPnt**".
- **i**
- Dla wejścia pracującego według charakterystyki użytkownika jeżeli liczba zdefiniowanych punktów charakterystyki użytkownika będzie mniejsza od 2 to w trybie pomiarowym zamiast wyniku pomiaru wyświetlany będzie komunikat "**Errc**" informujący o zbyt małej ilości punktów charakterystyki.

Szczegółowy opis sposobu przeliczania wyświetlanego wyniku zawarty jest w rozdziale *WYZNACZANIE WYŚWIETLANEGO WYNIKU*.

- **"Point"** pozycja kropki dziesiętnej (precyzja wyświetlania bieżącego przepływu). Dostępne są następujące możliwości:
	- *" 0"*
	- *" 0.0"*
	- *" 0.00"*
	- *"0.000"*

Pozycję kropki wybiera się klawiszami **[^]**, **[v]**.

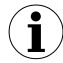

Zmiana precyzji wyświetlania przepływu może wymagać odpowiedniej korekty progów i histerez przekaźników. Parametry te **nie są** automatycznie przeskalowywane w zależności od ustawionej wartości parametru **"Point"**.

**"F unit"** - jednostka objętości obowiązująca przy wyświetlaniu bieżącej wartości przepływu ("unit" - jednostki, lub "1000un" - tysiące jednostek). Jednostki wyrażone przez parametr **"F unit"** są umowne, można je zastąpić dowolną inną parą jednostek np. dla substancji sypkich mogą to być **kilogram** oraz **tona**, natomiast dla substancji płynnych mogą to być **litry** oraz **metry sześcienne**.

**"Ftunit"** - jednostka czasu obowiązująca przy wyświetlaniu bieżącej wartości przepływu (*"SEC"* - sekundy, *"min"* - minuty lub *"hour"* - godziny).

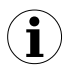

Jednostka, w jakiej wyświetlany jest bieżący przepływ zależy jednocześnie od parametrów "**F coEF**", "**F unit**" i "**Ftunit**", na przykład: unit/min lub 1000un/h itp

- **"F or P"**  typ wartości prezentowanej na wyświetlaczu: *"FL vAL"* - wartość przepływu, *"PEriod"* - okres (czas przepływu zadanej jednostki objętości),
- **"Lo CAL" "Hi CAL"** Parametry te określają wartości wyświetlane dla minimalnej i maksymalnej wartości pomiaru w wybranym zakresie (np. w zakresie prądowym 4-20 mA parametr **"Lo CAL"** określa wartość wyświetlaną dla prądu 4 mA a parametr **"Hi CAL"** określa wartość wyświetlaną dla prądu 20 mA). Dostępny zakres  $0 \div 9999$ .

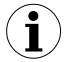

W przypadku pracy urządzenia według charakterystyki użytkownika (tzn. gdy parametr **"CHAr"** = **"USEr"**) parametry "**Lo CAL**" oraz "**Hi CAL**" nie są dostępne do modyfikacji gdyż ich wartości wyznaczane są na podstawie skrajnych przedziałów charakterystyki użytkownika.

- **"F coEF"** współczynnik konwersji. Zamienia jednostkę wejścia analogowego na dowolną jednostkę użytą do obliczenia przepływu poprzez przemnożenie wartości pomiaru przepływu (po uwzględnieniu charakterystyk w parametrze "**I CHAr**") przez wartość parametru "**F coEF**". Edycja parametru w pierwszej kolejności polega na podaniu wartości (wpisując cyfry za każdym razem w migającą dekadę), a następnie wybieraniu pozycji przecinka dziesiętnego (migająca kropka na wybranej pozycji). Dostępne są następujące opcje dla ustawień przecinka dziesiętnego:
	- 000000. wartość całkowita, zero miejsc po przecinku,
	- 00000.0 jedno miejsce po przecinku,
	- 0000.00 dwa miejsca po przecinku,
	- 000.000 trzy miejsca po przecinku,
	- 00.0000 cztery miejsca po przecinku,
	- 0.00000 pięć miejsc po przecinku,
	- 000000 sześć miejsc po przecinku,

Przykładowo: 1 [ l ] = 0,264172 [ galon amerykański ], więc **F coEF** = 264172 (bez przecinka)

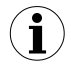

Ustawienia przecinka dziesiętnego w parametrach "**Piont**" oraz "**F coEF**" nie wpływają wzajemnie na siebie.

**"AddPnt"** - opcja ta umożliwia dodawanie punktów do charakterystyki użytkownika.

Po wybraniu tej opcji urządzenie oczekuje na wprowadzenie kolejno współrzędnych "X" oraz "Y" dla nowego punktu charakterystyki. Wprowadzanie współrzędnych odbywa się według zasad edycji parametrów numerycznych.

Współrzędna "**X**" określa wartość prądu wejściowego w stosunku do wybranego zakresu pomiarowego. Wartość współrzędnej "X" wyrażona jest w procentach i obejmuje zakres -99,9 ÷ 199,9. Współrzędna "**Y**" określa wskazanie wyświetlacza
dla danej współrzędnej "**X**". Wartość współrzędnej "**Y**" można zmieniać w zakresie 0 ÷ 9999. Pozycja kropki dziesiętnej dla wskazania określana jest na podstawie ustawienia parametru **"Point"**.

- **i**
- Nie jest możliwe wprowadzenie dwóch punktów o tej samej współrzednej "X". Próba wprowadzenia współrzędnej "**X**" o zdefiniowanej wcześniej wartości powoduje wyświetlenie komunikatu **"Err"**. Aby zmodyfikować współrzędne istniejących punktów należy skorzystać z opcji **"EdtPnt"**.
	- Aby odróżnić współrzędne "**X**" i "**Y**" punktów charakterystyki, dla współrzędnych "**X**" wyświetlana jest dodatkowa kropka dziesiętna na skrajnym prawym wyświetlaczu.
	- Dla wejścia pracującego według charakterystyki użytkownika, jeżeli liczba zdefiniowanych punktów charakterystyki użytkownika będzie mniejsza od 2 to w trybie pomiarowym zamiast wyniku pomiaru wyświetlany będzie komunikat "**Errc**" informujący o zbyt małej ilości punktów charakterystyki.
- **"dELPnt"** opcja ta umożliwia usuwanie punktów charakterystyki użytkownika. Po wybraniu tej opcji przez ok. 1,5 sek. wyświetlana jest informacja o aktualnej liczbie punktów charakterystyki, następnie urządzenie oczekuje na wybór punktu do usunięcia (za pomocą klawiszy **[^]**, **[v]**). Krótkie wciskanie klawisza **[ENTER]** powoduje przełączenie pomiędzy wyświetlaniem współrzędnej **X** i **Y**. Wciśnięcie i przytrzymanie klawisza **[ENTER]** przez co najmniej 2 sek. powoduje wyświetlenie pytania **"dEL?"**. Ponowne, krótkie wciśnięcie klawisza **[ENTER]** powoduje usunięcie bieżącego punktu charakterystyki i wyświetlenie informacji o liczbie pozostałych punktów charakterystyki.
- **"EdtPnt"** opcja ta umożliwia modyfikację wybranego punktu charakterystyki użytkownika. Po wybraniu tej opcji przez ok. 1,5 sek. wyświetlana jest informacja o aktualnej liczbie punktów charakterystyki, następnie urządzenie oczekuje na wybór punktu do edycji (za pomocą klawiszy **[^]**, **[v]**). Krótkie wciskanie klawisza **[ENTER]** powoduje przełączenie pomiędzy wyświetlaniem współrzędnej **X** i **Y**. Wciśnięcie i przytrzymanie klawisza **[ENTER]** przez co najmniej 2 sek. powoduje przejście w tryb edycji wybranej współrzędnej. Modyfikacja współrzędnych odbywa się według zasad edycji parametrów numerycznych.
- **i**

Opcje **"AddPnt"**, **"dELPnt"** i **"EdtPnt"** dostępne są tylko wówczas gdy wykorzystywana jest charakterystyka użytkownika (tzn. gdy parametr **"I CHAr"** = **"USEr"**).

**"CutoFF"** - parametr określający wartość progu odcięcia tj. taką wartość prądu na wejściu pomiarowym (tzn. prądu wyjściowego przetwornika przepływu) poniżej której wartość chwilowa przepływu będzie wskazywana, natomiast bilans **nie będzie naliczany**. Wartość parametru wyrażona jest w procentach (w zakresie 0 ÷ 9.9 %) i odnosi się do nominalnego zakresu prądu wejścia pomiarowego (0-20 mA lub 4-20mA).

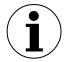

**Jeżeli parametr "CutoFF" będzie różny od zera to dla przepływu chwilowego, któremu odpowiada wartość prądu wyjściowego przetwornika przepływu mniejsza niż próg odcięcia, wartość chwilowa przepływu będzie wskazywana natomiast BILANS NIE BĘDZIE NALICZANY.**

**Próg odcięcia PO określany jest następująco:**

$$
PO = \frac{"\text{CutoFF"} \times 20 \text{mA}}{100}
$$
 *dlawyjścia* 0 ÷ 20 *mA*  

$$
PO = \frac{"\text{CutoFF"} \times 16 \text{mA}}{100} + 4 \text{mA}
$$
 *dlawyjścia* 4 ÷ 20 *mA*

**"Lo r"**, **"Hi r"** - parametry definiujące zakres dopuszczalnych prądów wejściowych [\(Rys. 7.1\)](#page-37-0). Jeśli prąd wejściowy mieści się w zdefiniowanym zakresie to odpowiedni wynik pomiaru wyświetlony zostanie mimo przekroczenia *nominalnego zakresu pomiarowego* (0-20 mA lub 4-20 mA). Jeśli prąd wejściowy wykroczy poza zakres zdefiniowany przez **"Lo r"** i **"Hi r"** załączy się alarmowa, a zamiast wyniku pomiaru wyświetlony zostanie komunikat **"-Lo-"** lub **"-Hi-"** (zależnie od kierunku przekroczenia zakresu). Wartości **"Lo r"** i **"Hi r"** określają procentowe poszerzenie *nominalnego zakresu pomiarowego*.

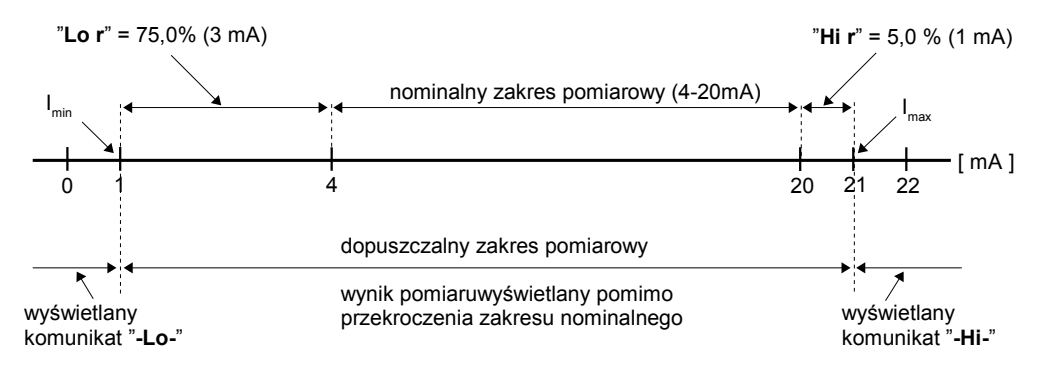

<span id="page-37-0"></span>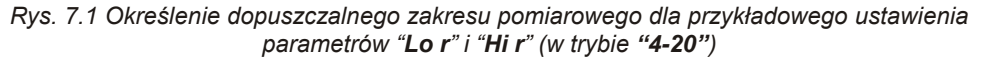

Parametr **"Lo r"** określa dolną granicę przedziału, wyznaczoną według następującego wzoru: Imin = 4 mA - 4 mA × **"Lo r"** % (ma znaczenie tylko w trybie **"4-20"**). Wartość **"Lo r"** może zostać ustawiona w zakresie 0 ÷ 99.9%.

Parametr **"Hi r"** określa górną granicę przedziału, wyznaczoną według następującego wzoru: Imax = 20 mA + 20 mA × **"Hi r"** %. max. Wartość **"Hi r"** może zostać ustawiona w zakresie 0 ÷ 19.9% (sposób wyznaczania przedziału prądów wejściowych przedstawiony jest w przykładzie nr 1 rozdziału *WYZNACZANIE WYŚWIETLANEGO WYNIKU*).

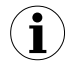

Jeżeli wartość pomiaru mieści się w *dopuszczalnym zakresie pomiarowym* lecz wynik przekracza zakres wyświetlania (-99999÷999999), zamiast wyniku pomiaru wyświetlany jest komunikat **"-Ov-"**.

# *7.3.4.Menu "bAtCH"*

Menu umożliwia konfigurację sposobu wyświetlania w trybie dozownika.

**"b PrEc"** - precyzja wyświetlania wartości dozowanej. Dostępne są następujące opcje:

*" 0" " 0.0" " 0.00" "0.000"*

Pozycję kropki wybiera się klawiszami **[^]**, **[v]**.

- <span id="page-38-0"></span>**"b coEF"** - współczynnik konwersji. Zamienia jednostkę wejścia analogowego na dowolną jednostkę użytą do obliczenia dozownika poprzez przemnożenie wartości pomiaru przepływu (po uwzględnieniu charakterystyk w parametrze "**I CHAr**") przez wartość parametru "**b coEF**". Edycja parametru w pierwszej kolejności polega na podaniu wartości (wpisując cyfry za każdym razem w migającą dekadę), a następnie wybieraniu pozycji przecinka dziesiętnego (migająca kropka na wybranej pozycji). Dostępne są następujące opcje dla ustawień przecinka dziesiętnego:
	- 000000. wartość całkowita, zero miejsc po przecinku,
	- 00000.0 jedno miejsce po przecinku,
	- 0000.00 dwa miejsca po przecinku,
	- 000.000 trzy miejsca po przecinku,
	- 00.0000 cztery miejsca po przecinku,
	- 0.00000 pięć miejsc po przecinku,
	- 000000 sześć miejsc po przecinku,

Przykładowo: 1 [ l ] = 0,264172 [ galon mokry ], więc **b coEF** = 264172 (bez przecinka)

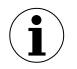

Ustawienia przecinka dziesiętnego w parametrach "**Piont**" oraz "**b coEF**" nie wpływają wzajemnie na siebie.

**"b unit"** - jednostka objętości obowiązująca przy wyświetlaniu wartości dozowanej (**"***unit"* jednostki, lub **"1000un***"* - tysiące jednostek). Jednostki wyrażone przez parametr **"b unit"** są umowne, można je zastąpić dowolną inną parą jednostek np. dla substancji sypkich mogą to być **kilogram** oraz **tona**, natomiast dla substancji płynnych mogą to być **litry** oraz **metry sześcienne**.

**"CLrbAt"** - opcja umożliwia kasowanie licznika dozowania: po jej włączeniu urządzenie wyświetla pytanie **"CLEAr?"**. Jeśli użytkownik potwierdzi klawiszem **[ENTER]** licznik dozowania zostanie skasowany. Kasowanie *licznika dozowania* jest możliwe również poprzez zapis wartości 0000h do jednego z rejestrów *licznika dozowania* (0Dh ÷ 0Fh) poprzez interfejs RS 485.

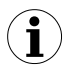

Aby zabezpieczyć licznik dozowania przed skasowaniem przez nieuprawnioną osobę, zaleca się ustawienie hasła (patrz menu *"SECU"*).

**"m CLr"** - parametr ten umożliwia uaktywnienie ręcznego kasowania licznika dozowania za pomocą przycisku **[**[S](#page-16-1) **[\]](#page-16-0)**:

- ręczne kasowanie wyłączone,

*"on"* - ręczne kasowanie aktywne.

- **"A rES"** parametr ten umożliwia uaktywnienie funkcji autoresetu (automatycznego kasowania licznika dozowania i uruchomienia kolejnego dozowania):<br>"OFF" - autoreset wyłaczony *"oFF"* - autoreset wyłączony, *"on"* - autoreset aktywny.
- **"Atunit"** jednostka czasu obowiązująca przy odliczaniu opóźnienia autoresetu: "SEC" - sekundy,<br>"min" - minuty - minuty.
- **"A dLy"** opóźnienie autoresetu czas jaki ma upłynąć od zakończenia dozowania do wykonania funkcji autoresetu. Parametr określany jest z dokładnością 0,1 sekundy lub godziny, zależnie od parametru "Atunit" (zakres ustawianej wartości: 0 ÷ 99.9).

Ze względu na opóźnienia jakie występują podczas zamykania zaworów, ustawienie zbyt małej wartości parametru **"A dLy "** może spowodować, że do kolejnego cyklu dozowania doliczona zostanie wartość wynikająca z przepływu cieczy podczas zamykania zaworu. Zaleca się ustawienie takiej wartości parametru **"A dLy "**, która pozwoli na całkowite zamknięcie zaworu przed rozpoczęciem kolejnego cyklu dozowania.

# *7.3.5.Menu "totAL"*

Menu umożliwia konfigurację sposobu wyświetlania bilansu.

- **"t PrEc"** precyzja wyświetlania bilansu. Dostępne są następujące opcje:
	- *" 0"*
	- *" 0.0"*
	- *" 0.00"*
	- *"0.000"*

Pozycję kropki wybiera się klawiszami **[^]**, **[v]**.

- <span id="page-39-0"></span>**"t coEF"** - współczynnik konwersj. Zamienia jednostkę wejścia analogowego na dowolną jednostkę użytą do obliczenia bilansu poprzez przemnożenie wartości pomiaru przepływu (po uwzględnieniu charakterystyk w parametrze "**I CHAr**") przez wartość parametru "**t coEF**". Edycja parametru w pierwszej kolejności polega na podaniu wartości (wpisując cyfry za każdym razem w migającą dekadę), a następnie wybieraniu pozycji przecinka dziesiętnego (migająca kropka na wybranej pozycji). Dostępne są następujące opcje dla ustawień przecinka dziesiętnego:
	- 000000. wartość całkowita, zero miejsc po przecinku, o0000.0 iedno miejsce po przecinku,
	- 00000.0 jedno miejsce po przecinku,<br>0000.00 dwa miejsca po przecinku.
		- dwa miejsca po przecinku,
	- 000.000 trzy miejsca po przecinku,
	- 00.0000 cztery miejsca po przecinku,
	- 0.00000 pięć miejsc po przecinku,<br>000000 sześć miejsc po przecinku
		- sześć miejsc po przecinku,

Przykładowo: 1 [ l ] = 0,264172 [ galon mokry ], więc **t coEF** = 264172 (bez przecinka)

- Ustawienia przecinka dziesiętnego w parametrach "**Piont**" oraz "**t coEF**" nie wpływają wzajemnie na siebie. **i**
- **"t unit"** jednostka objętości obowiązująca przy wyświetlaniu bilansu (**"***unit"* jednostki, lub **"1000un***"* - tysiące jednostek). Jednostki wyrażone przez parametr **"t unit"** są umowne, można je zastąpić dowolną inną parą jednostek np. dla substancji sypkich mogą to być **kilogram** oraz **tona**, natomiast dla substancji płynnych mogą to być **litry** oraz **metry sześcienne**.
- **"Clrtot"** opcja umożliwia kasowanie licznika bilansu: po jej włączeniu urządzenie wyświetla pytanie **"CLEAr?"**. Jeśli użytkownik potwierdzi klawiszem **[ENTER]** bilans zostanie skasowany. Kasowanie *licznika bilansu* jest możliwe również poprzez zapis wartości 0000h do jednego z rejestrów *licznika bilansu* (09h ÷ 0Ch) poprzez interfejs RS 485.

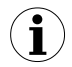

Aby zabezpieczyć licznik bilansu przed skasowaniem przez nieuprawnioną osobę, zaleca się ustawienie hasła (patrz menu **"SECU"**).

**"m CLr"** - parametr ten umożliwia uaktywnienie ręcznego kasowania licznika bilansu za pomocą przycisku **[**[S](#page-16-1) **[\]](#page-16-0)**:

> *"oFF"* - ręczne kasowanie wyłączone, *"on"* - ręczne kasowanie aktywne.

# *7.3.6. Menu "Pr inP"*

Menu umożliwia konfigurację sposobu działania wejścia programowalnego.

**"Funct"** - parametr ten umożliwia wybór funkcji wejścia programowalnego. Podanie stanu aktywnego na to wejście powoduje uaktywnienie wybranej funkcji. Dostępne są następujące możliwości:

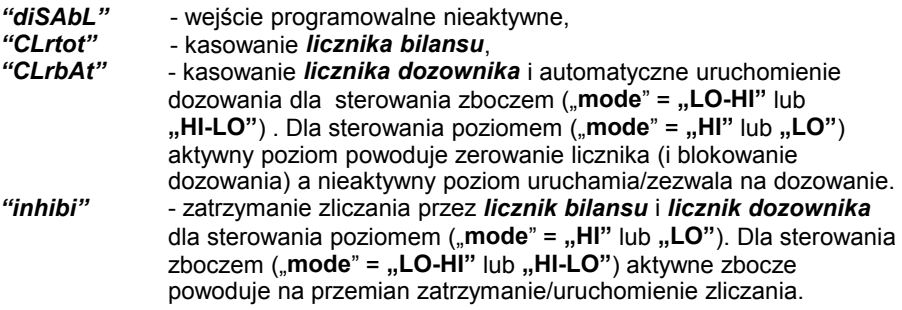

- **"modE"** parametr ten umożliwia wybór aktywnego poziomu/zbocza dla wejścia programowalnego. Dostępne są następujące opcje:
	- *"HI"* wykonanie funkcji poziomem wysokim na wejściu,
	- *"LO"* wykonanie funkcji poziomem niskim na wejściu,
	- *"LO-HI"* wykonanie funkcji zboczem narastającym,

*"HI-LO"* - wykonanie funkcji zboczem opadającym.

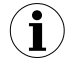

Dla aktywacji poziomem czas trwania aktywnego poziomu logicznego musi być dłuższy niż 5ms.

#### *7.3.7. Opcja " Init d"*

Parametr określa typ wyniku wyświetlanego po włączeniu urządzenia. Dostępne są możliwości:<br>"Flo#

- *"Flo"* wyświetlanie bieżącej wartości przepływu,
- *"bAt"* wyświetlanie wartości licznika dozowania,
- *"tot"* wyświetlanie pierwszej części wskazania bilansu (najmniej znaczącej),
	- *"tot2"* wyświetlanie drugiej części wskazania bilansu,
- *"tot3"* wyświetlanie trzeciej części wskazania bilansu (najbardziej znaczącej).

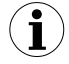

Dla ustawień *"tot2"* oraz *"tot3"* urządzenie automatycznie pomija wyświetlanie zerowych części wskazania i wyświetla tą część wskazania, która zawiera niezerowe wartości.

#### *7.3.8.Menu "FiLtEr"*

Menu zawiera opcje dotyczące dodatkowej filtracji wskazań.

- **"vALUE"** opcja umożliwia zmianę stopnia filtracji wskazań. Dopuszczalne są wartości od 0 (brak filtracji) do 5 (filtracja z maksymalną stałą czasową ok. 3,5 sekundy).
- **"droP"** parametr ten określa minimalną procentową zmianę wartości pomiarowej dla której filtracja zostanie wyłączona. Wartość parametru można zmieniać w zakresie od 0 ÷ 199,9%

Opcja ta ma na celu przyspieszenie zmian wartości wyświetlanej przy gwałtownych skokach wartości pomiarowej, w przypadku wykorzystywania wysokich ustawień parametru **"vALUE"**

#### *7.3.9.Menu "OutPUt"*

Menu zawiera opcje konfigurujące wyjścia analogowe. Menu to dostępne jest, gdy regulator wyposażony jest w wyjścia analogowe.

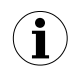

Wyjście analogowe może być sterowane zarówno na podstawie wartości bieżącej jak i zapamiętanej wartości szczytowej (w przypadku wykorzystywania funkcji detekcji wartości szczytowych).

**"OUtmod"** - tryb pracy wyjścia analogowego. W zależności od wersji urządzenia dostępne są następujące możliwości:

Dla aktywnego wyjścia prądowego:

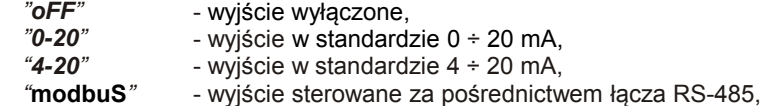

Dla pasywnego wyjścia prądowego:

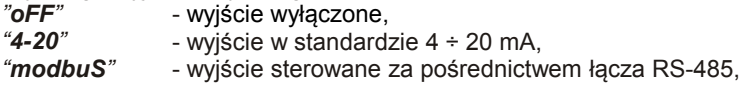

Dla aktywnego wyjścia napięciowego:

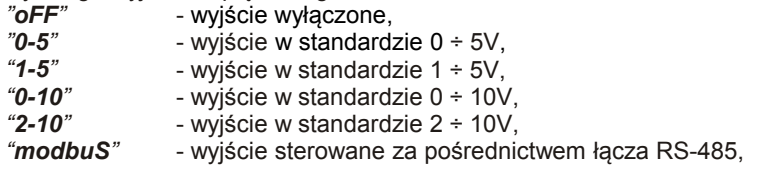

#### **"SourCE"** - parametr określający rodzaj wielkości sterującej pracą wyjścia analogowego. Dostępne są 3 możliwości:

- *"Flo"* wyjście analogowe sterowane według wartości przepływu chwilowego,
- *"bAt"* wyjście analogowe sterowane według wartości dozownika.
- wyjście analogowe sterowane według wartości bilansu.

Gdy parametr "SourCE"="bAt" i tryb dozownika będzie wyłączony, to na wyjściu analogowym ustawiona zostanie wartość alarmowa określona przez parametr "AL" w menu "OutPUt". **i**

- **"OUt LO"** parametr określający wartość wyświetlaną, dla której generowany będzie sygnał wyjściowy równy **dolnej** granicy zakresu (zależnie od wybranego trybu pracy wyjścia "**Outmod**").
- **"OUt HI"** parametr określający wartość wyświetlaną, dla której generowany będzie sygnał wyjściowy równy **górnej** granicy zakresu (zależnie od wybranego trybu pracy wyjścia "**OUtmod**").

Wartości sygnału analogowego dla dowolnego wskazania można obliczyć ze wzoru:

<span id="page-42-0"></span>
$$
W yj = \frac{W - "OUt\,LO"}{ "OUt\,H1" - "OUt\,LO"} \times (B - A) + A
$$

gdzie: **W** – wyświetlany pomiar,

- **Wyj** wartość sygnału analogowego,
- **B** górna granica zakresu (20mA / 5V/ 10V),
- **A** dolna granica zakresu (0mA / 4mA / 0V / 1V / 2V),

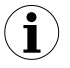

Wartość "**OUt LO**" może być większa od wartości "**OUt HI**". W takim przypadku charakterystyka wyjścia analogowego ulega odwróceniu (tzn. dla rosnących wartości wyświetlanych sygnał wyjściowy maleje).

**"b PrEc"** - pozycja kropki dziesiętnej (precyzja wyświetlania progów) dla sterowania w trybie dozownika. Dostępne są następujące możliwości:

- *" 0"*
- *" 0.0"*
- *" 0.00"*
- *"0.000"*

Pozycję kropki wybiera się klawiszami **[^]**, **[v]**.

**"b unit"** - jednostka, w jakiej wyrażone są progi oraz histereza przekaźnika dla sterowania w trybie dozownika. Dostępne są 2 możliwości:<br>"unit" - iednostki.

- jednostki.

*"1000un"* - tysiące jednostek

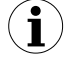

Parametry "**b PrEc**" oraz "**b unit**" dostępne są tylko dla sterowania w trybie dozownika (**"SourCE"** = "**bAt**"). Jednostkę oraz precyzję wyświetlania parametrów **"OUt LO"** oraz **"OUt HI"** dla sterowania według bieżącej wartości przepływu opisują parametry **"F unit"**, **"Ftunit"** i **"Point"** w menu **"Flouu"**.

- **"t PrEc"** pozycja kropki dziesiętnej (precyzja wyświetlania parametrów **"OUt LO"** oraz **"OUt HI"**) dla sterowania na podstawie wartości bilansu. Dostępne są następujące możliwości:<br>"
	- *" 0"*
	- *" 0.0"*
	- *" 0.00"*
	- *"0.000"*

Pozycję kropki wybiera się klawiszami **[^]**, **[v]**.

- **"t unit"** jednostka, w jakiej wyrażone są parametry **"OUt LO"** oraz **"OUt HI"** dla sterowania na podstawie wartości bilansu. Dostępne są 2 możliwości:
	- *"unit"* jednostki,
	- *"1000un"* tysiące jednostek

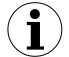

Parametry "**t PrEc**" oraz "**t unit**" dostępne są tylko dla sterowania według wartości bilansu (**"SourCE"** = "**tot**"). Jednostkę oraz precyzję wyświetlania parametrów **"OUt LO"** oraz **"OUt HI"** dla sterowania według bieżącej wartości przepływu opisują parametry **"F unit"**, **"Ftunit"** i **"Point"** w menu **"Flouu"**.

"**Lo r**", "**Hi r**" - parametry definiujące zakres wartości wyjściowych. Jeśli wyznaczona wartość wyjściowa **Wyj** znajduje się poza zdefiniowanym zakresem, to wyjście generuje sygnał równy górnej lub dolnej granicy przedziału. Wartości "**Lo r**" i "**Hi r**" określają procentowe poszerzenie nominalnego zakresu (z rozdzielczością 0,1%).

> Parametr "**Lo r**" poszerza dolną granicę przedziału, wyznaczoną według następującego wzoru: **Wyj**min = **A** - (**A** × "**Lo r**" %), gdzie:

**A** – dolna granica zakresu sygnału wyjściowego.

Wartość "**Lo r**" może zostać ustawiona w zakresie 0 ÷ 99,9% (dla wyjścia prądowego aktywnego i napięciowego aktywnego) lub 0 ÷ 29,9% (dla wyjścia prądowego pasywnego).

Parametr **"Hi r"** określa górną granicę przedziału, wyznaczoną według nastepującego wzoru: **Wyj**<sub>max</sub> =  $\vec{B} + (\vec{B} \times \text{H}) \cdot \hat{r}$  %), gdzie:

**B** – górna granica zakresu sygnału wyjściowego.

Wartość "**Hi r**" może zostać ustawiona w zakresie 0 ÷ 19,9% (dla wyjścia prądowego aktywnego i pasywnego) lub 0 ÷ 9,9% (dla wyjścia napięciowego aktywnego).

Sposób wyznaczania przedziału sygnałów wyjściowych przedstawiony jest w przykładzie na str. **[60](#page-59-0)**.

"**AL**" - parametr określa sposób reakcji wyjścia analogowego w sytuacji alarmowej. W zależności od wersii urządzenia dostepne są następujące możliwości:

Dla aktywnego wyjścia prądowego:

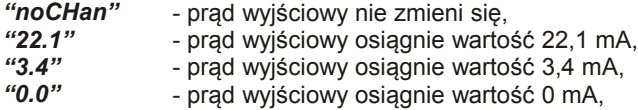

Dla pasywnego wyjścia prądowego:

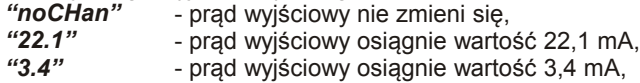

Dla aktywnego wyjścia napięciowego:

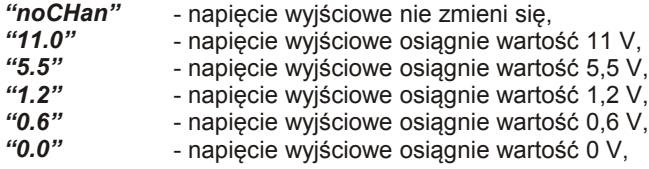

Po ustąpieniu sytuacji alarmowej sygnał wyjściowy powraca do wartości wyznaczonej na podstawie wyświetlanego wyniku pomiaru.

Jeśli parametr **"OUtmod"** ustawiony jest na **"oFF"**, **"4-20"**, **"0-20"**, **"0-5"**, **"1-5"**, **"0-10"** lub **"2-10"** przez sytuację alarmową rozumiane jest przekroczenie dopuszczalnego zakresu pomiarowego.

Jeśli parametr **"OUtmod"** ustawiony jest na **"modbuS"**, przez sytuację alarmową rozumiana jest przerwa w transmisji dłuższa niż wartość parametru **"mbtimE"** (patrz opis: Menu "rS-485").

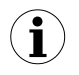

Przed wyłączeniem urządzenia zaleca się najpierw wyłączenie zasilania wyjścia prądowego, dopiero potem samego urządzenia. Jeżeli wyjście prądowe jest zasilane przy wyłączonym zasilaniu urządzenia, to prąd wyjściowy będzie wynosił około 27,5 mA.

### *7.3.10. Opcja"briGHt"*

Parametr ten określa stopień jasności wyświetlacza w zakresie od 1 do 8.

#### *7.3.11. Menu "HOLd"*

Menu zawiera opcje dotyczące funkcji detekcji wartości szczytowych. Opis funkcji znajduje się w rozdziale *DETEKCJA WARTOŚCI SZCZYTOWYCH*:

- **"modE"** typ wykrywanych zmian sygnału mierzonego:
	- *"norm"* szczyty, wzrost a następnie zmniejszenie wartości sygnału o wartość równą co najmniej wartości parametru **"PEA"**,
	- *"inv"* doliny, zmniejszenie a następnie wzrost wartości sygnału o wartość równą co najmniej wartości parametru **"PEA"**.
- **"PEA"** minimalna wielkość zmiany sygnału (patrz Rys[.6.4](#page-21-0) ), która zostanie zinterpretowana jako "szczyt" lub "dolina",
- **"timE"** maksymalny czas wyświetlania wartości szczytowej (lub doliny) ustawiany w zakresie od 0,0 do 19,9 sekundy z rozdzielczością 0,1 sek., Jeżeli "**HdiS**"="**HOLD**" ustawienie wartości **"timE"**=**0.0** powoduje, że wykryta wartość szczytowa jest podtrzymywana do momentu wciśnięcia przycisku **[ESC]**. Jeżeli "**HdiS**"="**rEAL**" wartość **"timE"**=**0.0** oznacza brak podtrzymywania.
- **"H diS"** typ wartości prezentowanej na wyświetlaczu LED:
	- *"rEAL"* wyświetlanie wartości bieżącej, *"HOLd"* - wyświetlanie wartości szczytowej (lub doliny),
- **"H r1" ÷ "H r4"** sposób sterowania wyjść przekaźnikowych/diod R1÷R4:
	- *"rEAL"* sterowanie według wartości bieżącej, *"HOLd"* - sterowanie według wartości szczytowej (lub doliny),
- **"HOUt"** sposób sterowania wyjścia prądowego:
	- *"rEAL"* sterowanie według wartości bieżącej, *"HOLd"* - sterowanie według wartości szczytowej (lub doliny),

#### *7.3.12. Menu "SECU"*

Menu zawiera opcje regulujące dostęp do ustawialnych parametrów urządzenia:

**"SEtcod"** - hasło użytkownika (4-cyfrowa liczba). Jeśli parametr ustawiony jest na wartość **"0000"**, hasło jest wyłączone.

> **Jeśli użytkownik zapomni hasła, które uprzednio ustawił, aby uzyskać dostęp do menu wykorzystać można jednorazowe hasło awaryjne. W tym celu należy skontaktować się z Działem Handlowym. Wprowadzenie hasła jednorazowego powoduje skasowanie hasła użytkownika (t.j. ustawienie wartości "0000").**

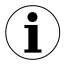

Hasła jednorazowego można użyć **TYLKO RAZ**!, po jego wykorzystaniu zostanie anulowane. Możliwość użycia hasła jednorazowego można odnowić jedynie poprzez przesłanie urządzenia do serwisu.

**"Acc r1 ÷ Acc r4"** - opcja umożliwia zezwolenie (**"on"**) lub zakaz (**"oFF"**) modyfikacji progów zadziałania przekaźników/diod **R1** ÷ **R4** w trybie pomiarowym bez znajomości hasła użytkownika

# *7.3.13. Menu "rS-485"*

Menu zawiera opcje konfigurujące interfejs RS 485:

- **"Addr"** parametr określa adres urządzenia, zgodnie z protokołem Modbus (od 0 do 199). Jeśli adres ustalony jest na 0, to urządzenie odpowiada na adres FFh
- **"bAud"** opcja określa prędkość transmisji interfejsu szeregowego RS 485. Dostępnych jest 8 możliwości: **"1200"**, **"2400"**, **"4800", "9600"**, **"19200", "38400", "57600", "115200"**
- **"mbAccE"** opcja ta pozwala określić sposób dostępu do rejestrów konfiguracyjnych urządzenia poprzez interfejs RS 485. Dostępne są następujące możliwości: *"on"* - zapisywanie rejestrów poprzez interfejs RS485 jest dozwolone, *"oFF"* - zapisywanie rejestrów poprzez interfejs RS485 jest zabronione.

Blokada zapisu nie dotyczy rejestru nr 05h i 06h (patrz: *WYKAZ REJESTRÓW*). **i**

- **"mbtimE"** parametr określa maksymalny dopuszczalny czas (w sek.) pomiędzy kolejnymi poprawnymi ramkami modbusowymi odebranymi przez urządzenie. Jeśli czas ten zostanie przekroczony, przekaźniki oraz wyjście prądowe sterowane za pośrednictwem łącza RS 485 ustawią się w swoje stany alarmowe (patrz opis parametru **"ALArmS"** w menu **"rELAy1"** oraz w menu **"OUtPUt"** ). Parametr "**mbtimE**" może zostać ustawiony w zakresie od 0 do 99 sekund. Wartość 0 oznacza, że czas pomiędzy kolejnymi ramkami nie będzie kontrolowany.
- **"rESP"** opcja ta pozwala określić minimalny czas po którym urządzenie odpowiada na zapytanie zgodne ze standardem Modbus, odebrane poprzez interfejs RS485. Protokół transmisji Modbus RTU określa minimalny czas identyfikacji/rozdzielenia poszczególnych ramek, równy czasowi przesyłania 3,5 znaku. Zastosowany w urządzeniu nowoczesny, szybki procesor typu RISC umożliwia niemalże natychmiastową odpowiedź po odebraniu zapytania. Dzięki temu przy dużych prędkościach transmisji czas odpowiedzi urządzenia na zapytanie jest bardzo krótki. Jeżeli **[SPP-638](#page-79-0)** współpracuje z urządzeniem (konwerterem) niedostosowanym do tak szybkich odpowiedzi, to przy dużych prędkościach transmisji (parametr **"bAud"**) należy wprowadzić dodatkowe opóźnienie odpowiedzi. Umożliwia to współpracę **[SPP-638](#page-79-0)** z wolniejszymi urządzeniami, przy ustawieniu dużych prędkości transmisji. Dostępne są następujące możliwości:

*"Std"* - odpowiedź urządzenia następuje bez dodatkowych opóźnień

*" 10c" " 20c" " 50c" "100c" "200c"*

- odpowiedź urządzenia następuje z dodatkowym opóźnieniem równym czasowi wysyłania 10, 20, 50, 100 lub 200 znaków.

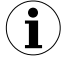

W większości przypadków parametr **"rESP"** należy ustawić na wartość **"Std"** (brak dodatkowych opóźnień). W przypadku niektórych konwerterów niedostosowanych do prędkości transmisji większej niż 19200 bit/sek. parametr **"rESP"** należy ustawić na wartość zgodną z tablicą [7.1.](#page-47-0) Przy współpracy **[SPP-638](#page-79-0)** z konwerterami innych producentów parametr **"rESP"** należy ustawić doświadczalnie na wartość, dla której nie będą występowały błędy transmisji.

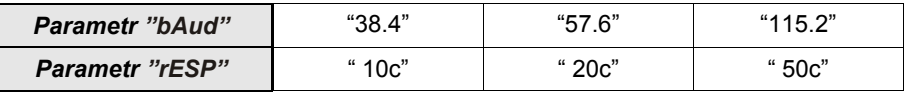

<span id="page-47-0"></span>*Tab.7.1. Ustawienia parametru "rESP"*

# *7.3.14. Opcja"Edit t"*

Parametr umożliwia wybór sposobu edycji parametrów numerycznych:

*"dig"* - zmiana poszczególnych cyfr edytowanego parametru,

*"Slid"* - płynna zmiana całej wartości edytowanego parametru.

#### *7.3.15. Opcja"dEFS"*

Opcja ta umożliwia przywrócenie fabrycznych nastaw urządzenia. Aby uzyskać dostęp do opcji należy podać hasło specjalne: "5465", następnie po wyświetleniu pytania **"SEt?"** potwierdzić czynność klawiszem **[ENTER]**.

#### *7.3.16. Menu "SErv"*

Menu zawiera opcje dostępne po podaniu hasła serwisowego (wyłącznie dla autoryzowanego serwisu). Niewłaściwe ustawienie parametrów może spowodować błędną pracę urządzenia.

# *7.4.PRZYKŁADOWE PRZELICZNIKI JEDNOSTEK*

Podczas pracy z urządzeniem, może zajść potrzeba przeskalowania pomierzonej wielkości w jednej jednostce, na drugą. W urządzeniu istnieje możliwość takiego przeskalowania niezależnie dla pomiaru przepływu, bilansu i dozownika używając odpowiednio parametrów: "**F [coEF](#page-35-0)**", "**t [coEF](#page-39-0)**", "**b [coEF](#page-38-0)**". Poniżej przedstawiono przykładowe przeliczniki dla różnych wielkości mierzonych.

| Flow, Tot, Bat:<br>Wejście:       | litr<br>Ш | galon<br>amerykański<br>[US gallon] | galon<br>angielski<br>[UK gallon ] | uncja<br>amerykańska<br>[USfloz] | uncja<br>angielska<br>[ UK fl oz ] | Baryłka ropy<br>[ bbl ] | baryłka<br>brytyjska<br>$[$ imp. bl. $]$ |
|-----------------------------------|-----------|-------------------------------------|------------------------------------|----------------------------------|------------------------------------|-------------------------|------------------------------------------|
| litr<br>Ш                         |           | 0.264172                            | 0,219969                           | 33,814                           | 35,1957                            | 0,00629                 | 0,00611                                  |
| galon amerykański<br>[US gallon]  | 3.78541   |                                     | 0,832675                           | 128                              | 133,23                             | 0.02381                 | 0,02313                                  |
| galon angielski<br>[UK gallon]    | 4.54608   | 1.20094                             | 1                                  | 153,721                          | 160,003                            | 0.028594                | 0,027778                                 |
| uncja amerykańska<br>[USfloz]     | 0.029574  | 0.007812                            | 0.006505                           | 1                                | 1.04086                            | 0.000186                | 0.000181                                 |
| uncja angielska<br>[ UK fl oz ]   | 0.028413  | 0.007506                            | 0.00625                            | 0.960742                         | 1                                  | 0.000179                | 0.000174                                 |
| baryłka ropy<br>[ bbl ]           | 158,987   | 42                                  | 34.9723                            | 5376                             | 5595,68                            |                         | 0.971454                                 |
| baryłka brytyjska<br>[ imp. bl. ] | 163,659   | 43,2341                             | 36                                 | 5533,98                          | 5760,11                            | 1,02938                 | 1                                        |

<span id="page-48-0"></span>*Tab.7.2. Przeliczniki jednostek objętości*

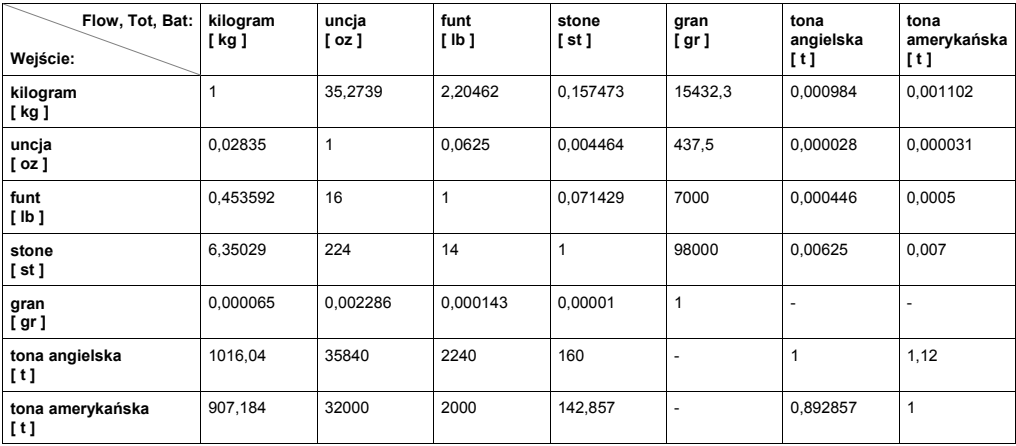

*Tab.7.3. Przeliczniki jednostek masy*

### *7.4.1.Przykład przeliczania jednostek*

#### Treść zadania:

Załóżmy, że mamy urządzenie współpracujące z czujnikiem przepływu wyskalowanego w litrach. Chcemy aby wynik pomiaru przepływu wyświetlany był w uncjach amerykańskich, bilans w setkach galonów amerykańskich, a dozownik w galonach amerykańskich.

#### Rozwiazanie:

Korzystając z [Tab.7.2](#page-48-0) (wartość liczbowa w tabeli odpowiada ilości jednostek wejściowych – lewa kolumna, w jednej jednostce wyjściowej – górny wiersz) ustawiamy:

parametr "**F [coEF](#page-35-0)**" na wartość: 33,814, parametr "**t [coEF](#page-39-0)**" na wartość: 0,002641, a parametr "**b [coEF](#page-38-0)**" na wartość: 0,264172.

# *7.5.STRUKTURA MENU*

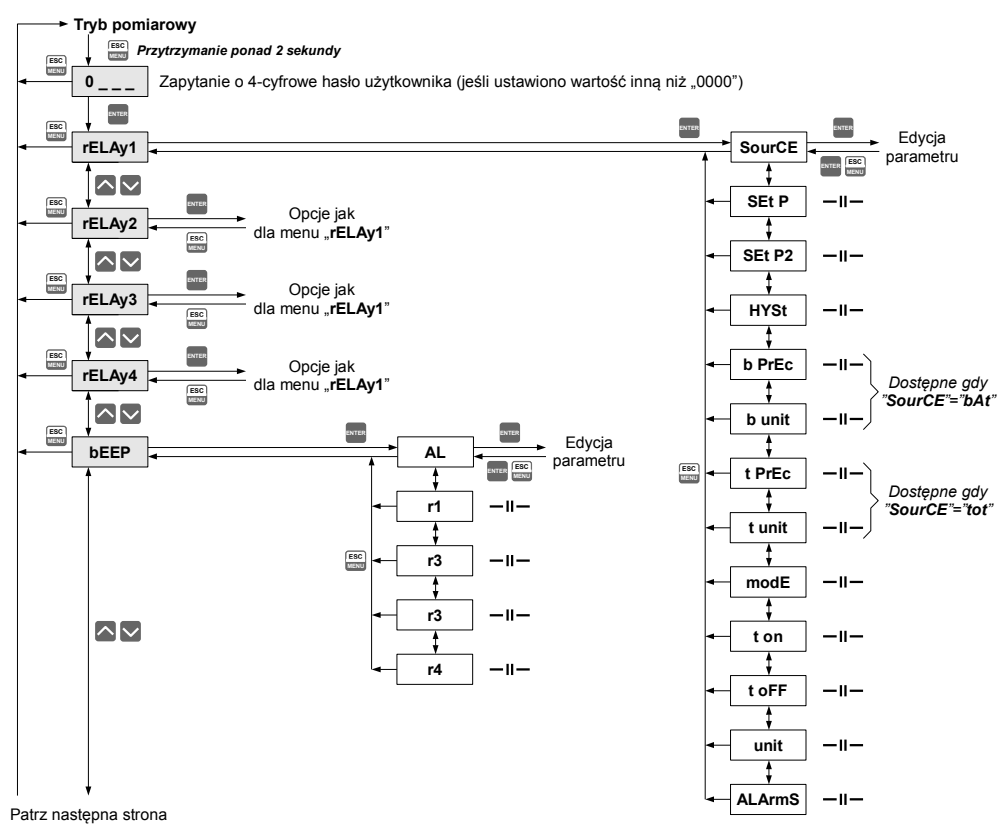

#### Patrz poprzednia strona

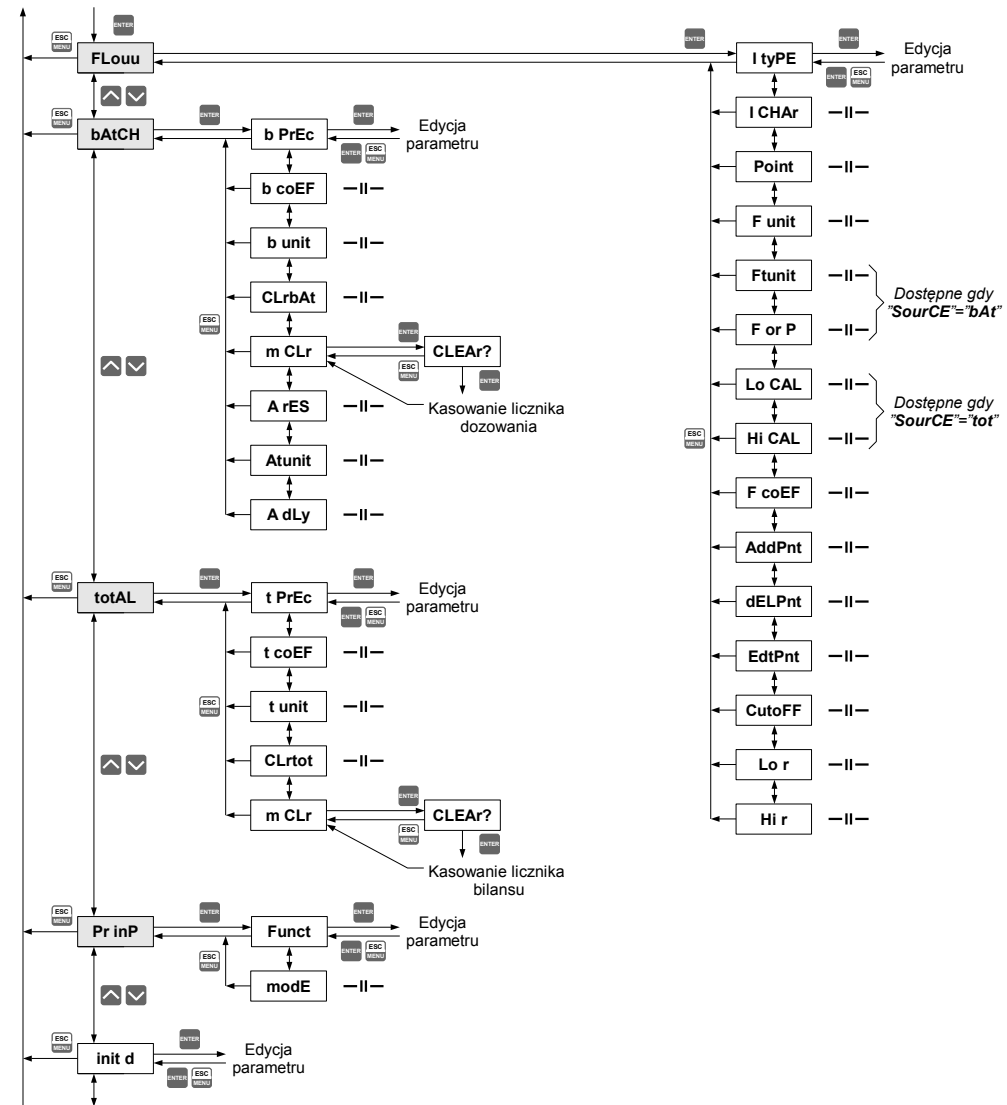

Patrz następna strona

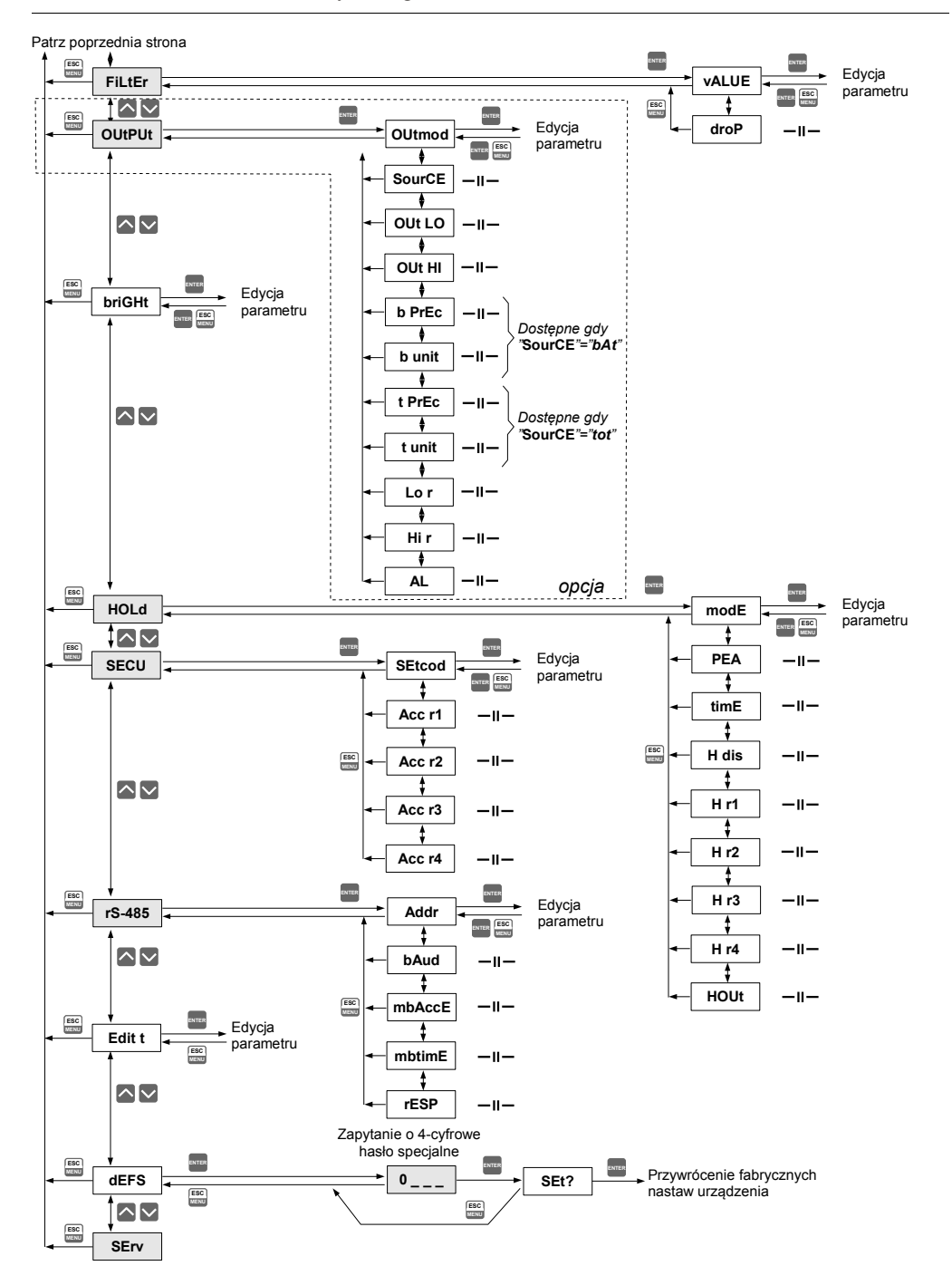

# *8. ZABEZPIECZENIE PRZECIWPRZECIĄŻENIOWE*

Wejście prądowe wyposażone jest w zabezpieczenie chroniące rezystor pomiarowy przed uszkodzeniem. Prąd wejściowy jest ograniczony na poziomie ok. 40 mA.

Gdy temperatura rezystora pomiarowego zmaleje, zabezpieczenie automatycznie wyłącza się a urządzenie powraca do wyświetlania wartości pomiarowej. Po wyłączeniu zabezpieczenia pomiary przez pewien czas mogą mieć nieco mniejszą dokładność (do czasu całkowitego wystygnięcia układu).

# *9.WYZNACZANIE WYŚWIETLANEGO WYNIKU*

Pierwszym krokiem do wyznaczenia wartości wyświetlanej jest wyliczenie znormalizowanego wyniku pomiaru (mieszczącego się w zakresie 0-1). W tym celu od wartości zmierzonej (wyrażonej w mA) odejmuje się początek zakresu pomiarowego (0 mA dla zakresu 0-20 mA lub 4 mA dla zakresu 4-20 mA). W następnym kroku urządzenie dzieli uzyskany wynik przez szerokość zakresu pomiarowego (20 dla zakresu 0-20 mA lub 16 dla zakresu 4-20 mA). Znormalizowany pomiar wyraża się zatem wzorami:

> $I_n = \frac{I_{\text{wej}} - 4}{16}$ <sup>16</sup> *dla zakresu* <sup>4</sup> <sup>÷</sup> <sup>20</sup>*mA I n*= *I wej.* 20 *dla zakresu* 0 ÷ 20 *mA*

gdzie  $I_{\text{wei}}$  oznacza prąd wejściowy (w mA) a  $I_{\text{n}}$ - znormalizowany pomiar.

**i**

Jeśli wartość pomiarowa wykroczy poza nominalny zakres pomiarowy (0-20mA lub 4-20mA), a jednocześnie będzie się zawierała w dopuszczalnym zakresie wyświetlania (definiowanym parametrami **"Lo r"**, **"Hi r**"), to znormalizowany pomiar In wykroczy poza zakres 0-1, np. dla zakresu 4-20 mA i prądu wejściowego 3 mA znormalizowany pomiar wyniesie -0,0625 a dla prądu 22 mA znormalizowany pomiar wyniesie 1,125. W takich przypadkach wszystkie wzory dotyczące wyznaczania wyświetlanego wyniku nadal obowiązują.

# *9.1.SPOSOBY PRZELICZANIA WYNIKU POMIARU*

Sposób dalszego przeliczania wyniku zależy od wybranego typu charakterystyki wejściowej. Wszystkie przedstawione wykresy dotyczą zakresu prądowego 4 - 20 mA.

### *9.1.1.Charakterystyka liniowa*

Znormalizowany pomiar zostaje liniowo przełożony na zakres definiowany parametrami **"Lo CAL", "Hi CAL"** (gdy znormalizowany pomiar osiąga wartość 0, wyświetlany jest wynik **"Lo CAL"**, gdy znormalizowany pomiar osiąga wartość 1 - wyświetlany jest **"Hi CAL"**). Sposób przeliczania można określić wzorem:

<span id="page-54-1"></span>
$$
W=I_n\times ("Hi~CAL''- " Lo~CAL") + "Lo~CAL",
$$

gdzie W oznacza wyświetlany wynik.

**i**

Parametr **"Lo CAL"** może być większy niż **"Hi CAL"**, w takim przypadku charakterystyka ulega odwróceniu, tzn. gdy prąd rośnie, wartość wyświetlana maleje.

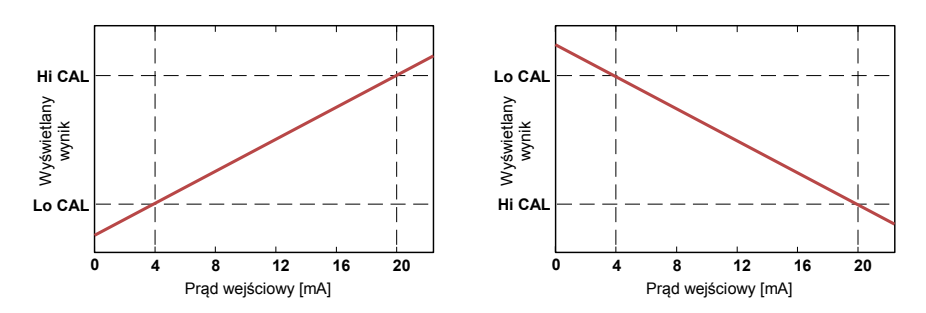

*Rys. 9.1 Charakterystyka prosta ("Lo CAL" < "Hi CAL") i odwrócona ("Lo CAL" > "Hi CAL")*

#### *9.1.2.Charakterystyka kwadratowa*

Znormalizowany pomiar jest podnoszony do kwadratu, a dalsze przeliczenia przebiegają identycznie, jak w przypadku charakterystyki liniowej. Sposób przeliczania określa się wzorem:

<span id="page-54-0"></span>
$$
W = I_n^2 \times ("Hi CAL" - "Lo CAL") + "Lo CAL",
$$

gdzie W oznacza wyświetlany wynik.

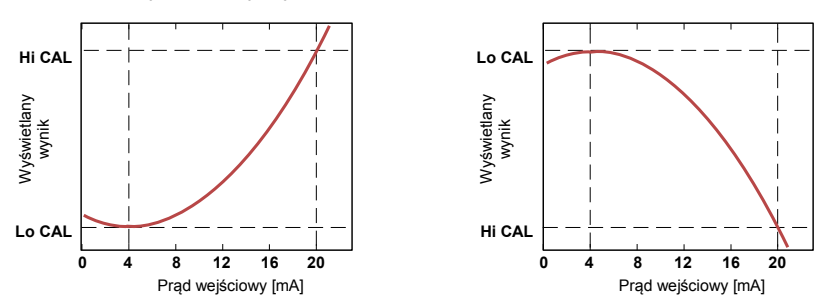

*Rys. 9.2 Charakterystyka prosta ("Lo C" < "Hi CAL") i odwrócona ("Lo C" > "Hi CAL")*

# *9.1.3.Charakterystyka pierwiastkowa*

Znormalizowany pomiar jest pierwiastkowany, a dalsze przeliczenia przebiegają identycznie, jak w przypadku charakterystyki liniowej. Sposób przeliczania określa się wzorem:

<span id="page-55-0"></span>
$$
W = \sqrt{I_n} \times ("Hi CAL" - "Lo CAL") + "Lo CAL",
$$

gdzie W oznacza wyświetlany wynik.

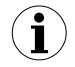

Powyższy wzór przestaje obowiązywać, gdy znormalizowany pomiar jest ujemny. Sytuacja taka występuje w przypadku przekroczenia w dół zakresu pomiarowego 4-20 mA. Wartość wyświetlana dla In<0 jest równa **"Lo CAL"** (patrz wykresy).

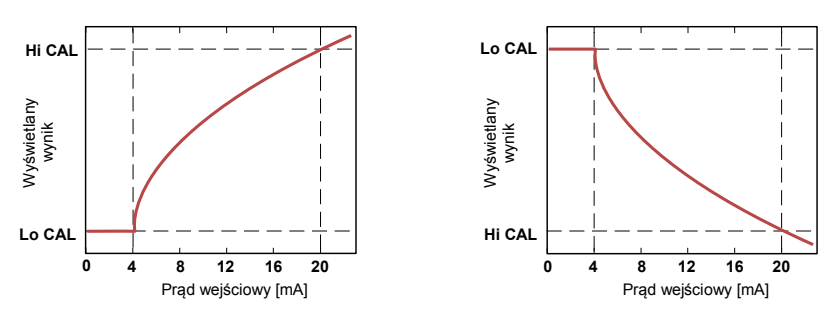

*Rys. 9.3 Charakterystyka prosta ("Lo C" < "Hi CAL") i odwrócona ("Lo C" > "Hi CAL")*

# *9.1.4.Charakterystyka użytkownika*

Charakterystyki użytkownika definiowane są w postaci 1÷19 połączonych odcinków prostolinijnych (patrz wykres) wyznaczanych na podstawie 2÷20 punktów wprowadzonych przez użytkownika do pamięci urządzenia (patrz opis *Menu "FLouu*).

Na podstawie znormalizowanego pomiaru I<sub>n</sub> urządzenie wyznacza odpowiedni przedział charakterystyki, np. dla charakterystyki jak na wykresie poniżej i  $I_n = 0.65$  wybrany zostanie przedział definiowany przez punkty o współrzędnych X = **"50.0."** oraz X = **"70.0."**

Oznaczmy punkty definiujące przedział przez PL i PH (w podanym wyżej przykładzie X(PL) = **"50.0,"** i X(PH) = **"70.0."**) oraz wartość znormalizowanego pomiaru In dla początku przedziału przez  $I_p$  (w podanym przykładzie  $I_p = I_p(PL) = 0.5$ ). Wyświetlany wynik wyznaczany jest według wzoru:

<span id="page-55-1"></span>
$$
W = (I_n - I_p) \times \frac{\left[Y\left(PH\right) - Y\left(PL\right)\right]}{\left[X\left(PH\right) - X\left(PL\right)\right]} \times 100 + Y\left(PL\right)
$$

gdzie Y(PH), X(PH), Y(PL), X(PL) oznaczają wartości współrzędnych X i Y dla pkt. PH i PL.

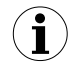

Jeśli znormalizowany pomiar wykracza poza zakres wyznaczony poprzez punkty charakterystyki użytkownika, to do obliczeń używany jest odpowiedni przedział skrajny określony przez dwa skrajne punkty. Przykładowo dla charakterystyki na wykresie poniżej i l<sub>n</sub>>1 do obliczeń użyty zostanie przedział definiowany przez punkty o współrzędnych: X(PL) = **"90.0."**, X(PH) = **"100.0."**.

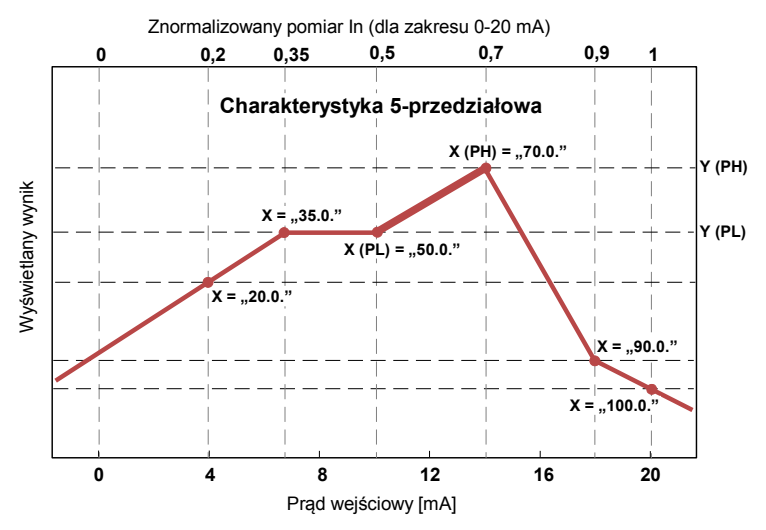

*Rys. 9.4 Przykładowa charakterystyka użytkownika*

# *9.2.PRZYKŁADY PRZELICZEŃ*

#### *Przykład 1: Wyznaczanie dopuszczalnego zakresu pomiarowego (dla trybu "4-20")*

Jeśli w trybie **"4-20"** użytkownik ustawi parametry **"Lo r"** = 20,0% oraz **"Hi r"** = 10,0%, to przedział dopuszczalnych prądów ustanowiony zostanie na: 3,2 mA ÷ 22 mA. Dolna granica przedziału wynika ze wzoru: 4 mA - 4 mA × 20% a górna granica przedziału ze wzoru: 20 mA + 20 mA × 10%.

#### *Przykład 2: Wyznaczanie znormalizowanego pomiaru I<sup>n</sup>*

Załóżmy, że użytkownik wybrał zakres wejściowy 4-20 mA. Znormalizowany pomiar I<sup>n</sup> obliczamy zgodnie ze wzorami ze strony **b**, a zatem od wartości prądu wejściowego (np. 10 mA) odejmujemy początek nominalnego zakresu pomiarowego (w tym przypadku 4 mA): 10 mA - 4 mA = 6 mA. Wynik dzielimy przez szerokość nominalnego zakresu pomiarowego (w tym przypadku 16 mA). Otrzymujemy  $I_n = 6/16 = 0.375$ .

W przypadku prądów wykraczających poza nominalny zakres pomiarowy postępujemy analogicznie, np. dla prądu wejściowego 2,5 mA otrzymujemy  $I_n = (2,5 - 4)/16 \approx -0.0938$ , a dla pradu 20.5 mA otrzymujemy  $I_n = (20.5 - 4)/16 \approx 1.0313$ .

#### *Przykład 3: Charakterystyka liniowa*

Zakładamy, że użytkownik wybrał charakterystykę liniową oraz zakres wejściowy 4-20 mA. Opcje **"Lo CAL"** oraz **"Hi CAL"** zostały ustawione odpowiednio na wartości 300 i 1200. Obliczeń dokonamy dla 3 prądów wejściowych rozważanych w przykładzie 2:

a) dla pradu 10 mA otrzymujemy  $I_n = 0.375$ Zgodnie z odpowiednim wzorem ze strony **[55](#page-54-1)** mnożymy znormalizowany pomiar przez różnicę parametrów "**Hi CAL**" i "Lo CAL": 0,375 × (1200 - 300) ≅ 337. W kolejnym kroku dodajemy do wyniku parametr **"Lo CAL"** i otrzymujemy wynik (wartość

wyświetlana): W  $\approx$  337 + 300 = 637

b) dla prądu 2,5 mA otrzymujemy  $I_n = -0.0938$ . Postępując analogicznie do przypadku a) otrzymujemy  $W \cong 216$ .

c) dla pradu 20.5 mA otrzymujemy  $I_n = 1.0313$ . Postępując analogicznie do przypadku a) otrzymujemy  $W \cong 1228$ .

# *Przykład 4: Charakterystyka kwadratowa*

Zakładamy, że użytkownik wybrał charakterystykę kwadratową oraz zakres wejściowy 4-20mA. Opcje **"Lo CAL"** oraz **"Hi CAL"** zostały ustawione odpowiednio na wartości 300 i 1200. Obliczeń dokonamy dla 3 prądów wejściowych rozważanych w przykładzie 2:

a) dla prądu 10 mA otrzymujemy  $I_n = 0.375$ Zgodnie z odpowiednim wzorem ze strony **[55](#page-54-0)** podnosimy wartość In do kwadratu, a wynik mnożymy przez różnicę parametrów **"Hi CAL"** i **"Lo CAL"**: (0,375)<sup>2</sup> × (1200 - 300) ≅ 127. W kolejnym kroku dodajemy do wyniku wartość parametru **"Lo CAL"** i otrzymujemy wynik (wartość wyświetlana):  $W \approx 127 + 300 = 427$ 

b) dla prądu 2,5 mA otrzymujemy  $I_n = -0.0938$ . Postępując analogicznie do przypadku a) otrzymujemy  $W \cong 308$ .

c) dla prądu 20,5 mA otrzymujemy  $I_n = 1,0313$ . Postępując analogicznie do przypadku a) otrzymujemy  $W \cong 1257$ .

# *Przykład 5: Charakterystyka pierwiastkowa*

Zakładamy, że użytkownik wybrał charakterystykę pierwiastkową oraz zakres wejściowy 4-20 mA. Opcje **"Lo CAL"** oraz **"Hi CAL"** zostały ustawione odpowiednio na wartości 300 i 1200. Obliczeń dokonamy dla 3 prądów wejściowych rozważanych w przykładzie 2:

a) dla prądu 10 mA otrzymujemy  $I_n = 0.375$ 

Zgodnie z odpowiednim wzorem ze strony **[56](#page-55-0)** pierwiastkujemy znormalizowany pomiar, a wynik

mnożymy przez różnice parametrów "**Hi CAL"** i "Lo CAL":  $\sqrt{0.375}$  × (1200 - 300)]  $\approx$  551. W kolejnym kroku dodajemy do wyniku wartość parametru **"Lo CAL"** i otrzymujemy wynik (wartość wyświetlaną):  $W \approx 551 + 300 = 851$ 

b) dla prądu 2,5 mA otrzymujemy  $I_n = -0.0938$ . Znormalizowany pomiar jest ujemny a zatem wyświetlona zostanie wartość W = **"Lo CAL"** = 300.

c) dla prądu 20,5 mA otrzymujemy  $I_n = 1,0313$ . Postępując analogicznie do przypadku a) otrzymujemy  $W \cong 1214$ .

### *Przykład 6: Charakterystyka użytkownika*

Zakładamy, że użytkownik wybrał charakterystykę 10-przedziałową oraz zakres wejściowy 4÷20mA. Zdefiniowanie charakterystyki 10-przedziałowej wymaga wprowadzenia do pamięci urządzenia współrzędnych X oraz Y dla 11 punktów (patrz opis *Menu "FLouu"*).

Obliczeń dokonamy dla 3 prądów wejściowych rozważanych w przykładzie 2, w związku z tym w obliczeniach zostaną wykorzystane tylko niektóre punkty charakterystyki.

Załóżmy, że ustawione zostały następujące parametry:

X1 = **"00.0."**, Y1 = **"10.0"**, X2 = **"10.0."**, Y2 = **"20.0"**, .... X6 = **"30.0."**, Y6 = **"30.0"**, X7 = **"40.0."**, Y7 = **"80.0"**, .... X10 = **"90.0."**, Y10 = **"900.0"**, X11 = **"100.0."**, Y11 = **"820.0"**,

Parametry, które nie zostały wyżej wymienione muszą także zostać odpowiednio ustawione (zgodnie z wybraną charakterystyką).

a) dla prądu 10 mA otrzymujemy  $I_n = 0.375$ Wykorzystując wartość I<sub>n</sub> urządzenie dobiera dwa najbliższe punkty charakterystyki. Dla wartości  $I_n = 0.375$  najbliższe punkty mają współrzędne X6 = "30.0." i X7 = "40.0.". Wykorzystując wzory ze str. **[56](#page-55-1)** otrzymujemy X6(PL) = 30, Y6(PL) = 30, X7(PH) = 40**,**   $Y7(PH) = 80$  oraz  $I_p = 0.3$ . Wyświetlona zostanie wartość:

$$
W = (I_n - I_p) \times \frac{[Y(PH) - Y(PL)]}{[X(PH) - X(PL)]} \times 100 + Y(PL) =
$$

$$
=(0,375-0,3)\times\frac{[80-30]}{[40-30]}\times100+30\simeq67
$$

b) dla prądu 2,5 mA otrzymujemy  $I_n = -0.0938$ . Ponieważ wartość  $I_n$  wykracza w dół poza zakres 0÷1, do wyliczenia wyniku wykorzystany zostanie skrajny dolny przedział (definiowany przez punkty o współrzędnych X11(PL) = 0, Y(PL) = 10, X2(PH) = 10, Y2(PH) = 20 oraz l<sub>p</sub> = 0. Postępując analogicznie do przypadku a) otrzymujemy  $W \cong 1$ .

c) dla pradu 20.5 mA otrzymujemy  $I_n = 1.0313$ . Ponieważ wartość  $I_n$  wykracza w góre poza zakres 0÷1, do wyliczenia wyniku wykorzystany zostanie skrajny górny przedział (definiowany przez punkty o współrzędnych X10(PL) = 90, Y10(PL) = 900, X11(PH) = 100**,** Y11(PH) = 820 oraz  $I_p = 0.9$ . Postepując analogicznie do przypadku a) otrzymujemy W  $\approx 795$ .

#### <span id="page-59-0"></span> *Przykład 7: wyznaczanie wartości sygnału wyjścia analogowego*

Zakładamy, że mamy aktywne wyjście prądowe którego parametry ustawione zostaną następująco:

**"OUtmod"** = **"4-20"**, **"OUt LO"** = "10.0", **"OUt HI"** = "20.0", **"Lo r"** = "5.0", **"Hi r"** = "5.0" Parametry **"Lo r"** i **"Hi r"** wyznaczają przedział pracy wyjścia prądowego na 3,8 ÷ 21 mA. Prąd wyjściowy wyznaczymy dla trzech wartości wyświetlanych **W**:

a) dla **W** = "17.5", wykorzystując wzór ze str. **[43](#page-42-0)** otrzymujemy:  $I_{\text{out}} = (17,5-10,0) / (20,0-10,0) \times 16 \text{ mA} + 4 \text{ mA} = 0.75 \cdot 16 + 4 = 16 \text{ mA}$ 

Wyznaczony I<sub>out</sub> mieści się w przedziale pracy wyjścia prądowego (3,8 - 21 mA).

b) dla **W** = "20.5", postępując analogicznie do pkt. a) otrzymujemy:  $I_{\text{out}}$  = (20,5-10,0) / (20,0-10,0) × 16 mA + 4 mA = 1,05 · 16 + 4 = 20,08 mA.

Wyznaczony I<sub>out</sub> mieści się w przedziale pracy wyjścia prądowego (3,8 - 21 mA).

c) dla **W** = "30.0" Postępując analogicznie do pkt. a) otrzymujemy:  $I_{\text{out}} = (30, 0.10, 0) / (20, 0.10, 0) \times 16 \text{ mA} + 4 \text{ mA} = 2 \cdot 16 + 4 = 36 \text{ mA}.$ 

Wyznaczony I<sub>out</sub> nie mieści się w przedziale pracy wyjścia prądowego (3,8 - 21 mA), a zatem wyjście prądowe wygeneruje prąd równy górnej granicy przedziału określonego przez parametry **"Lo r"** i **"Hi r"** (czyli 21 mA).

### *Przykład 8: Pomiar przepływu w rurociągu*

Chcemy mierzyć przepływ w rurociągu za pomocą kryzy pomiarowej o której wiadomo, że przy przepływie maksymalnym 10 m<sup>3</sup>/h występuje różnica ciśnień 25 kPa. Pomiaru przepływu dokonujemy przy użyciu przetwornika różnicy ciśnień na zakres 25 kPa posiadającego wyjście prądowe 4-20 mA. Wyjście przetwornika należy podłączyć do wejścia pomiarowego licznika **[SPP-638](#page-79-0)** i dokonać niezbędnej konfiguracji tego wejścia oraz sposobu wyświetlania. Zakładając, że chcemy uzyskać wskazania z dokładnością do 0,1 m<sup>3</sup>/h parametry w menu **"Flouu"**należy ustawić następująco:

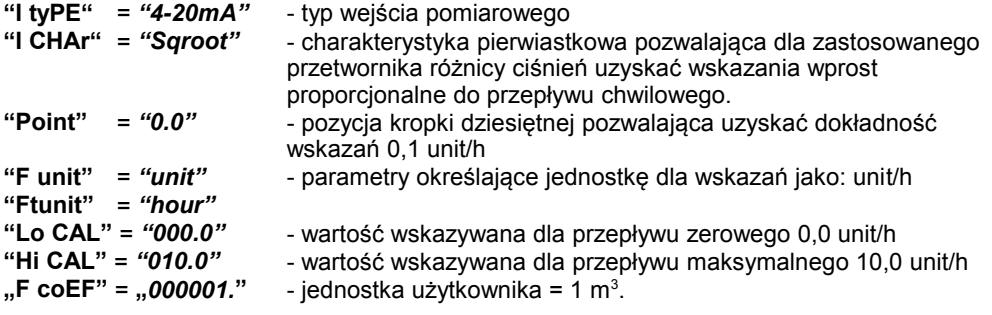

Parametry **"FiLtEr"** oraz **"CutoFF"** powinny być ustawione w zależności od potrzeby. Jeśli chcemy przykładowo aby dla prądu wyjściowego przetwornika przepływu poniżej 1% (tzn poniżej 4,16 mA) bilans nie był naliczany to opcję **"CutoFF"** należy ustawić na *"1.0"*. W przypadku zakłóceń występujących na linii sygnałowej, wskazanie może być nieczytelne na skutek szybkich zmian poszczególnych cyfr wyświetlanego wyniku. Należy wówczas ustawić doświadczalnie opcję **"FiLtEr"** na wartość pozwalającą na odczyt wskazań.

# **10. OBSŁUGA PROTOKOŁU MODBUS**

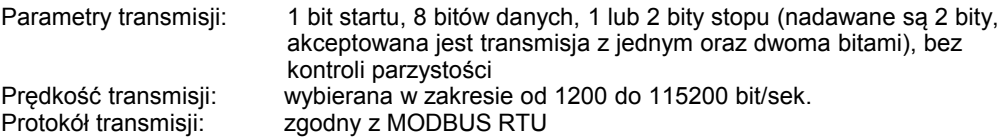

Parametry urządzenia oraz wartość pomiarowa dostępne są jako rejestry typu HOLDING. Do odczytu rejestru (lub grupy rejestrów) używać należy funkcji 3h, do zapisu rejestrów funkcji 6h lub 10h (zgodnie ze specyfikacjami protokołu MODBUS). Za pomocą funkcji 3h oraz 10h można odczytać / zapisać maksymalnie 16 rejestrów (w jednej ramce).

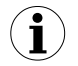

Urządzenie interpretuje i wykonuje ramki typu BROADCAST, ale nie wysyła na nie odpowiedzi.

# *10.1.WYKAZ REJESTRÓW*

Niektóre parametry zawarte są w 2 rejestrach (starsze słowo w pierwszym rejestrze, młodsze słowo w kolejnym rejestrze). Po zapisie jednego z rejestrów urządzenie sprawdza zakres wynikowej 32-bitowej wartości i w razie potrzeby automatycznie modyfikuje zawartość drugiego rejestru. Jeśli odpowiednia modyfikacja nie jest możliwa (np. w przypadku zapisu zbyt dużej wartości do starszego słowa), oba rejestry pozostaną niezmienione a urządzenie zwróci błąd 3h (patrz: *OBSŁUGA BŁĘDÓW TRANSMISJI*).

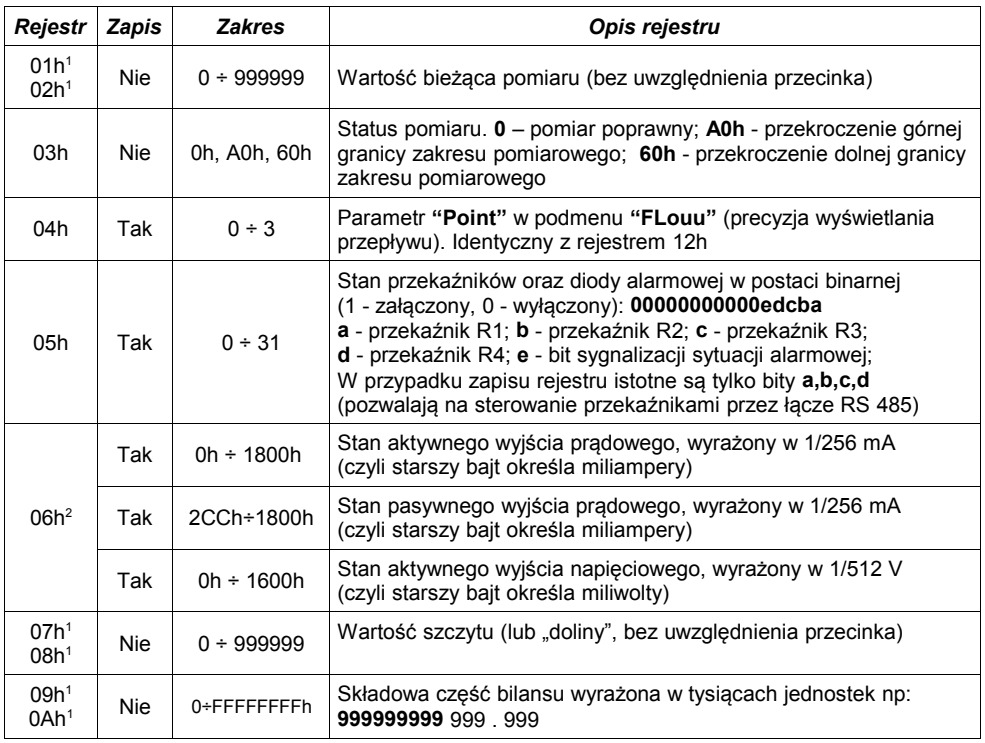

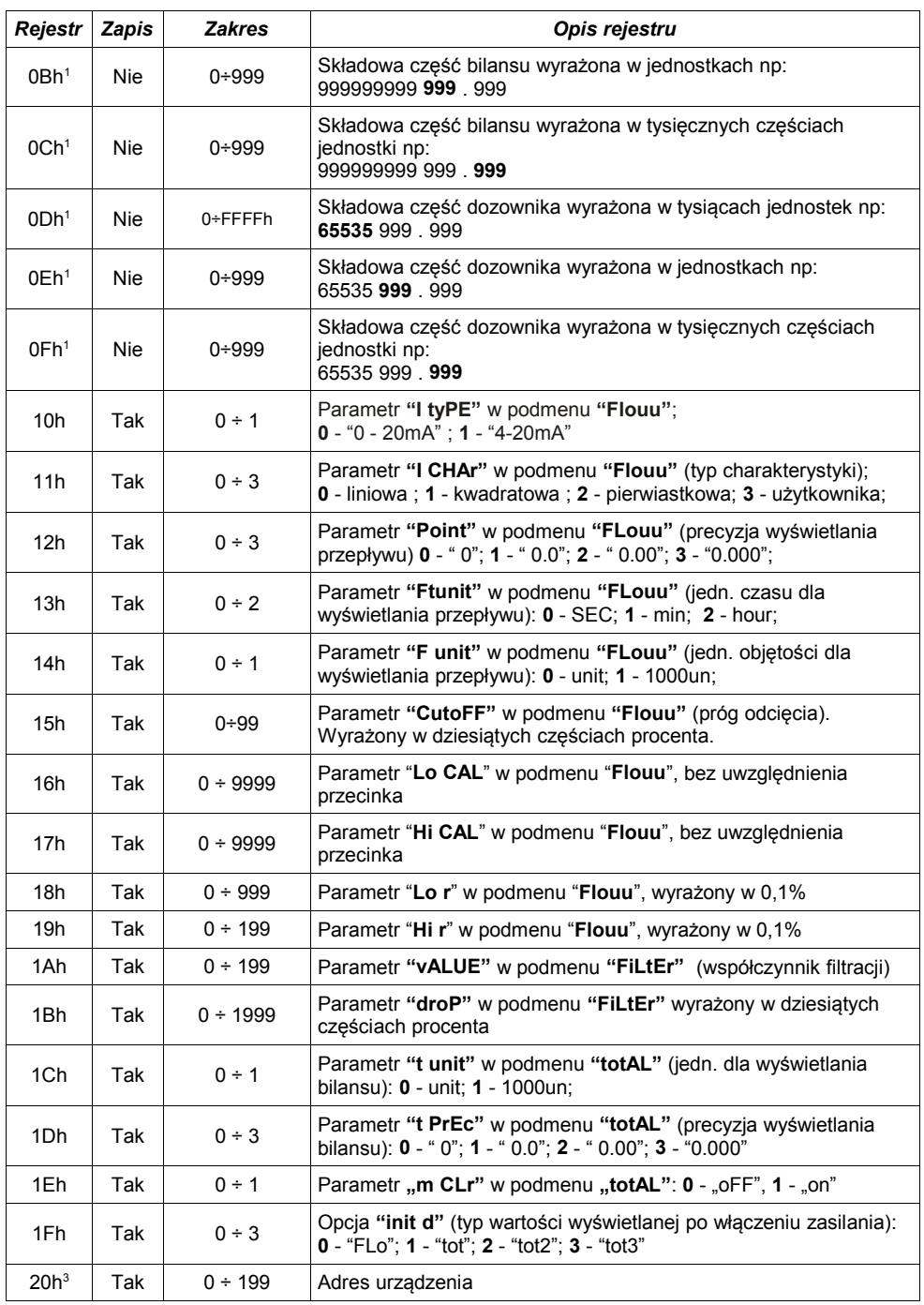

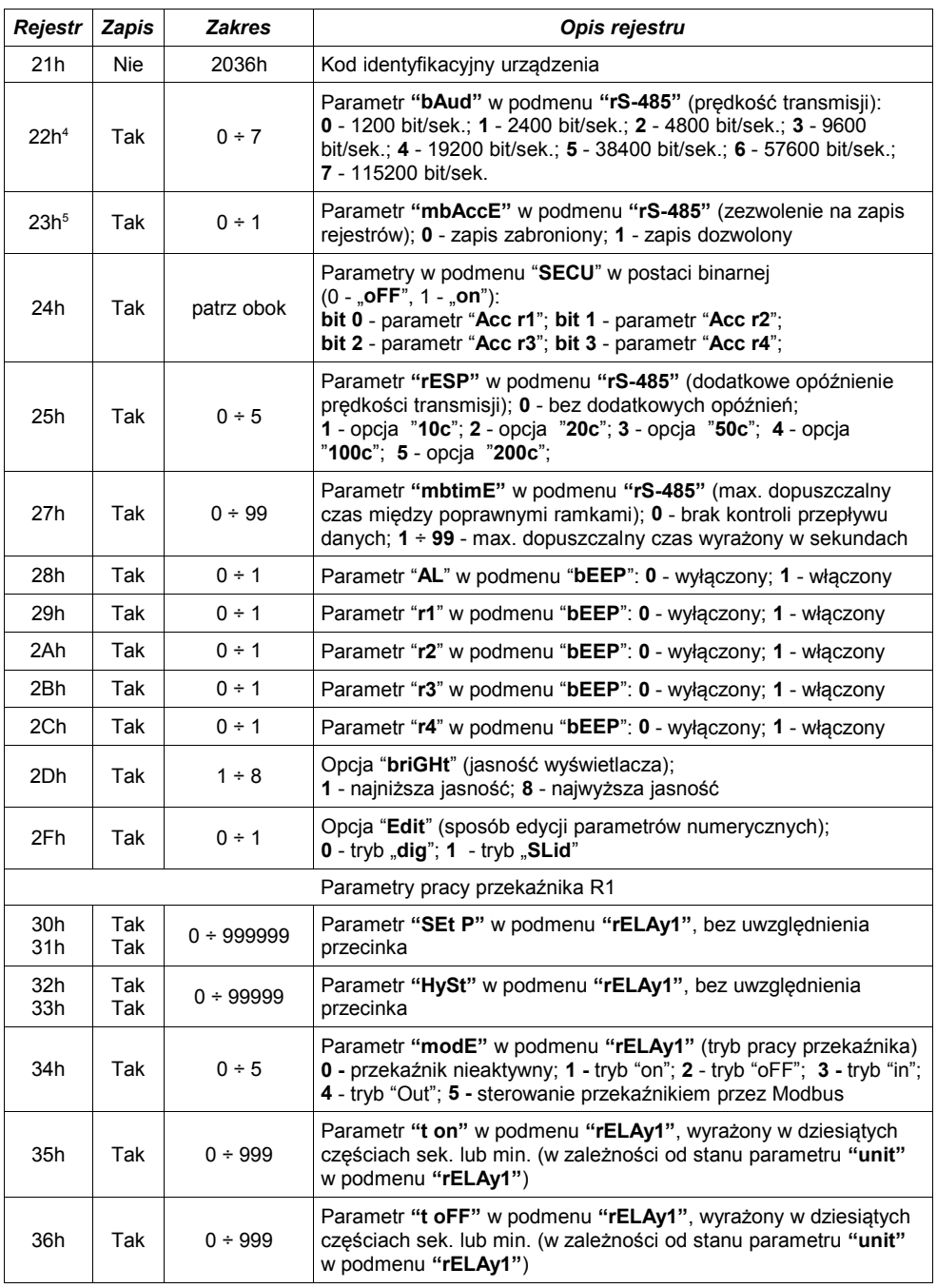

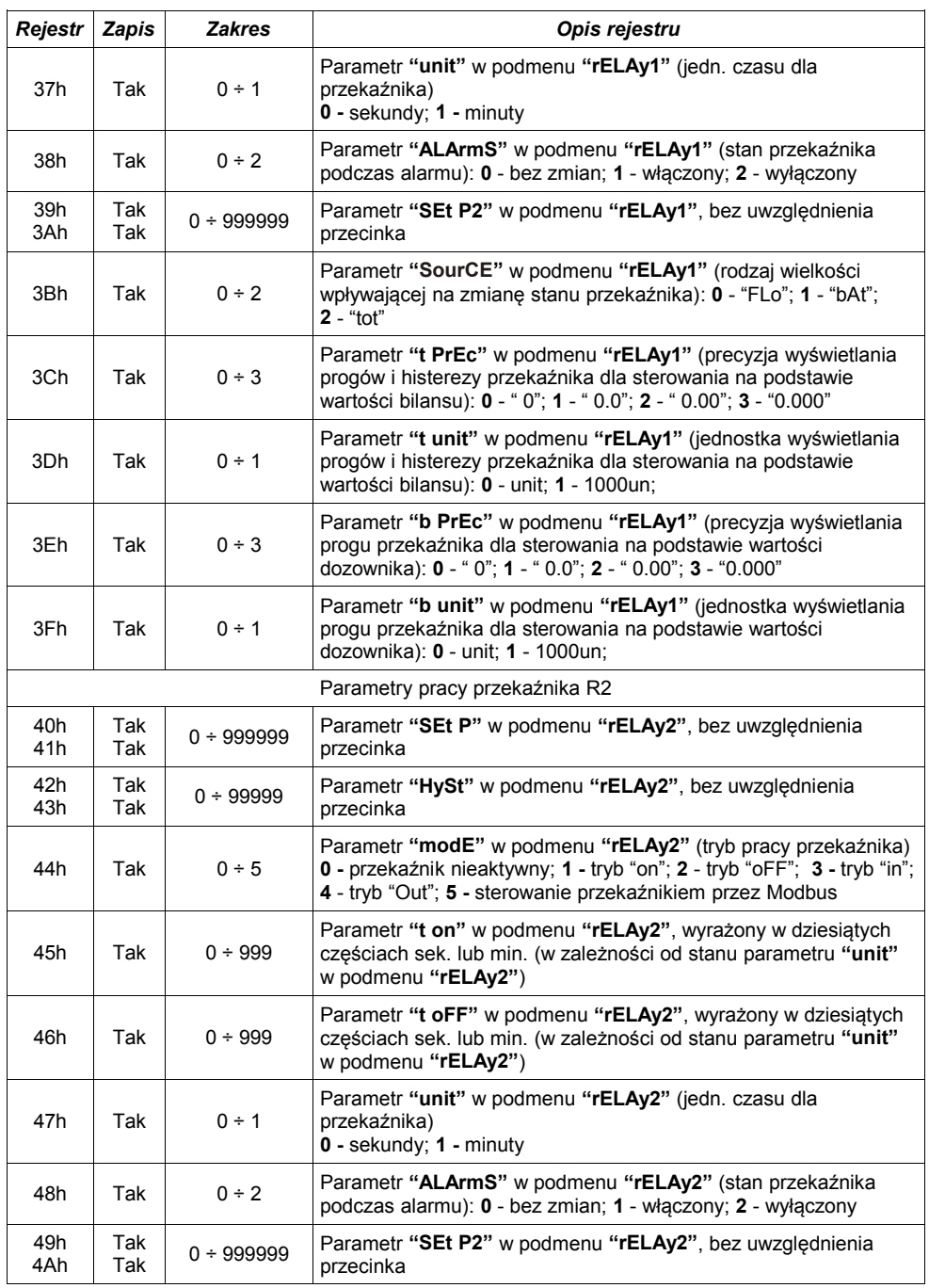

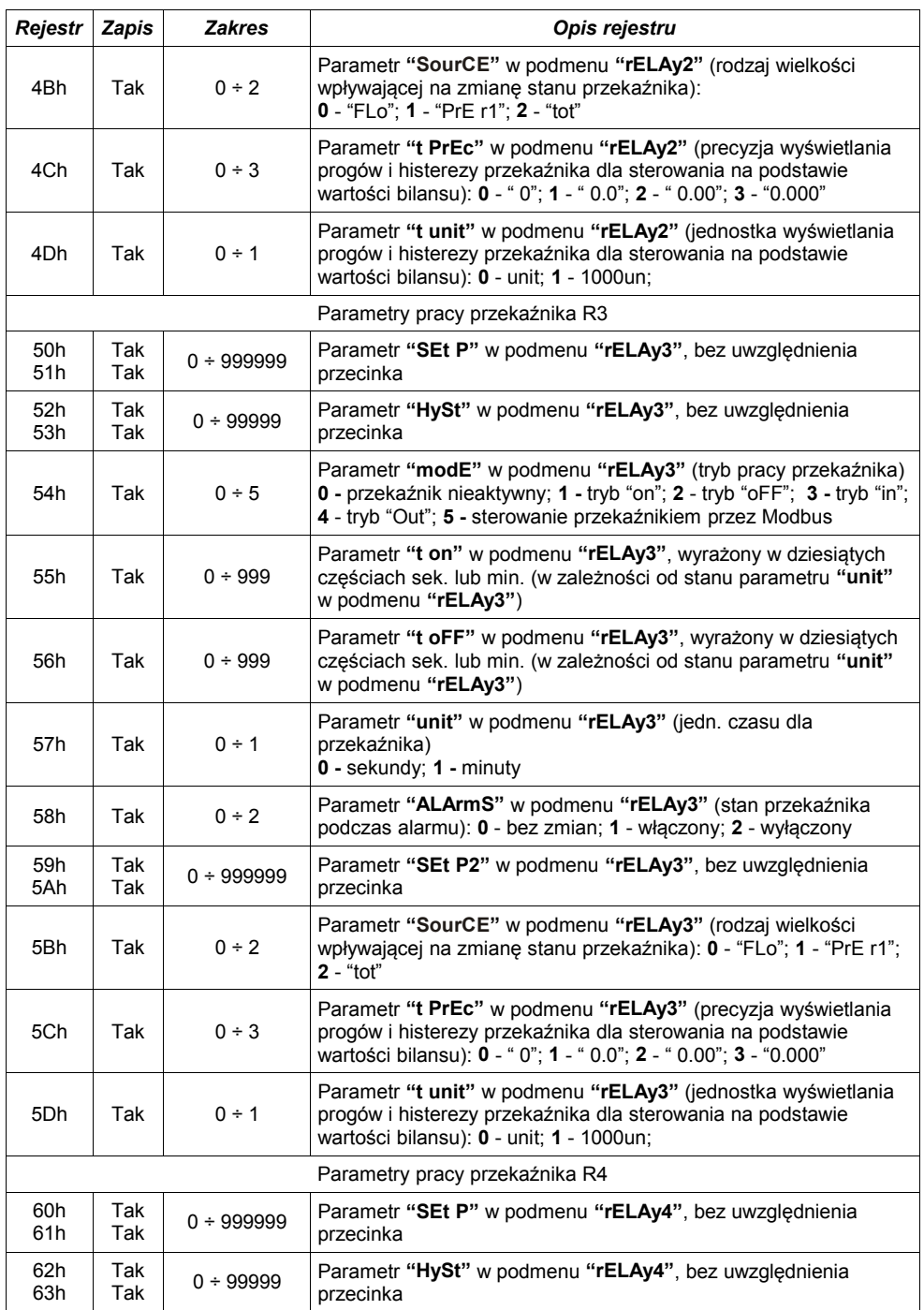

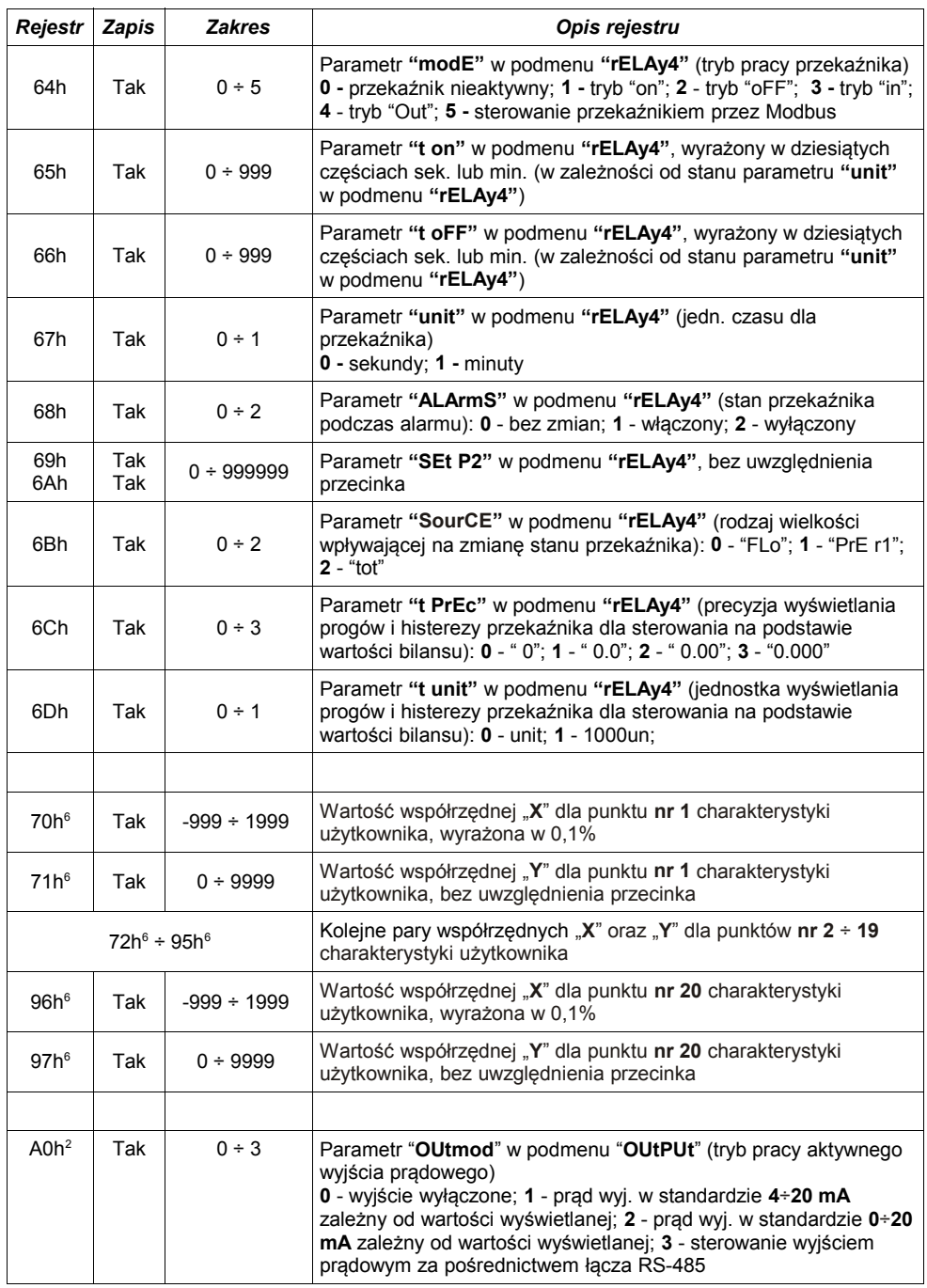

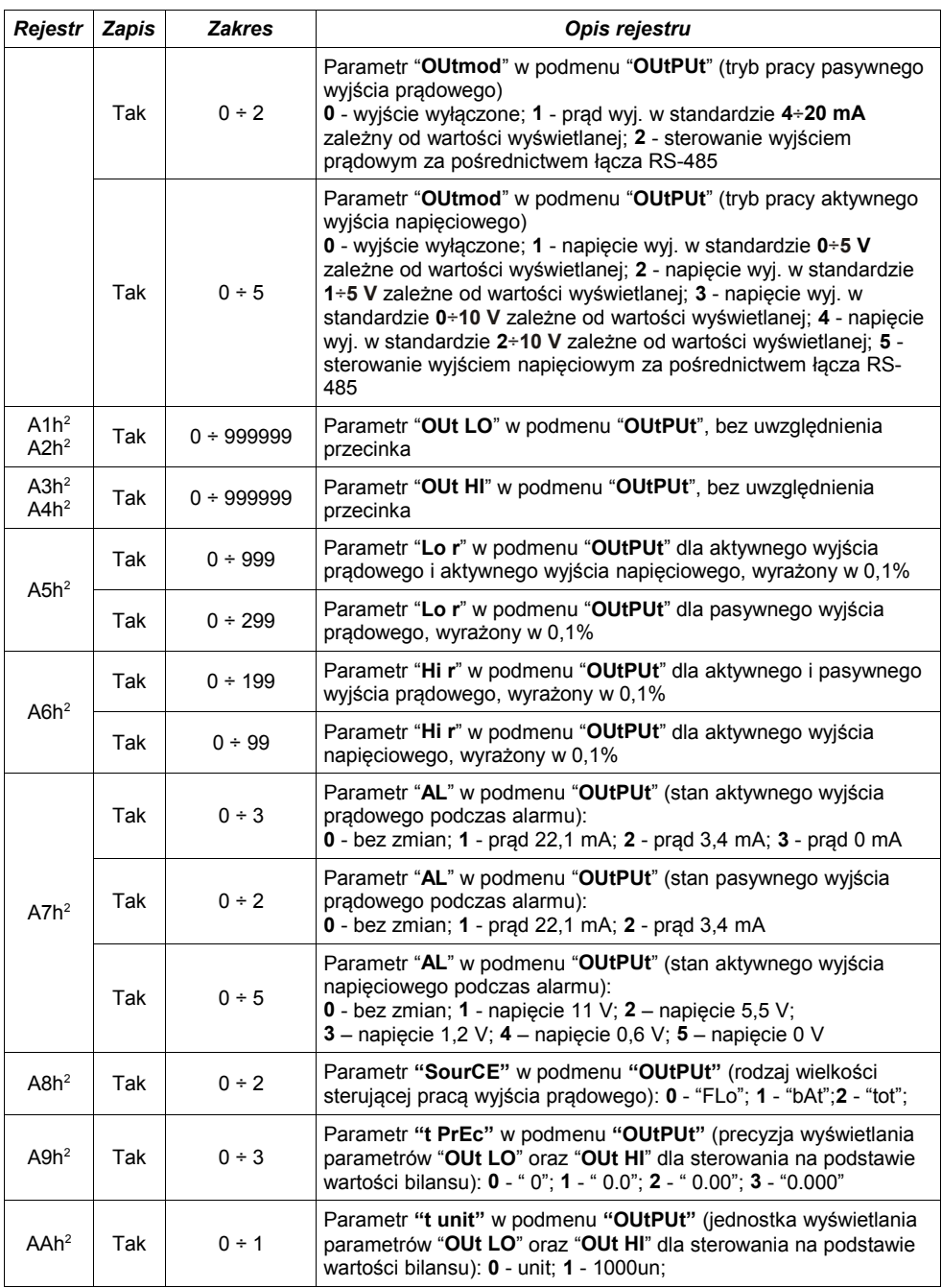

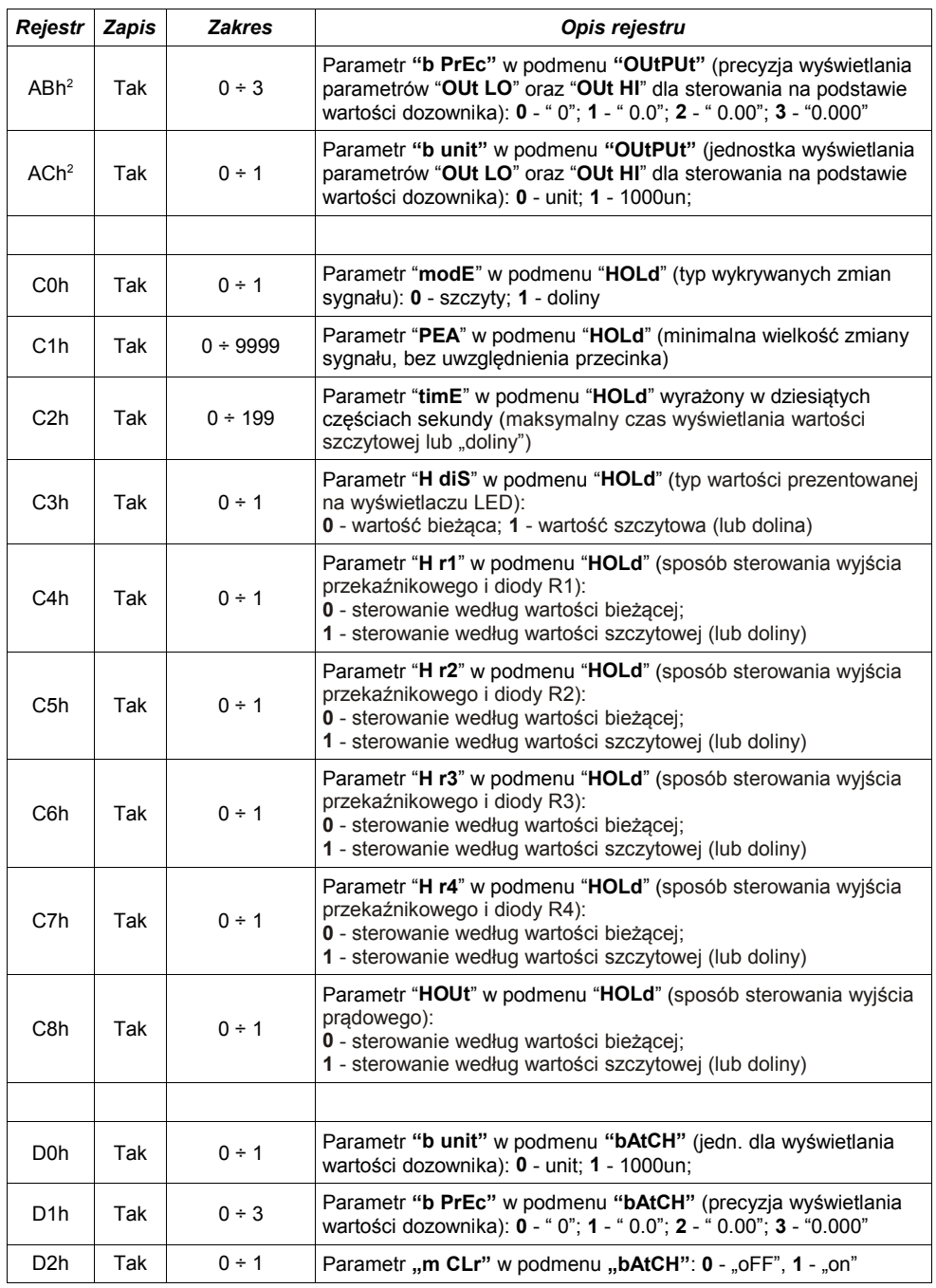

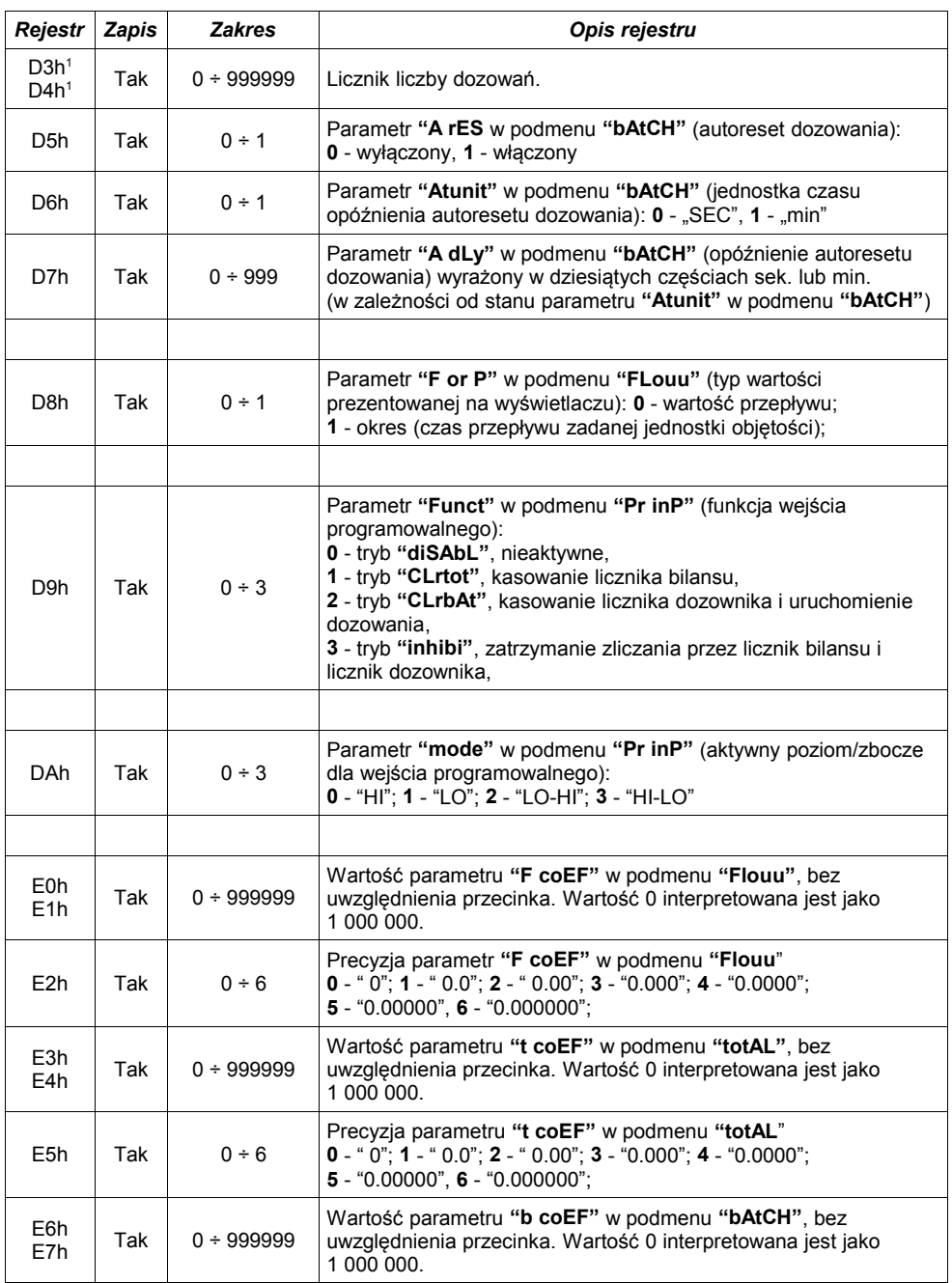

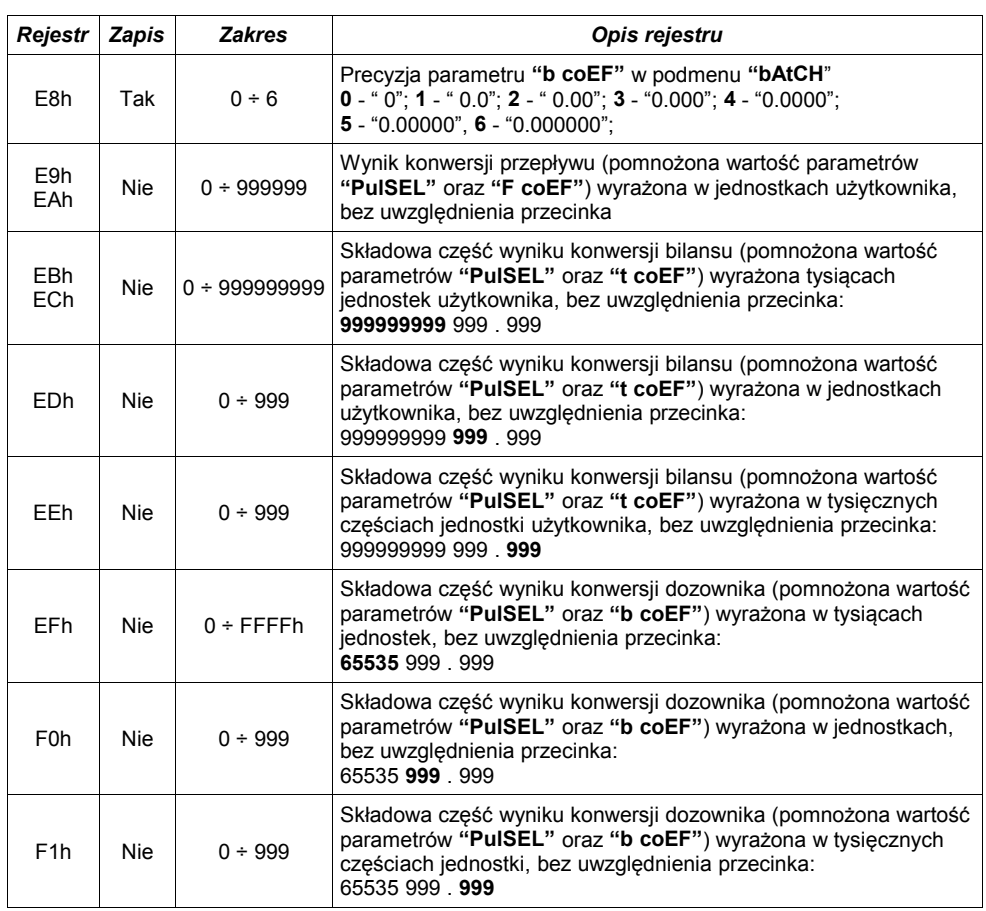

1 - zaleca się odczytywać rejestry (1,2), (7,8), (D3h,D4h) w ramce 2-rejestrowej, rejestry (9h,Ah,Bh,Ch) w ramce 4-rejestrowej oraz rejestry (Dh,Eh,Fh) w ramce 3-rejestrowej. W przypadku odczytu pojedynczych rejestrów mogą pojawić się błędy wynikające ze zmian wartości pomiarowej pomiędzy odczytami kolejnych rejestrów. Kasowanie *licznika bilansu* jest możliwe poprzez zapis wartości 0000h do jednego z rejestrów *licznika bilansu* (09h ÷ 0Ch). Sterowanie pracą *licznika dozownika* jest możliwe poprzez zapis odpowiedniej wartości (**0** - kasowanie, **1** - uruchomienie, **2** - wstrzymanie dozowania) do jednego z rejestrów *licznika dozownika* (0Dh ÷ 0Fh). Kasowanie *licznika liczby dozowań* jest możliwe poprzez zapis wartości 0000h do jednego z rejestrów *licznika liczby dozowań* (D3h ÷ D4h).

- 2 rejestry są aktywne tylko w przypadku, gdy urządzenie jest wyposażone w wyjście prądowe lub napięciowe.
- 3 po zapisie rejestru 20h urządzenie odpowiada ramką rozpoczynającą się od starego (nie zmienionego) adresu.
- 4 po zapisie rejestru 22h urządzenie odpowiada ramką przesłaną zgodnie z nową prędkością transmisji.<br>5 stan parametru "mbAccE" dotyczy również zapisu do tego parametru, a zatem za pośrednictwem łacz:
- 5 stan parametru "**mbAccE**" dotyczy również zapisu do tego parametru, a zatem za pośrednictwem łącza RS 485 można zablokować możliwość zapisu rejestrów, ale odblokowanie może nastąpić wyłącznie w menu urządzenia.
- 6 pary współrzędnych "**X**" oraz "**Y**" punktów charakterystyki użytkownika mogą być wpisane do dowolnej, wolnej pary rejestrów. Para rejestrów jest wolna (tzn. dany punkt nie jest uwzględniany) jeżeli współrzędna "**X**" dla danego punktu ma wartość 8000h.

# *10.2. OBSŁUGA BŁĘDÓW TRANSMISJI*

Jeśli podczas odczytu lub zapisu jednego z rejestrów wystąpi błąd to urządzenie zwraca ramkę zawierającą kod błędu (zgodnie z protokołem Modbus, patrz: przykładowa ramka nr 5).

Kody błędów należy interpretować następująco:

- **01h** nieprawidłowy numer funkcji (dopuszczalne są wyłącznie funkcje 03h, 06h i 10h),
- **02h** nieprawidłowy numer rejestru do odczytu lub zapisu,
- **03h** próba zapisu wartości poza dopuszczalnym zakresem,
- **08h** zapis rejestru zablokowany przez parametr "**mbAccE**"

# *10.3.PRZYKŁADY RAMEK ZAPYTAŃ /ODPOWIEDZI*

Przykłady dotyczą urządzenia o adresie 1. Wszystkie wartości podawane są szesnastkowo.

#### **Oznaczenia:**

- **ADDR** Adres urządzenia w systemie
- **FUNC** Numer funkcji
- **REG H,L** Starsza i młodsza część numeru rejestru, do którego odwołuje się polecenie
- **COUNT H,L** Starsza i młodsza część licznika ilości rejestrów, których dotyczy polecenie, rozpoczynając od rejestru, który jest określony przez REG (dopuszczalna wyłącznie wartość 1)
- **BYTE C** Liczba bajtów danych zawartych w ramce
- **DATA H,L** Starsza i młodsza część słowa danych
- **CRC L,H** Młodsza i starsza część sumy CRC
- **1. Ramka zapytania o wartość pomiarową oraz status pomiaru urządzenie [SPP-638](#page-79-0) o adresie 1:**

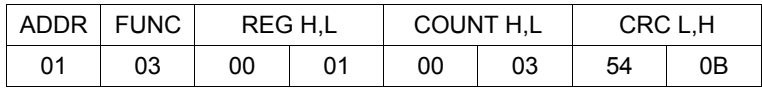

Odpowiedź urządzenia:

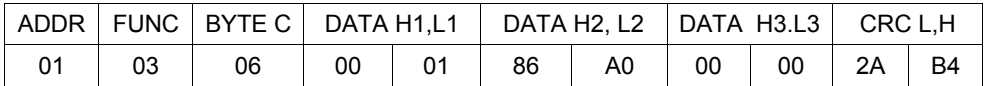

DATA H1, L1 - rejestr 01h (1 - starsze słowo wartości pomiarowej) DATA H2, L2 - rejestr 02h (86A0h - młodsze słowo wartości pomiarowej ), DATA H3, L3 - rejestr 03h (0 - status pomiaru).

W podanym przykładzie wartość pomiarowa wynosi 186A0h (czyli dziesiętnie 100 000).

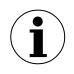

Wartość pomiarowa w rejestrach 01h i 02h wyrażona jest bez uwzględnienia pozycji kropki dziesiętnej. Pozycję kropki można ustalić odczytując dodatkowo rejestr 04h (parametr **"Point"**).

### **2. Ramka zapytania o kod identyfikacji typu urządzenia**

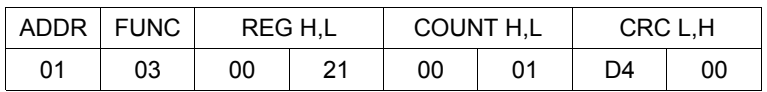

Odpowiedź urządzenia:

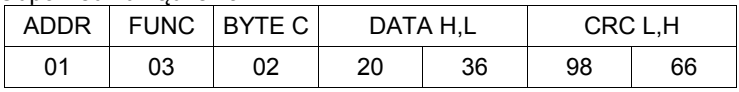

DATA - kod identyfikacyjny [\(2036h](#page-79-0))

### **3. Zmiana adresu urządzenia z 1 na 2 (zapis rejestru nr 20h)**

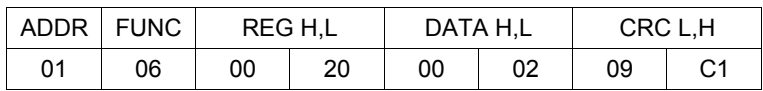

DATA H - 0 DATA L - nowy adres (2)

Odpowiedź urządzenia (identyczna z rozkazem):

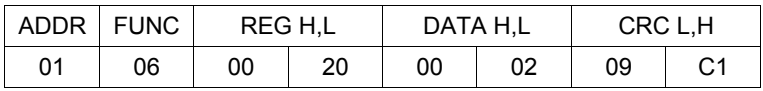

**4. Zmiana prędkości transmisji wszystkich urządzeń dołączonych do sieci RS 485 (przykład ramki typu BROADCAST).**

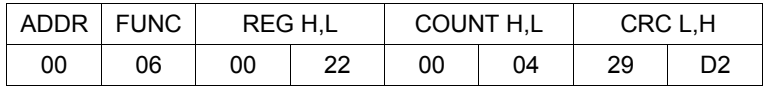

# DATA H - 0

DATA L - nowa prędkość transmisji (4 - czyli 19200 bit/sek.)

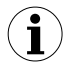

Na ramki typu BROADCAST urządzenia nie odpowiadają.
## **5. Przykład zapisu nieprawidłowej wartości (zapis rejestru nr 04h):**

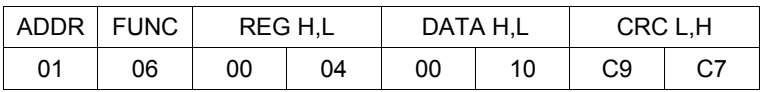

DATA H, L - wartość wpisywana (10h = 16) poza dopuszczalnym zakresem (0 ÷ 5)

Odpowiedź urządzenia (z kodem błędu 03h):

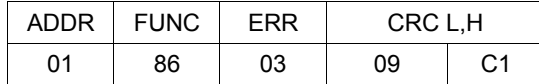

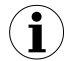

**Protokół MODBUS RTU nie jest w pełni zaimplementowany. Dopuszczalne są jedynie wyżej wymienione sposoby komunikacji.** 

## *11.LISTA USTAWIEŃ UŻYTKOWNIKA*

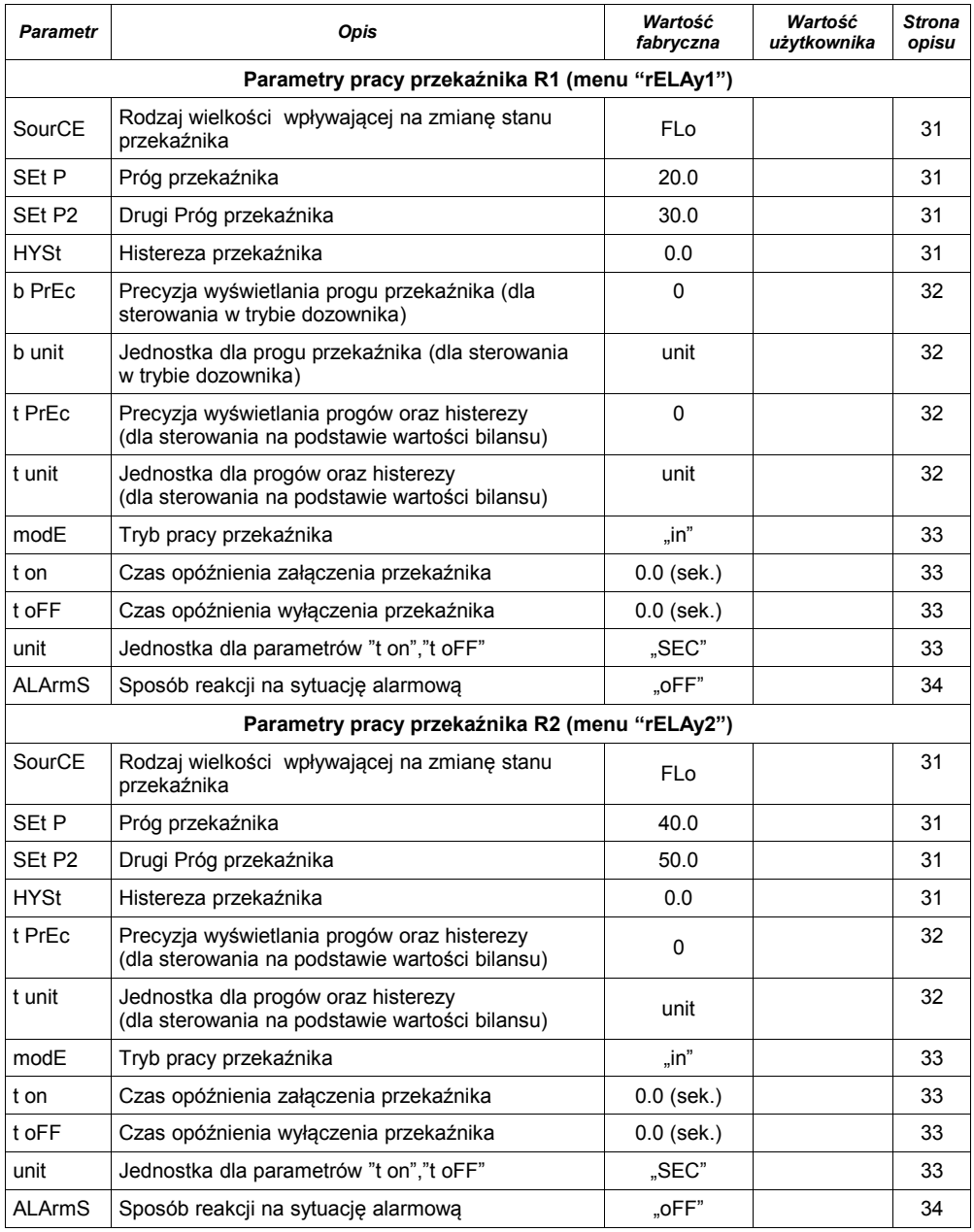

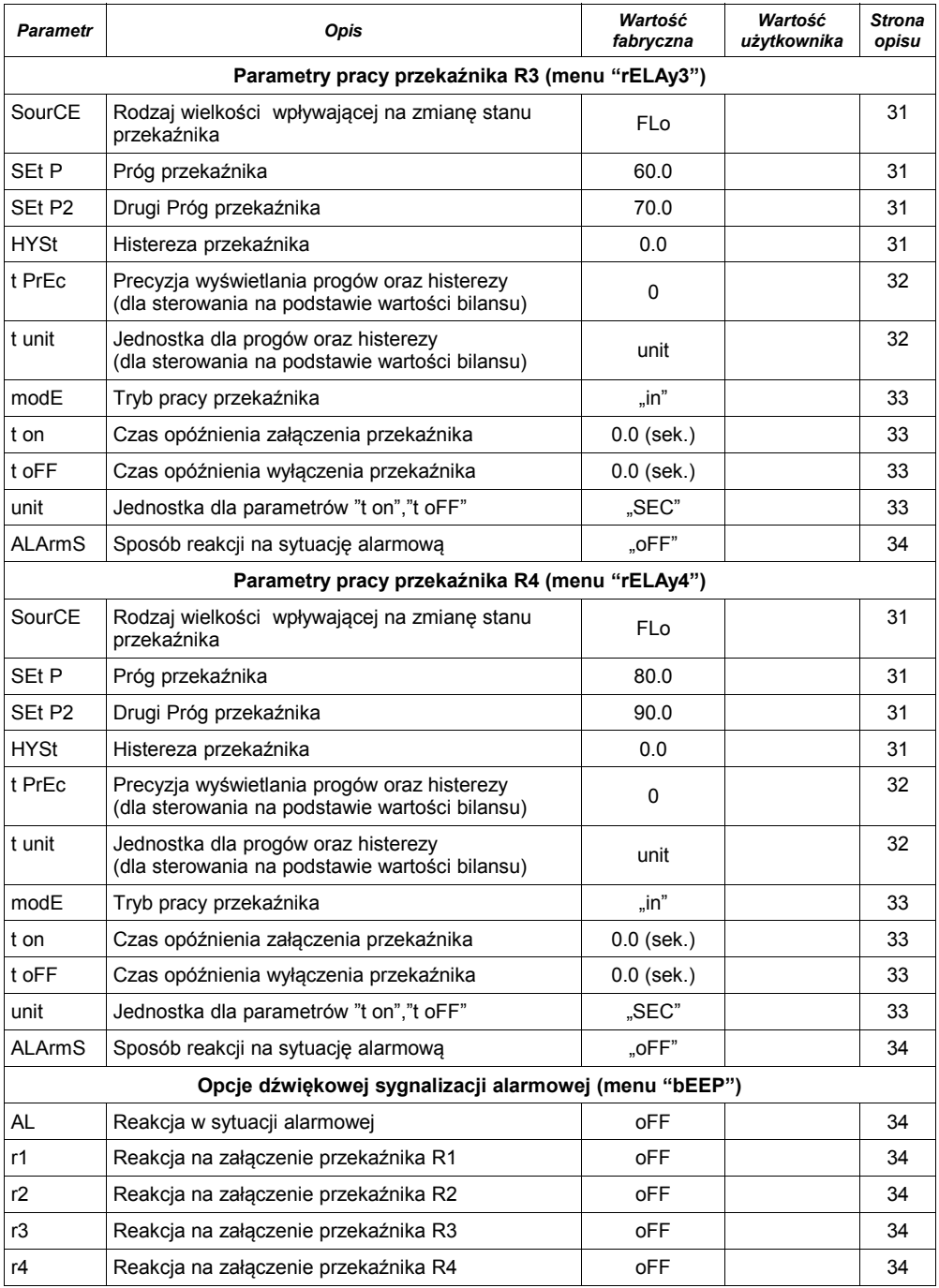

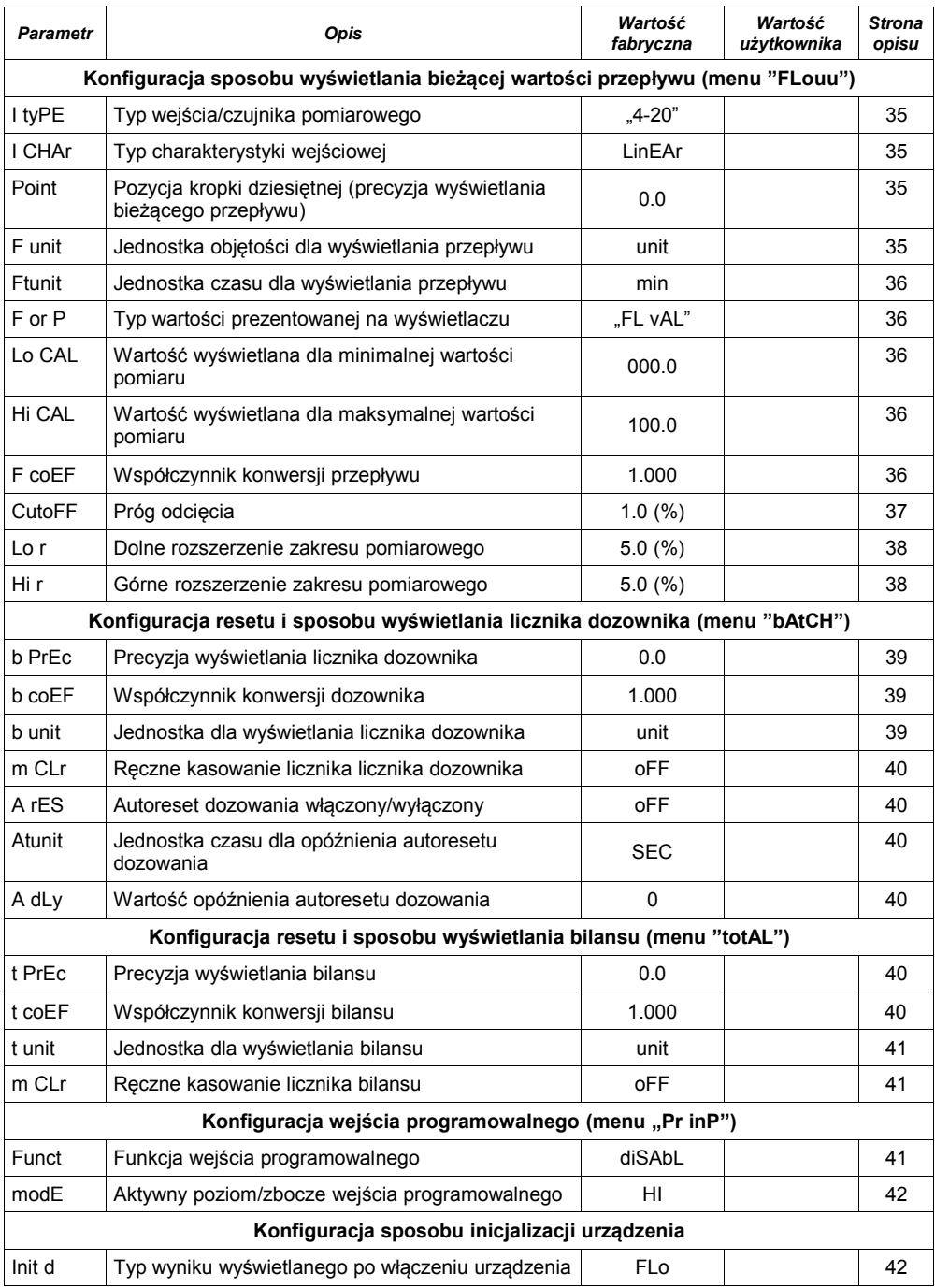

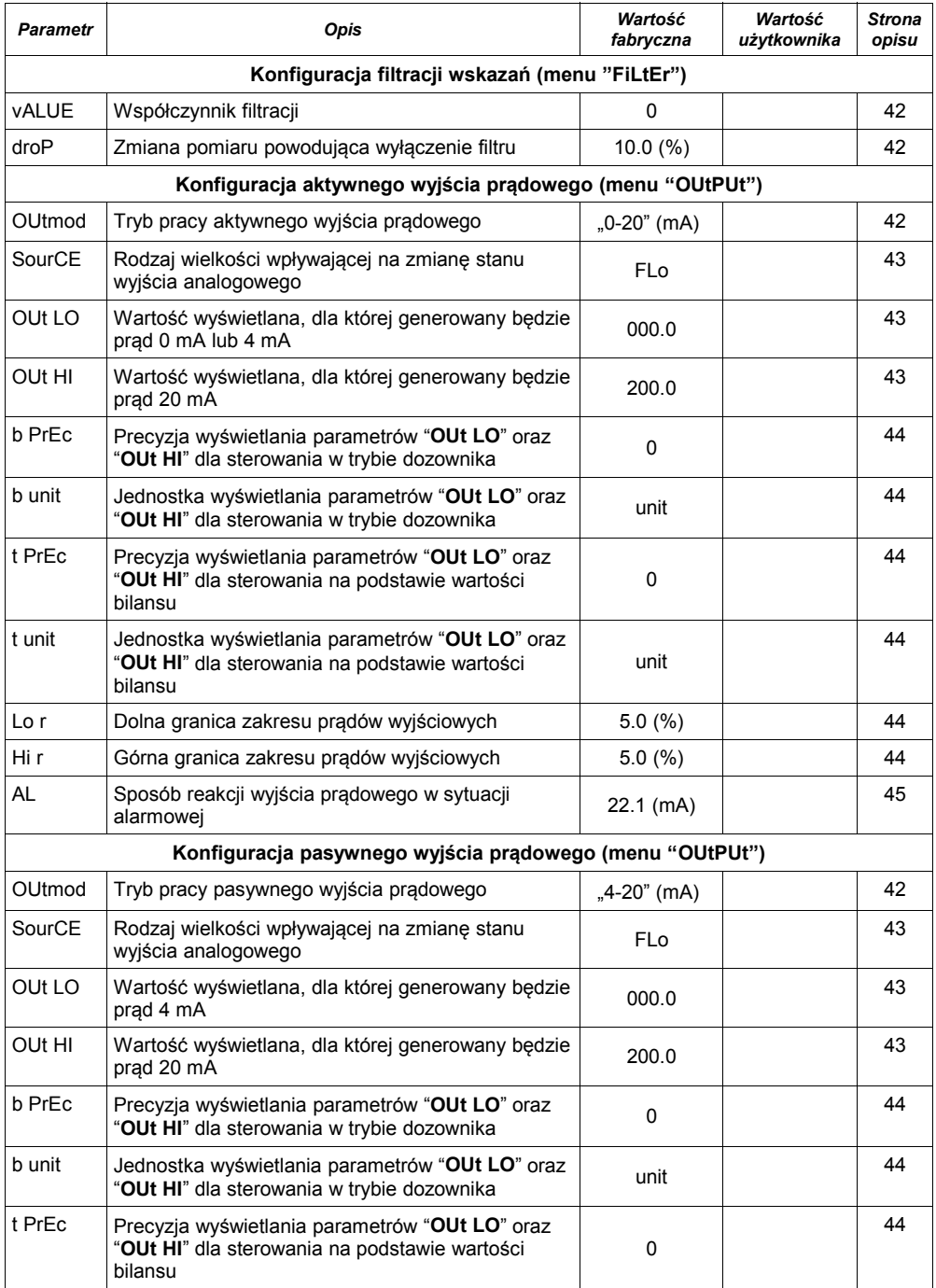

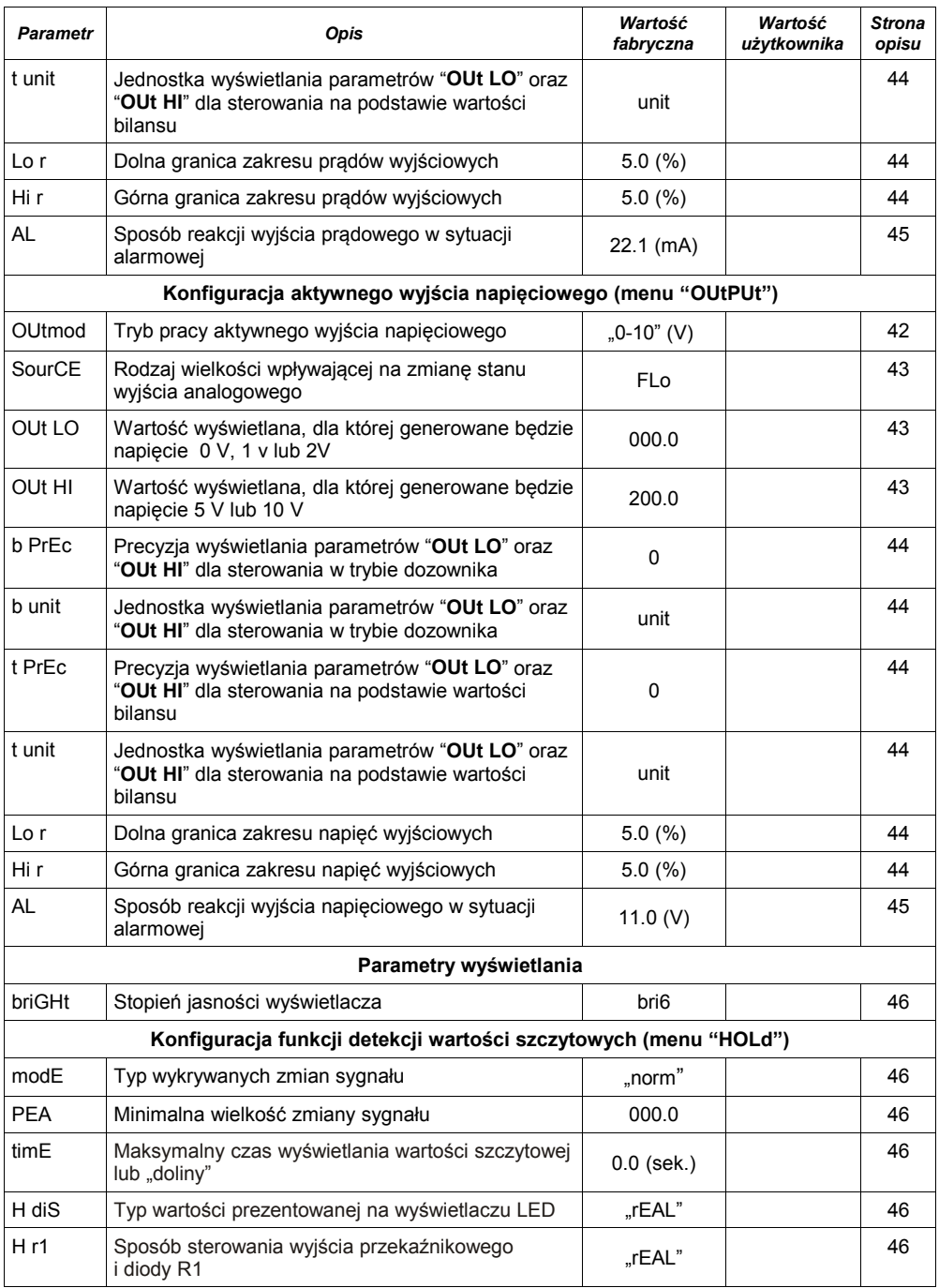

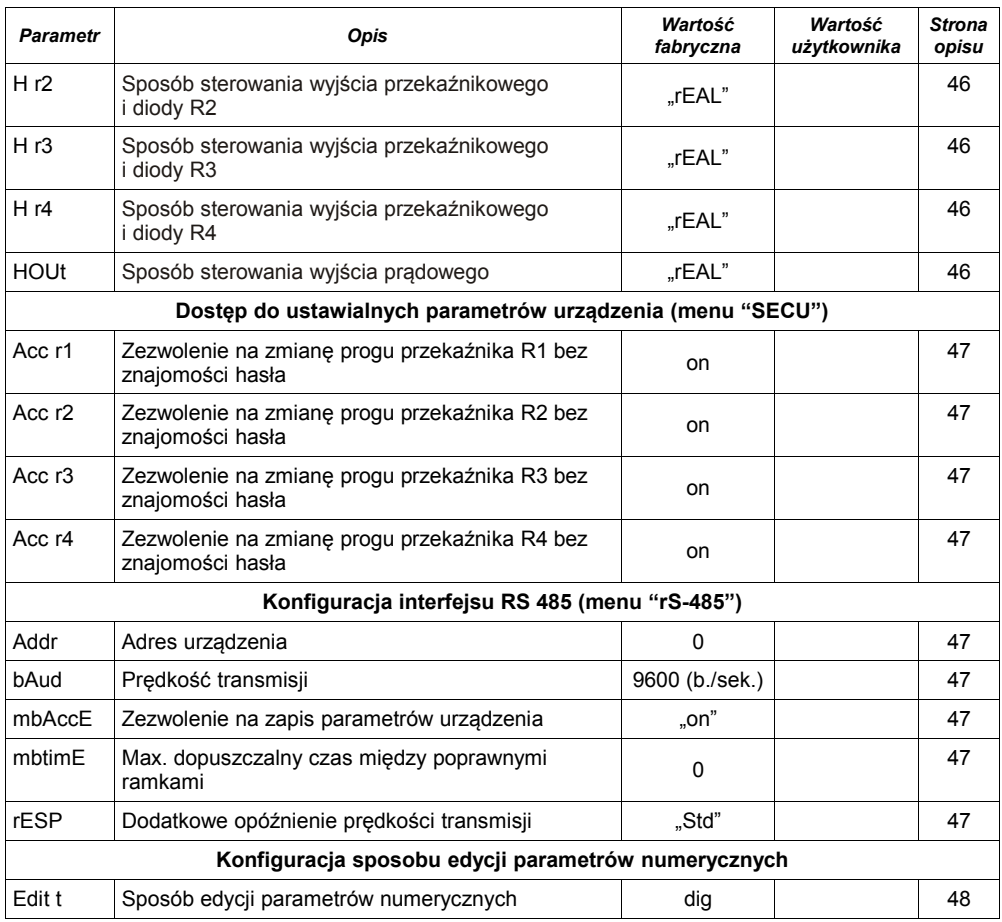

<span id="page-79-0"></span>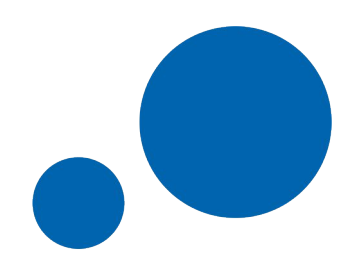

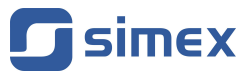

**SIMEX Sp. z o.o. ul. Wielopole 11 80-556 Gdańsk Poland**

**tel.: (+48 58) 762-07-77 fax: (+48 58) 762-07-70**

**http://www.simex.pl e-mail: info@simex.pl**